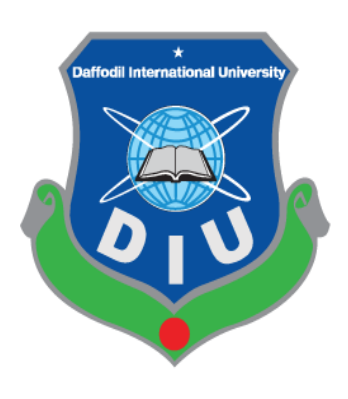

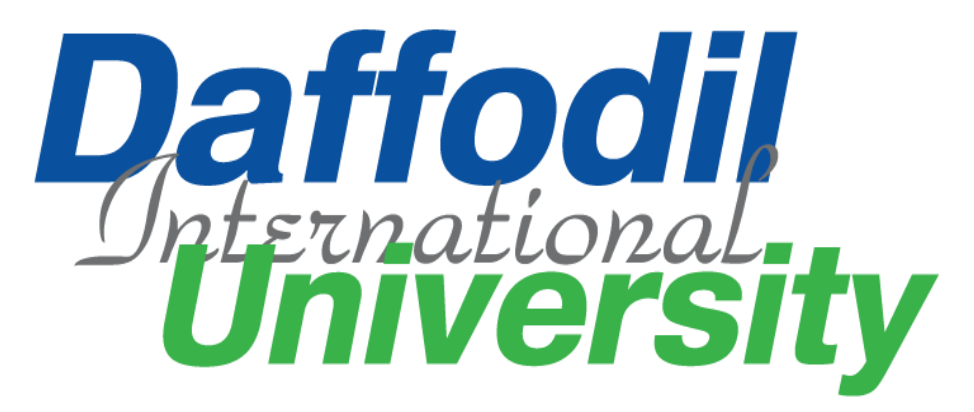

# **Day Care**

## **Submitted To:**

MS. Syeda Sumbul Hossain Lecturer(Senior Scale) Department of Software Engineering Daffodil International University.

### **Submitted By:**

Md. Akramul Haque Rony ID: 172-35-2101 Department of Software Engineering Daffodil International University.

This Project report has been submitted in fulfillment of the requirements for the Degree

of

Bachelor of Science in Software Engineering.

#### **APPRPVAL**

This project titled on "Day Care" submitted by Md. Akramul Haque Rony, ID:172-35- 2101 to the Department of Software Engineering, Daffodil International University has been accepted as satisfactory for the partial fulfilment of the requirements for the degree of Bachelor of Science in Software Engineering and approval as to its style and contents.

#### **BOARD OF EXAMINERS**

Chairman

Dr. Imran Mahmud Associate Professor and Head Department of Software Engineering Daffodil International University

-------------------------------------------------

saman

Examiner 1

Khalid Been Md. Badruzzaman Biplob Senior Lecturer Department of Software Engineering Daffodil International University

Shakite

Examiner 2

Asif Khan Shakir Senior Lecturer Department of Software Engineering Daffodil International University

Examiner

Professor Dr M Shamim Kaiser Institute of Information Technology Jahangirnagar University

ii © Daffodil International University

--------------------------------------------------- Internal

--------------------------------------------------- External

--------------------------------------------------- Internal

#### **DECLARATION**

I thus declare that I finished the project "Day care" under the supervision of **Ms. Syeda Sumbul Hossain, Lecturer(Senior Scale)**, Department of Software Engineering, Daffodil International University, in order to obtain a Bachelor of Science degree from Daffodil International University.

This is also declared by me that neither this project nor any part of this project has been used or submitted elsewhere for any kind of degree or awards. Finally, this report is submitted to the Faculty of Science & Information Technology Department of Software Engineering of Daffodil International University for the partial fulfillment of the requirements of the Degree of Bachelor of Science

#### **Supervised by:**

**………………………………… MS. Syeda Sumbul Hossain** Lecturer (Senior Scale) Department of Software Engineering Daffodil International University

#### **Submitted by:**

 $k$ avn

**………………………………… Md. Akramul Haque Rony** ID: 172-35-2101 Department of Software Engineering Daffodil International University

#### **ACKNOWLEDGMENT**

I thank our creator Almighty Allah from deep of my heart and show much gratitude towards him for his heavenly blessing as we are able to submit our final year project successfully.

I would like to pay my deep respect to my mentor **MS. Syeda Sumbul Hossain,** Lecturer (Senior Scale), Department of Department of Software Engineering, due to her generous and friendly guidance. I am also grateful to her for helping me to understand those issues, which I have failed to understand.

I want to share my appreciation and gratitude to **Dr. Imran Mahmud, Associate Professor and Head In-Charge**, Department of Software Engineering, for his gracious look towards my project which has made it possible to complete it properly. I also thank other faculty members and staff of the Software Engineering department of Daffodil International University for their kindness and helpful attitude towards us.

Along with these I would like to disclose my thankfulness towards my family, my batch mates, members of Daffodil Family for their kind collaboration and assurance which helps me to complete my task. I would like to offer my extraordinary thanks to the people for giving me such judgment and time

#### **ABSTRACT**

Day Care is a web based application. Most of the people in the urban areas of our country are employed. Women are also working on an equal footing with men. Parents may not have much time to look after their young children and often take short breaks from work. Parents are tensed for their baby . They go to their work by leaving the work maid or pass house. Considering these aspects, I have decided to make this project. Make easier to find a baby care center with all facilities Keep the parents out of tension while their working

## **Table of Contents**

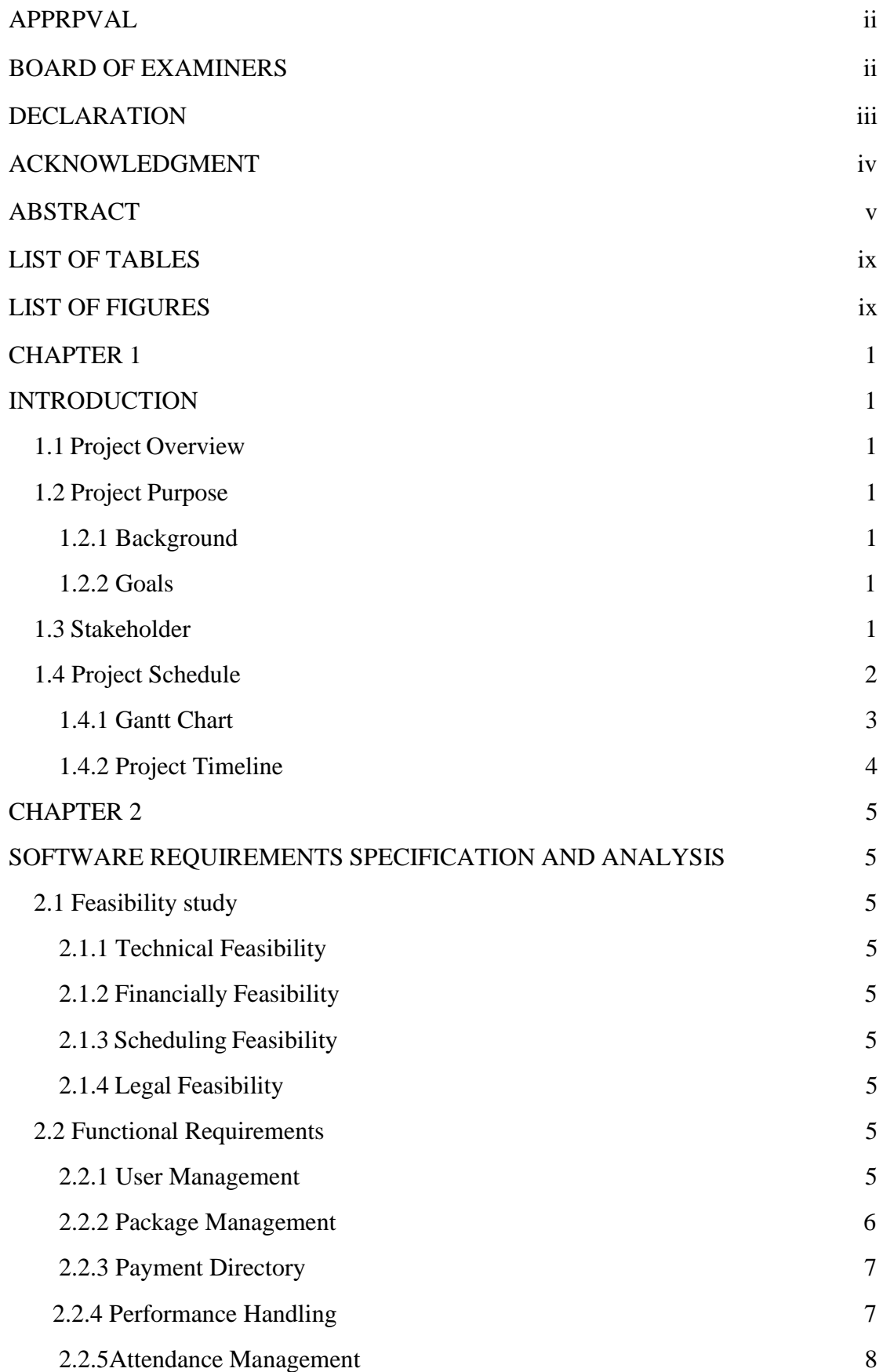

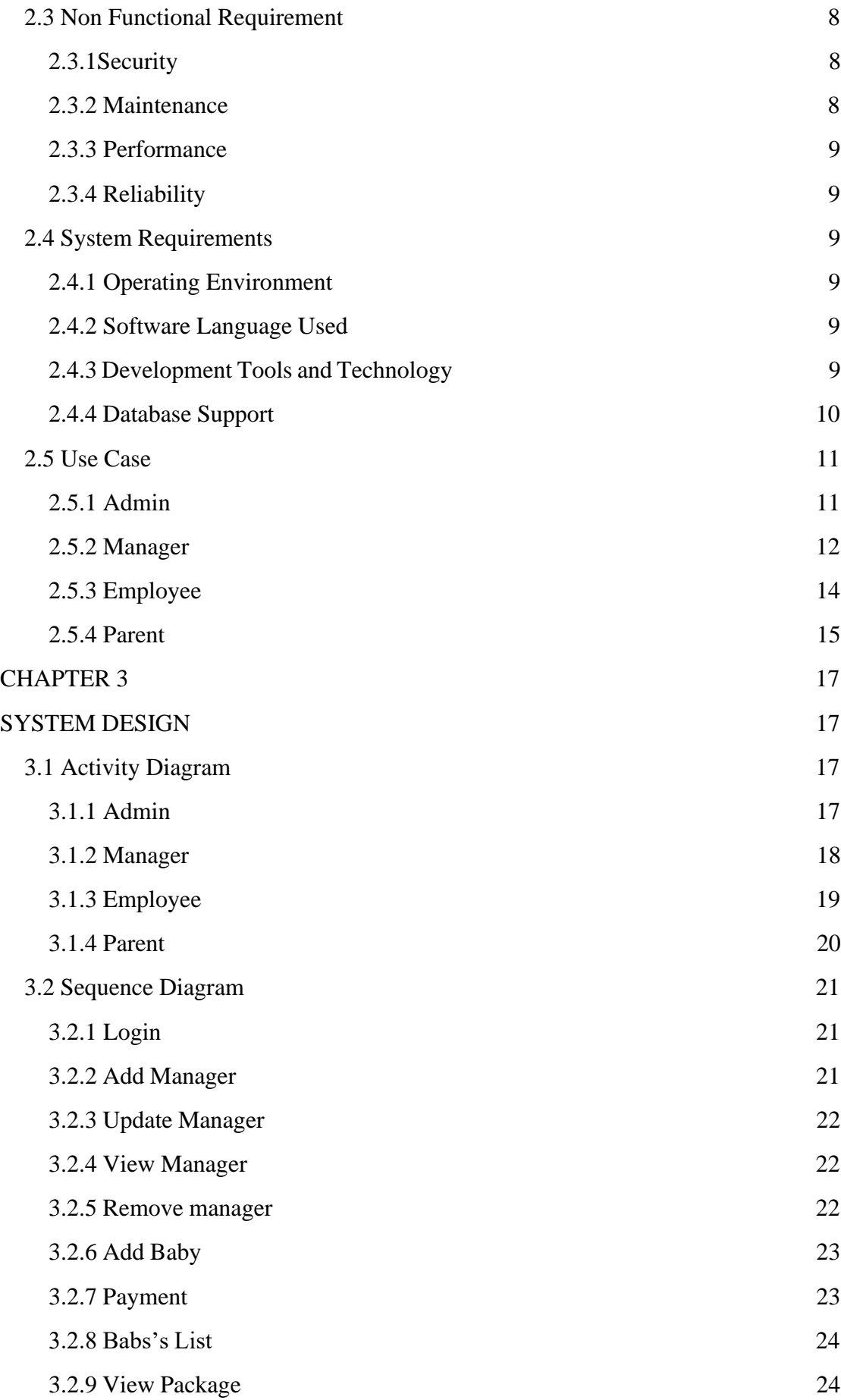

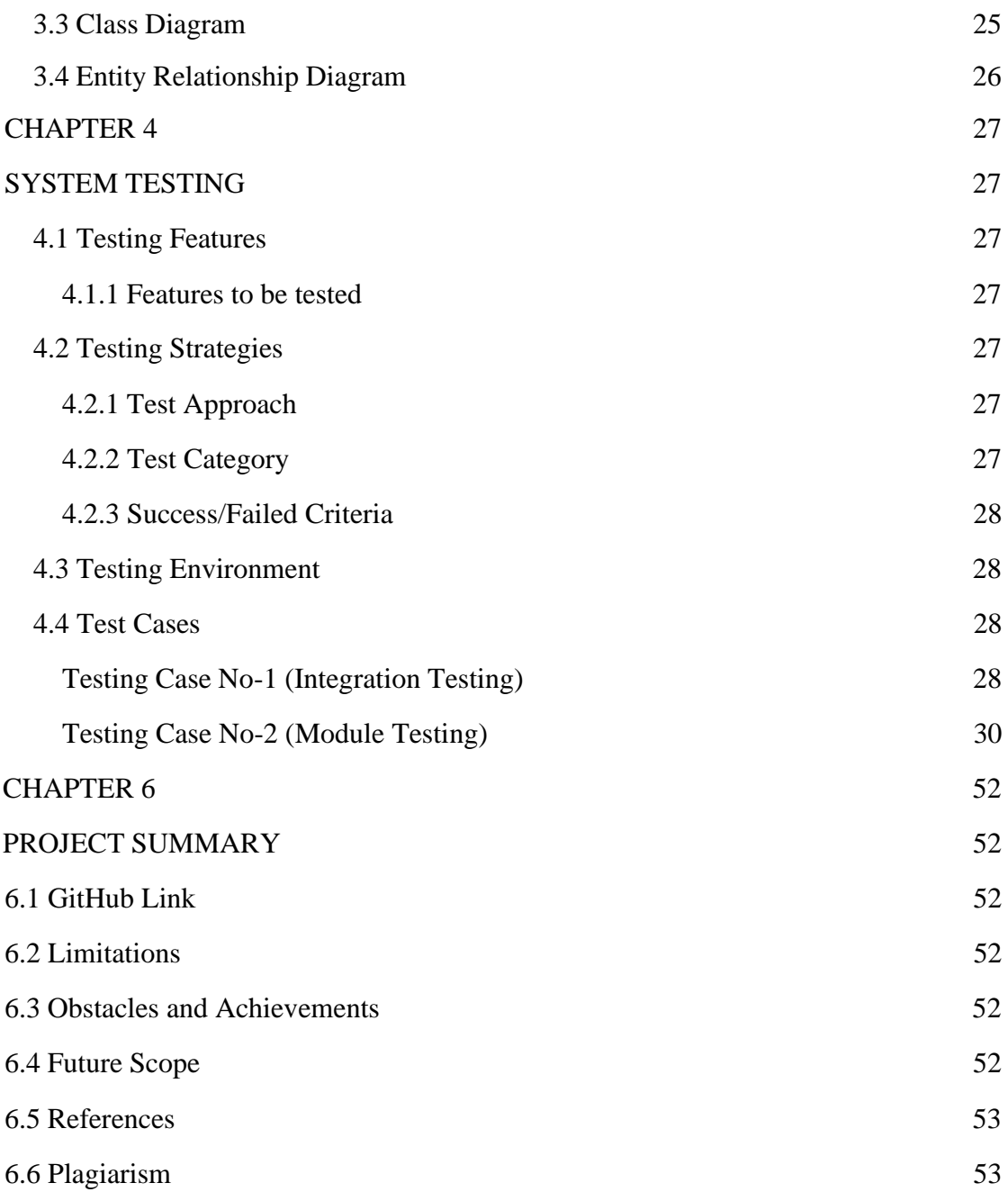

## **LIST OF TABLES**

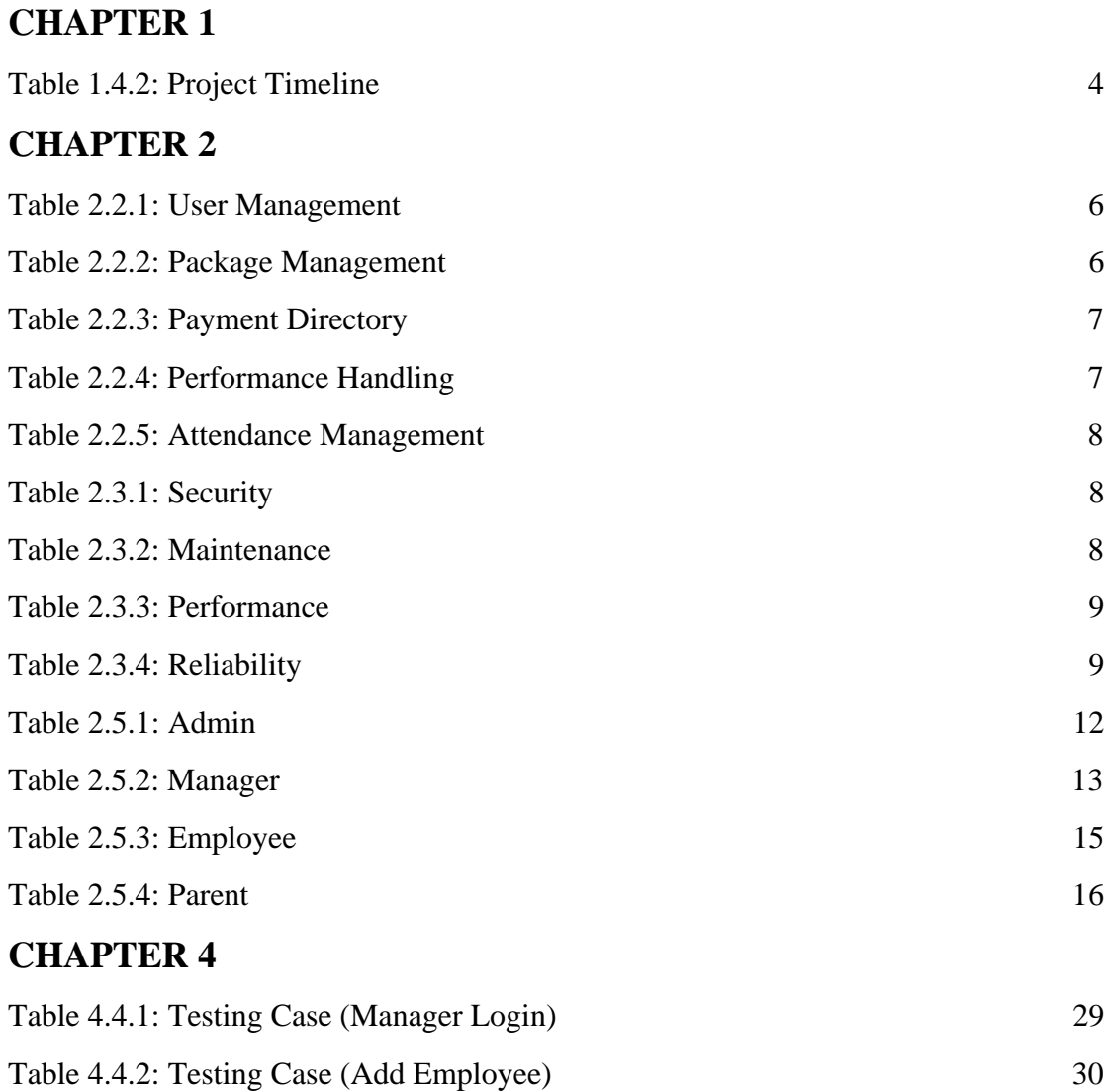

## **LIST OF FIGURE**

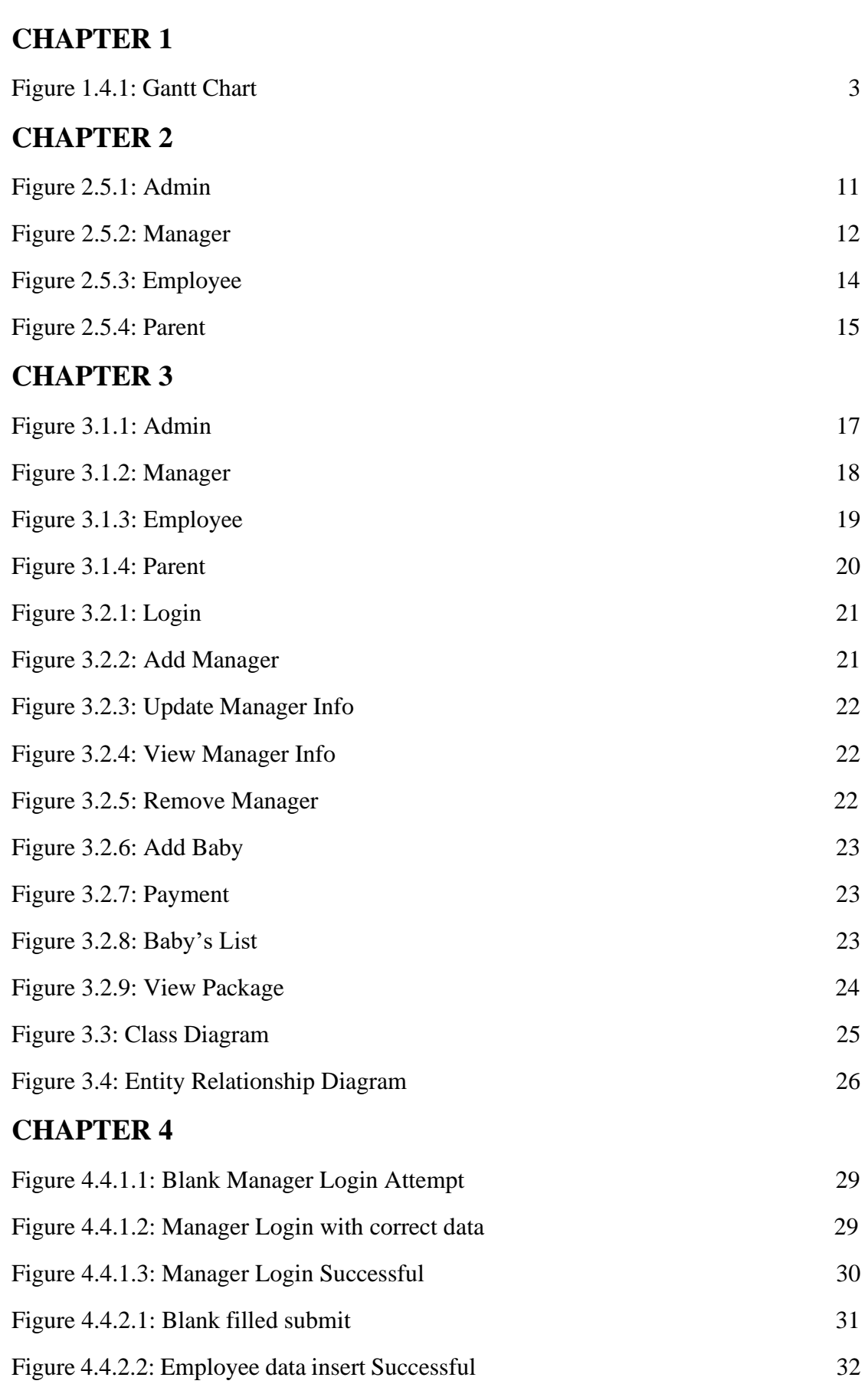

Figure 4.4.2.3: Employee 32

## **CHAPTER 5**

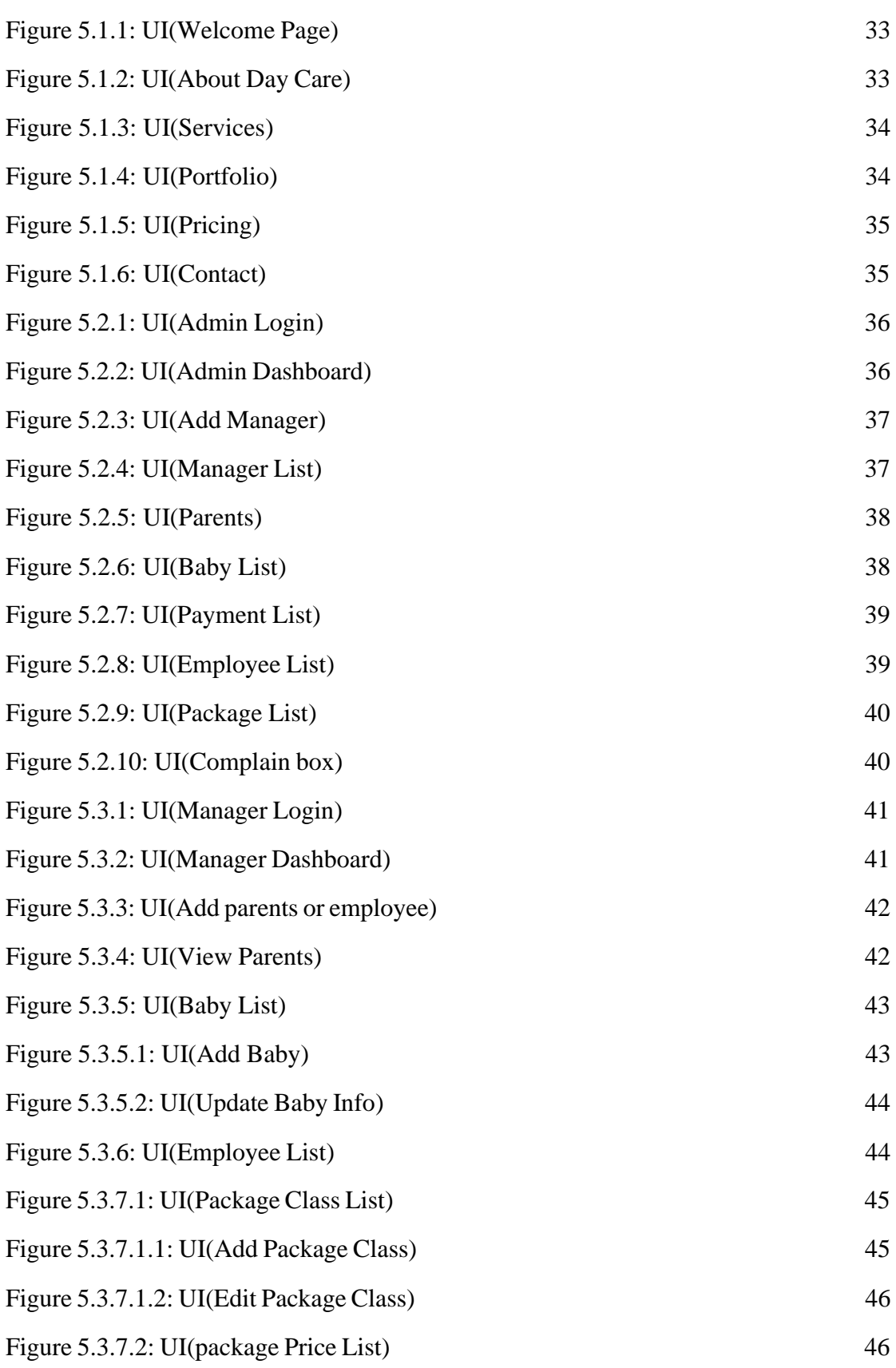

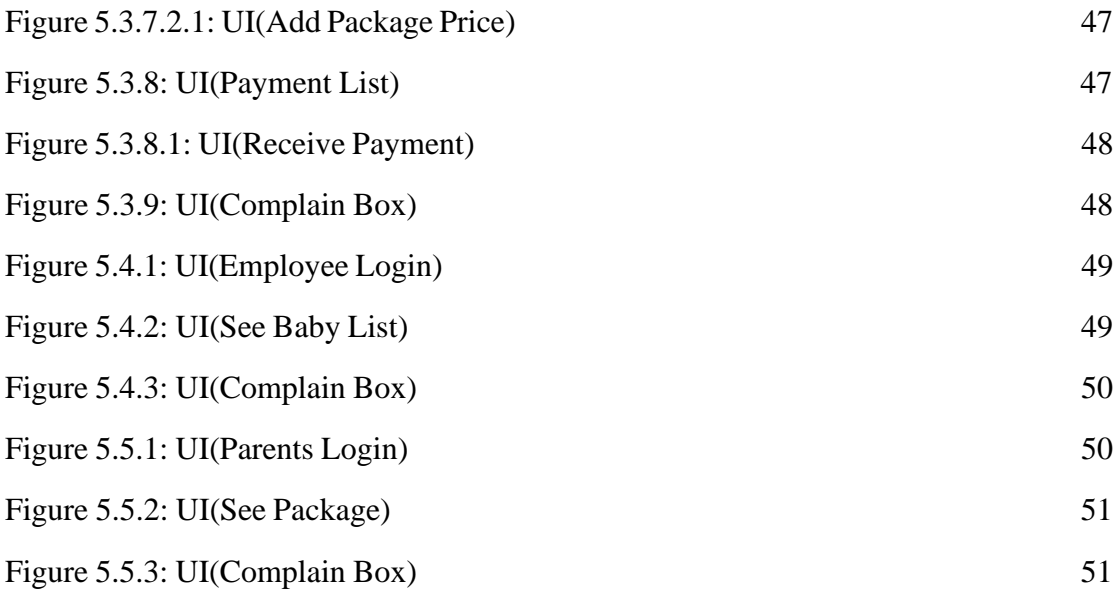

# **CHAPTER 1 INTRODUCTION**

#### **1.1 Project Overview**

This project for those parents who work outside of home both(father, mother). Parents may not have much time to look after their young children and often take short breaks from work. Parents are tensed for their baby . They go to their work by leaving the work maid or pass house or find baby care center. This system can be use babysitter finder. The project is related to babysitter  $\&$  parents. For this we will have a database server. Any parents can place an appointment of their desire babysitter through using our system. They can also know nearby Day care's location. Day care system that makes it easy to find day care centers. This system supports all the tasks of the owner, the manager.

#### **1.2.1 Background**

Most of the people in the urban areas of our country are employed. Women are also working on an equal footing with men. Parents may not have much time to look after their young children and often take short breaks from work. Parents are tensed for their baby . They go to their work by leaving the work maid or pass house. Considering these aspects, I have decided to make this project. Make easier to find a baby care center with all facilities Keep the parents out of tension while their working.

#### **1.2.2 Goals**

- $\triangleright$  Make easier to find a baby care center with all facilities.
- ➢ Packages system day care opportunities.
- ➢ Babies are monitoring by this system based on their pre-school performance.
- ➢ Parents will be tension free about their child. And can be attentive in their work place.

#### **1.3 Stakeholder**

➢ **Owner :** The owner will have all kinds of powers. He/she can appointment a manager at any time and dismiss from the manager if he/she wants. Again, any employee can be hired and dismissed. Managers, employees, parents and kids can see the information. The owner can determine what package is running here.

- ➢ **New Parents:** They can see the location of day care center. He/she can see all facilities and packages. Could contact the manager. And if they like, they can register and join.
- ➢ **Registered Parents:** Register parents will need to login. They can change their packages at any time. They can find information about their child. If they want, they can also take home maid. Can communicate with the manager and the owner through this system.
- ➢ **Manager :** Manager must be login. Manager can add employee, view employee or remove employee. Manager also can add & view baby's information. Day care's entire package are customize by manager. He can just view all payment information & billing system. Set Day care's discount package. Most of the features of this system will handle by manager. Manager have the power of control maximum information.
- ➢ **New Employee :** New employee can search job & apply
- ➢ **Assigned Employee:** Assigned employee must login. Take baby's attendance. Give feedback about baby & upload feedback our system. Contact baby's parents. Employee can see baby's list. Check complains against his/her.

### **1.4 Project Schedule**

Project Schedule is important for every project to complete on time.

## **1.4.1 Gantt Chart**

It is a graphic view of overtime-planned tasks. It's a very efficient way to show on a particular day what work is planned to be completed. It also helps to demonstrate the start and finish times of my project.

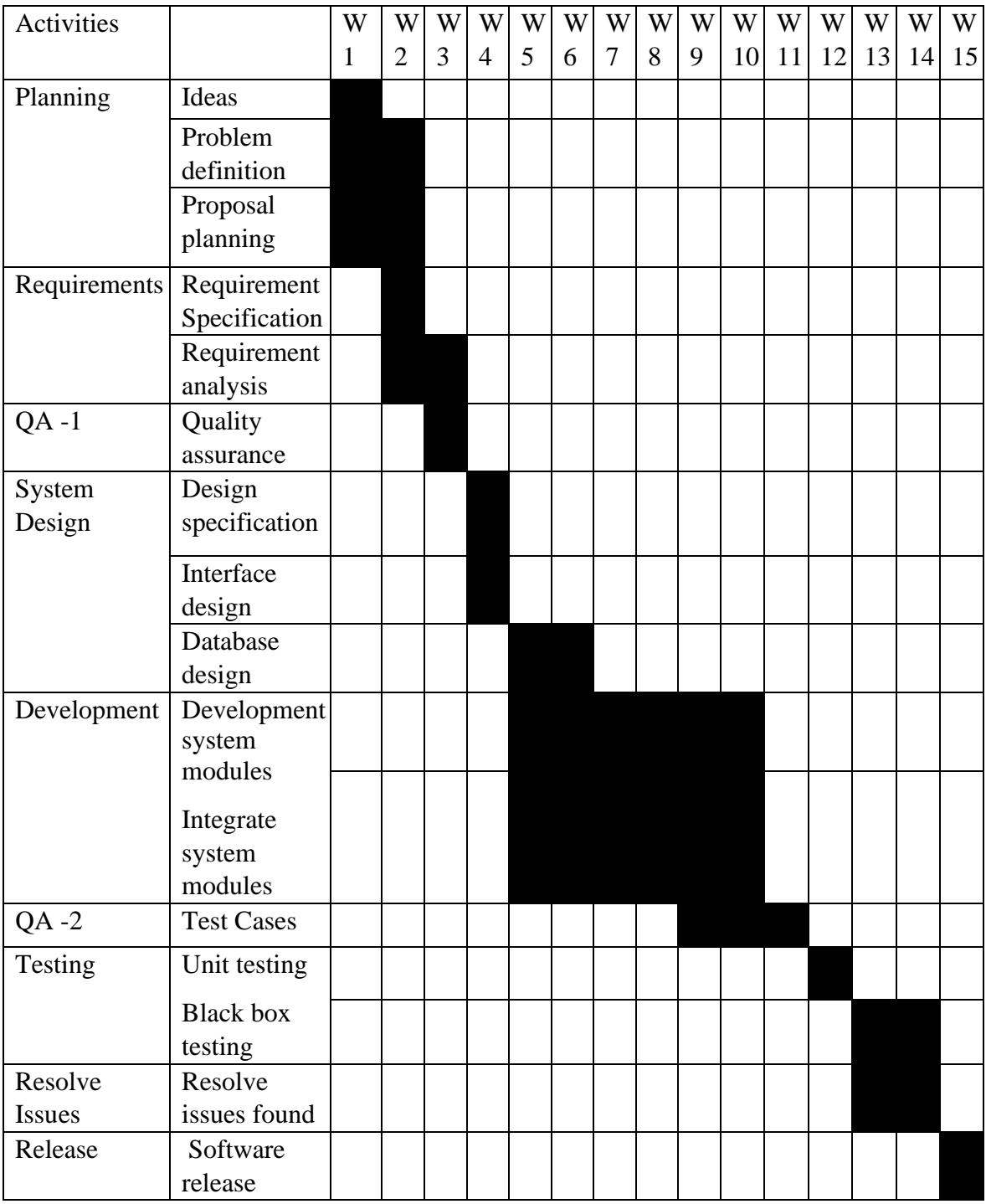

Figure 1.4.1: Gantt chart

## **1.4.2 Project Timeline**

The Project timeline record is given below:

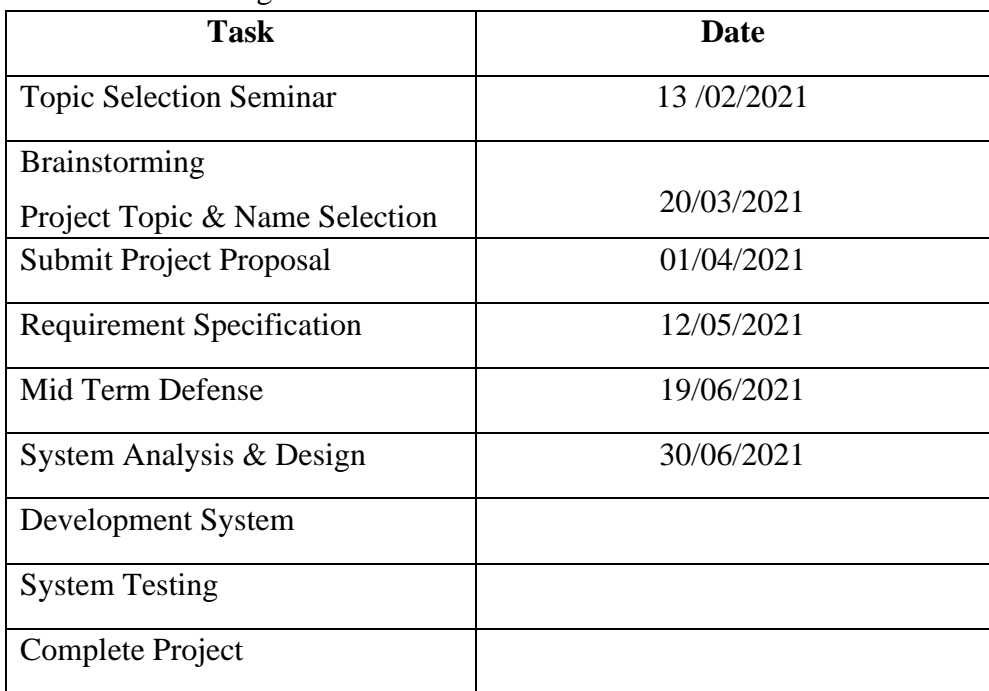

Table 1.4.2: Project Timeline

#### **CHAPTER 2**

# **SOFTWARE REQUIREMENTS SPECIFICATION AND ANALYSIS**

#### **2.1 Feasibility study**

#### **2.1.1 Technical Feasibility**

I'm working in Laravel framework using php. As we all have personal computer to do our project and i have all software for this project. Also we need a database to store data for our project. We manage a server for database. So we think we are technically feasible for this project.

### **2.1.2 Financially Feasibility**

We estimate our all cost for this project such as cost for software, hardware, project manager, project tester, and we need to pay for our database server. Initially we think we are also feasible for financial support.

#### **2.1.3 Scheduling Feasibility**

We make a time estimation in figure 6 for a four-month duration project. This project start with requirement gathering. All work such as development, testing the software is scheduled. Hope this also feasible.

### **2.1.4 Legal Feasibility**

Our project is based on babies and their parent. This is related to country's welfare. And here is no part which is against our country's law. All user can use this with their comfort. For more we can take a legal license from government.

#### **2.2 Functional Requirements**

When start the project we needed the comprehensive engagement and lighting quick coordination with the stakeholder. After that based on stakeholder and user need we study about the requirement. And gather all the requirements. After that we make a list with all the requirements. Here is the requirement for our stakeholder who will use the system.

#### **2.2.1 User Management**

Owner will have the main power who will add without registration. Owner will add manager and manager will add employee.

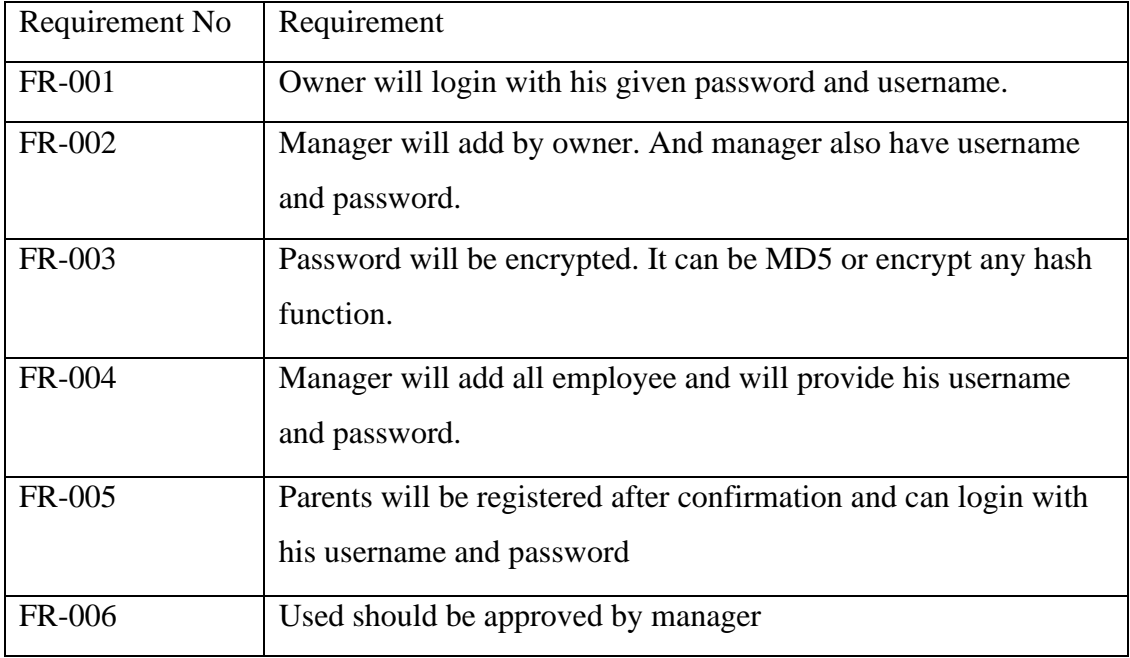

Table 2.2.1: User Management

## **2.2.2 Package Management**

In this system, there will be different type of packages.

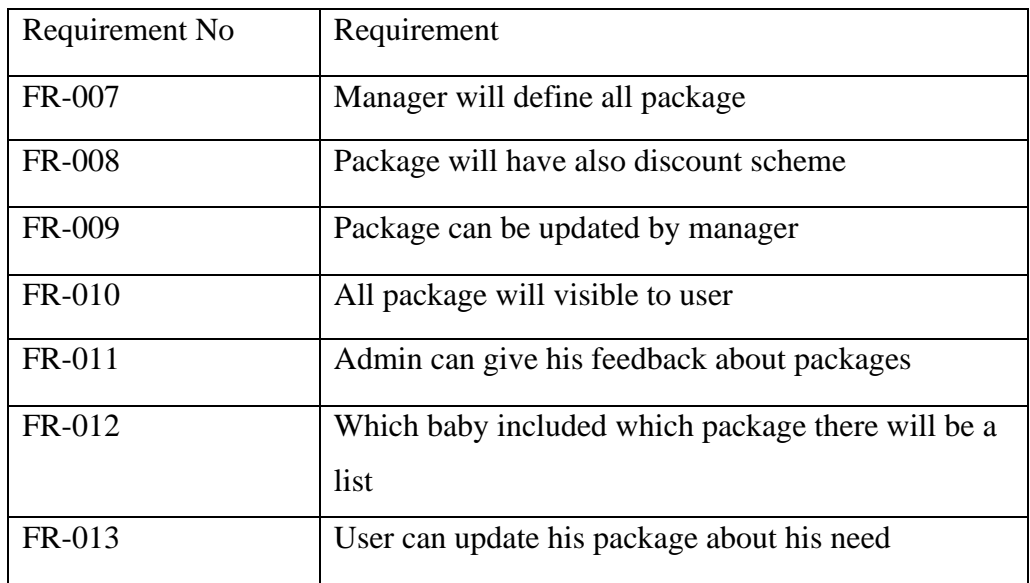

Table 2.2.2: Package Management

### **2.2.3 Payment Directory**

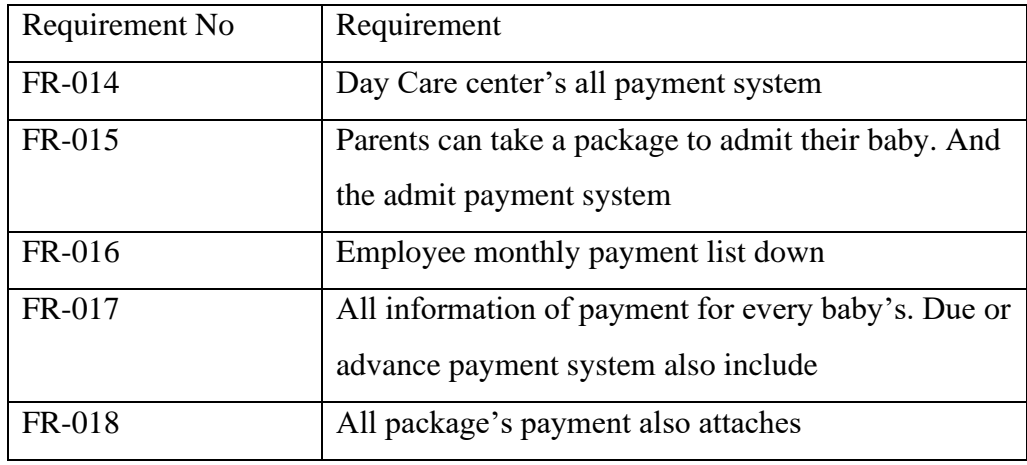

All payment system will be integrated in this system

Table 2.2.3: Payment Directory

### **2.2.4 Performance Handling**

Employee performance and all baby's performance will monitor. Based on this many things are depended

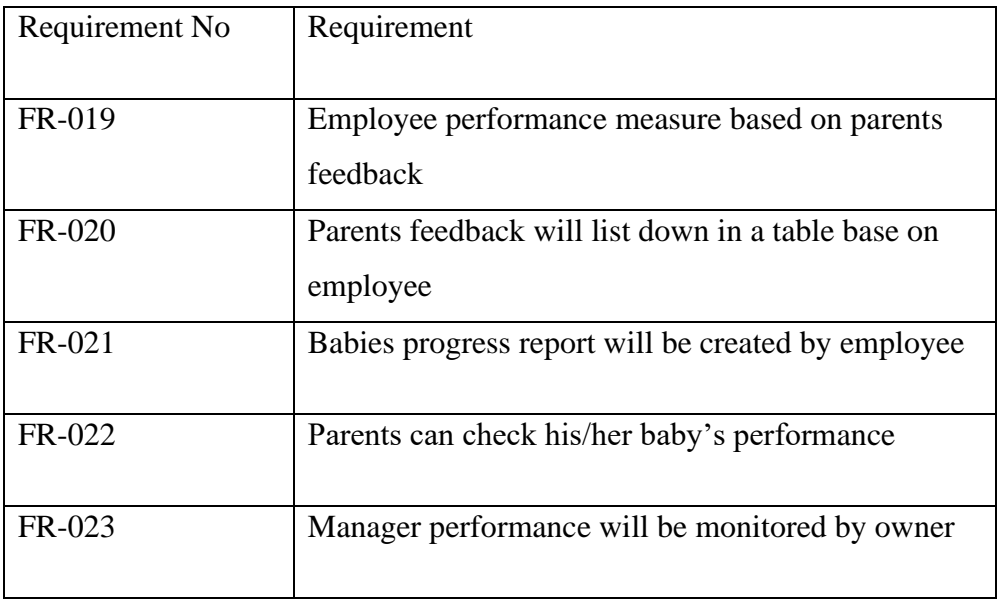

Table 2.2.4: Performance Handling

#### **2.2.5 Attendance Management**

Employee will define a schedule for baby's and take attendance. In addition, manager will be scheduled time for employee

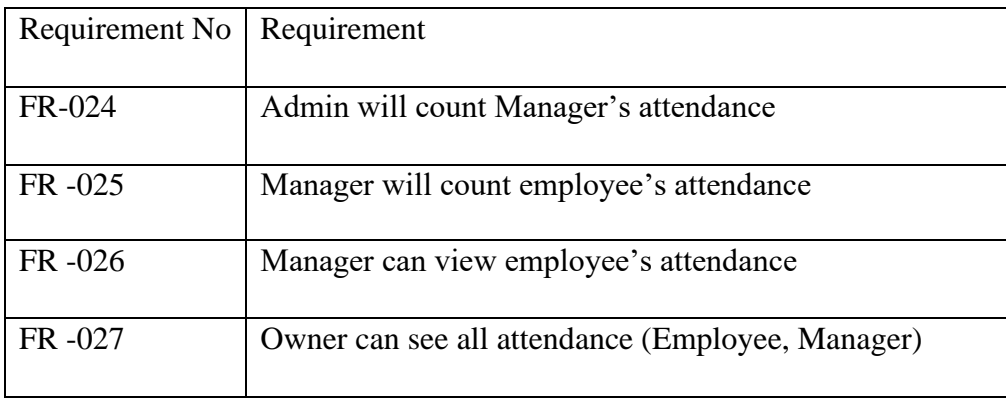

Table 2.2.5: Attendance Managemant

## **2.3 Non Functional Requirement**

## **2.3.1 Security**

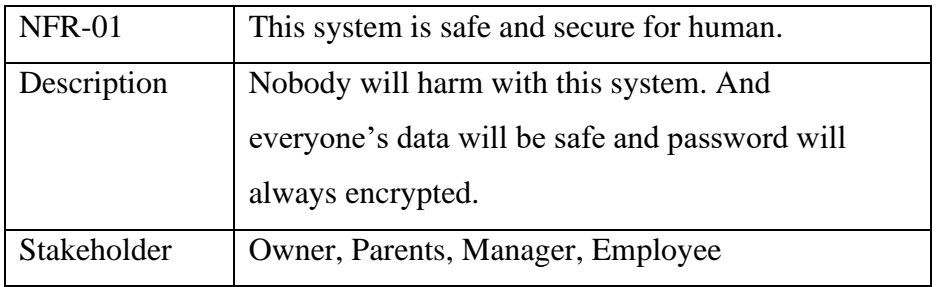

Table 2.3.1: Security

## **2.3.2 Maintenance**

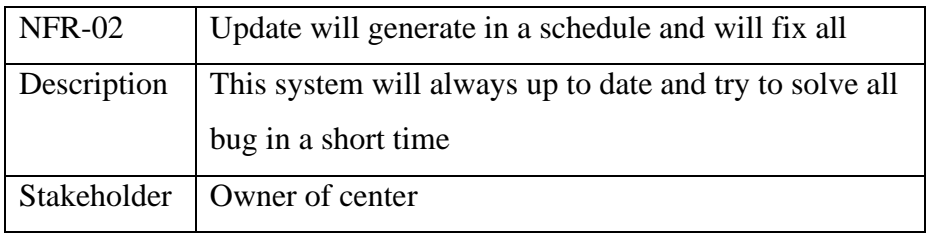

Table 2.3.2: Maintenance

### **2.3.3 Performance**

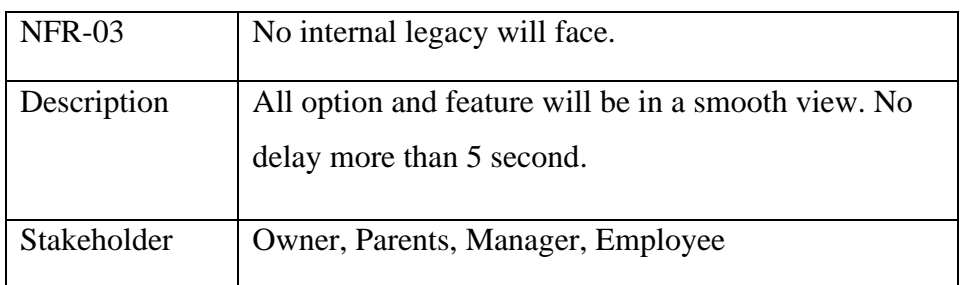

#### Table 2.3.3: Performance

## **2.3.4 Reliability**

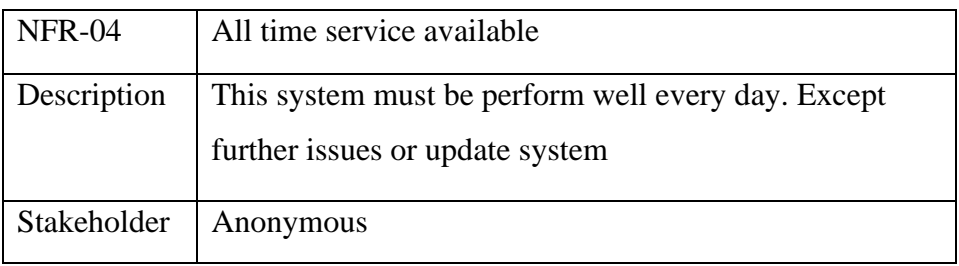

Table 2.3.4: Reliability

## **2.4 System Requirements**

## **2.4.1 Operating Environment**

The Day care center will be web-based system. Thus, anyone having a browser can hit the specific link and can get access to it. Thus, it will ensure its best usage and will ease the means of getting access to the system. Moreover, it will remove the complexities of running the system in multiple platforms, as it will be deployed in a web server.

## **2.4.2 Software Language Used**

'Day Care' is written by PHP using Laravel framework with a bootstrap template for user interface and data stored in MySQL database.

### **2.4.3 Development Tools and Technology**

IDE: Visual Studio Code Database: MySQL UI: HTML, CSS, Bootstrap, JavaScript Framework: Laravel 8.31.0 Language: PHP

9 © Daffodil International University

Web-Server: XAMPP Server

#### **2.4.4 Database Support**

The database that will be used is MySQL. Entity framework will be used from the applications end to insert, update and delete the data.

## **2.5 Uses Case Diagram**

## **2.5.1 Admin**

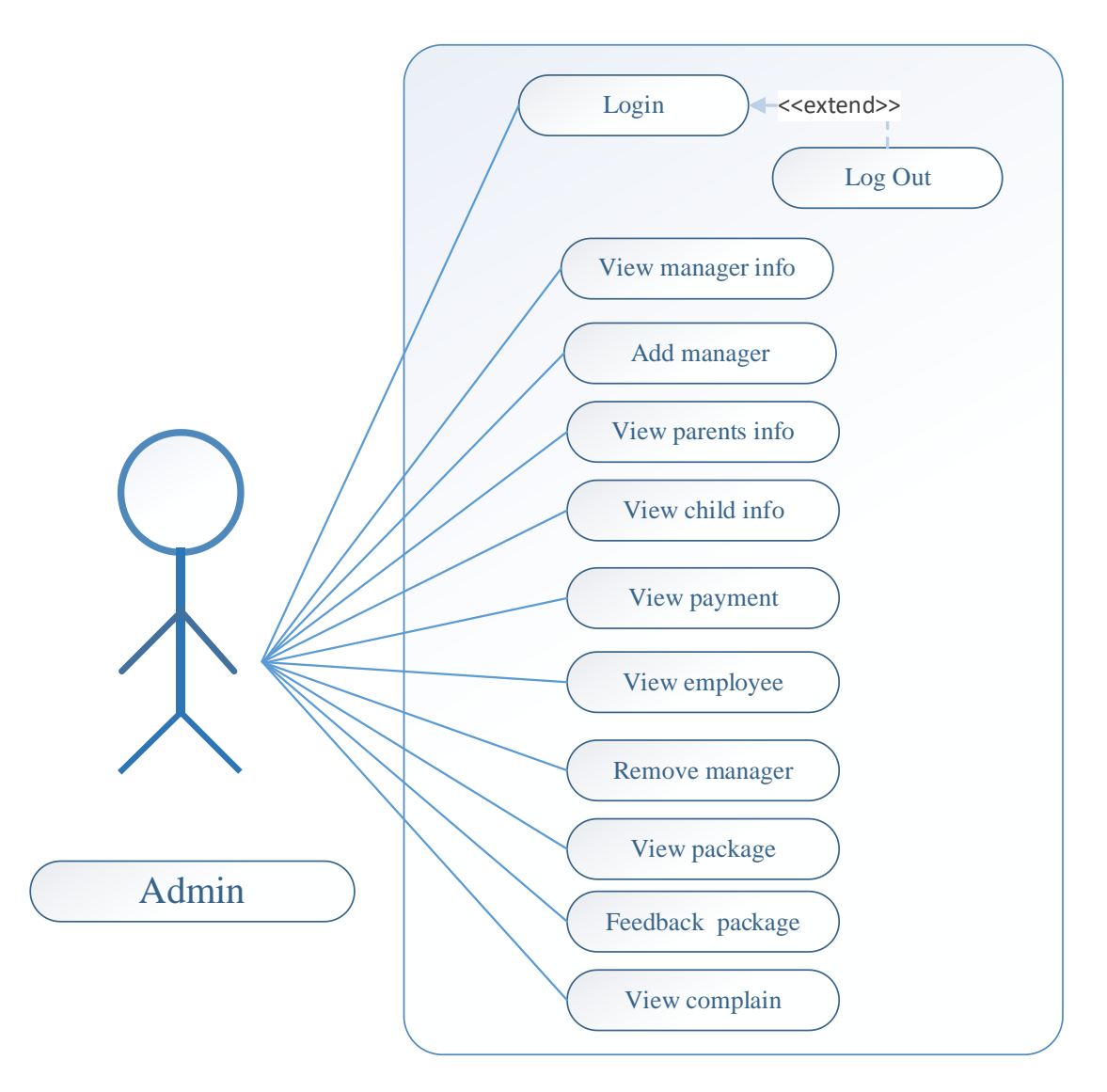

Figure 2.5.1: Admin

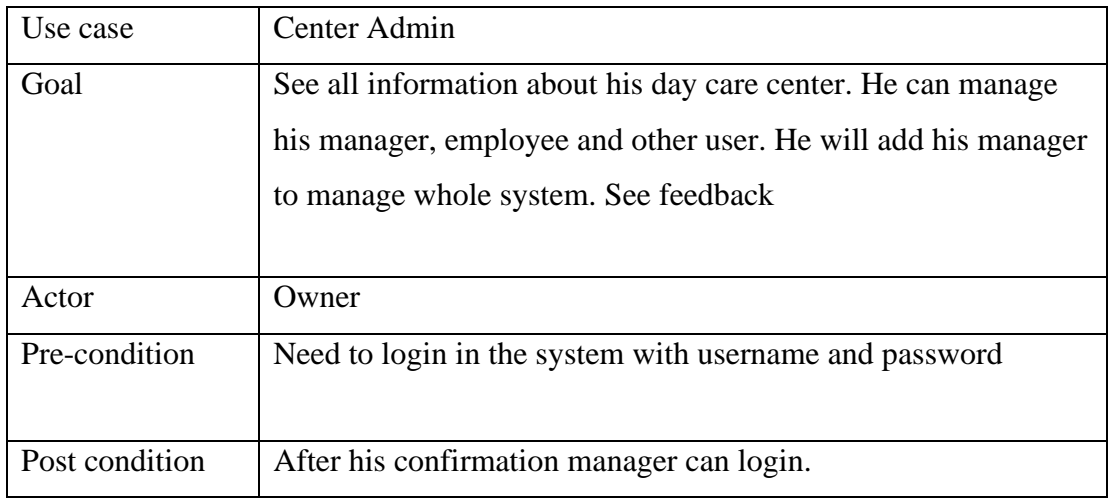

| Trigger      | Owner features will come after his login. At first the username<br>and password will serve by developer after he can change<br>those. |                                   |  |  |
|--------------|----------------------------------------------------------------------------------------------------|-----------------------------------|--|--|
| Description  | Action<br><b>Step</b>                                                                                                    |                                   |  |  |
|              | 1.1                                                                                                    | Add manager                       |  |  |
|              | 1.2                                                                                                    | Set username password for manager |  |  |
|              | 1.3                                                                                                    | <b>Monitor</b> users              |  |  |
| Alternative  | No alternative if username and password is forget. Met to                                                                             |                                   |  |  |
| <b>Flows</b> | developer                                                                                                    |                                   |  |  |
| Quality      | Set an attractive interface and less load time.                                                                                       |                                   |  |  |
| Requirement  |                                                                                                    |                                   |  |  |

Table 2.5.1: Admin

## **2.5.2 Manager**

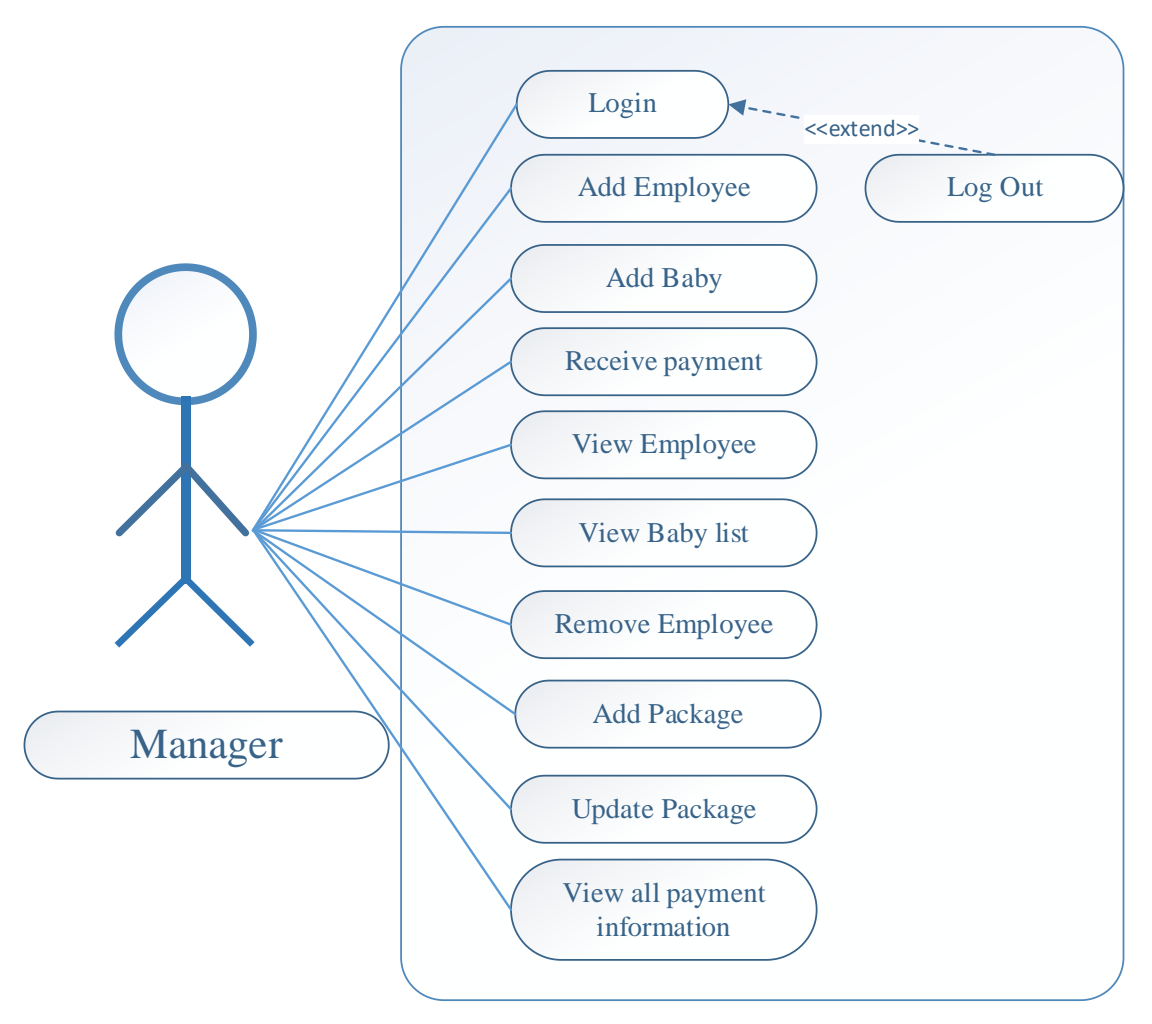

Figure 2.5.2: Manager

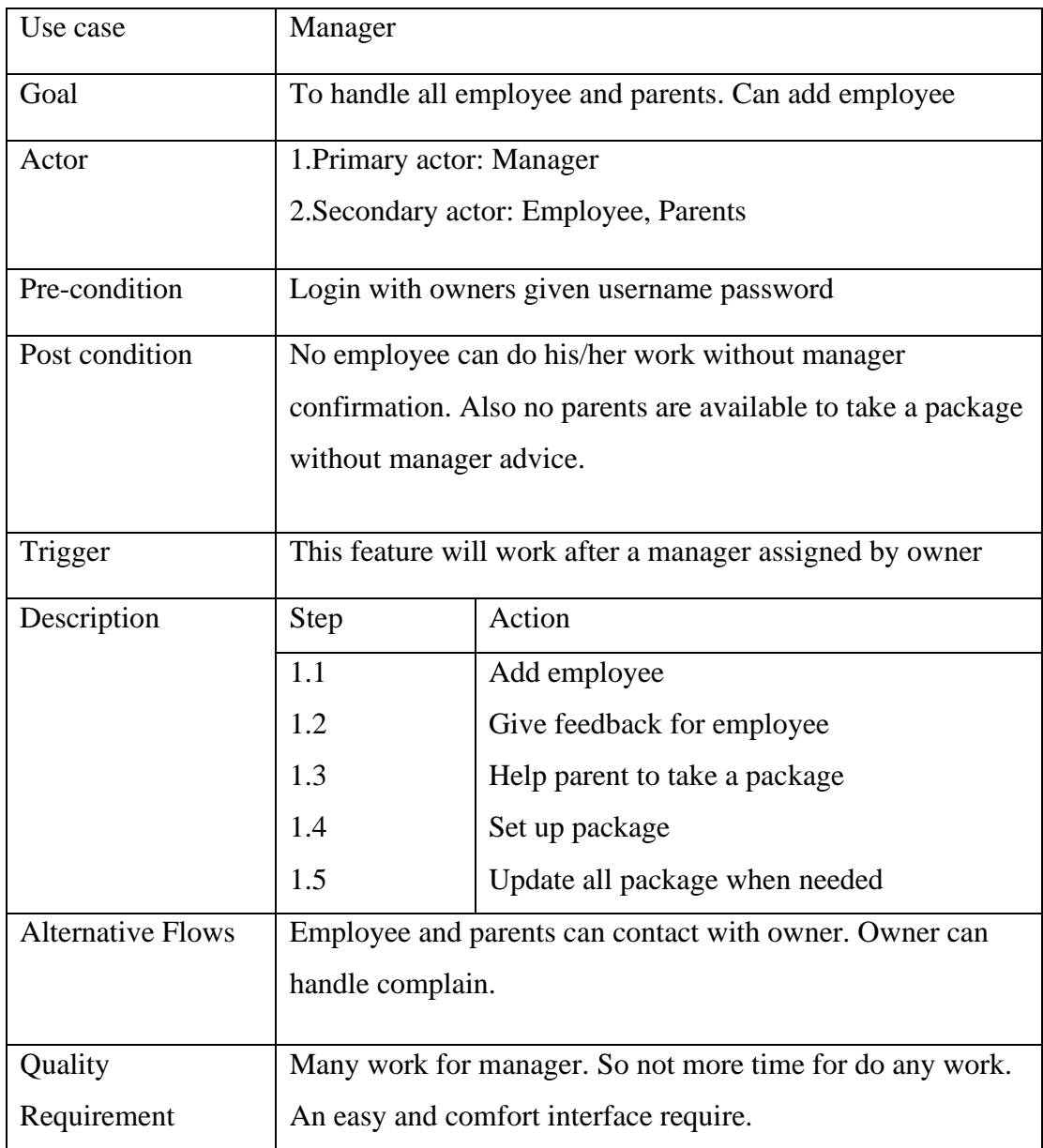

Table 2.5.2: Manager

## **2.5.3 Employee**

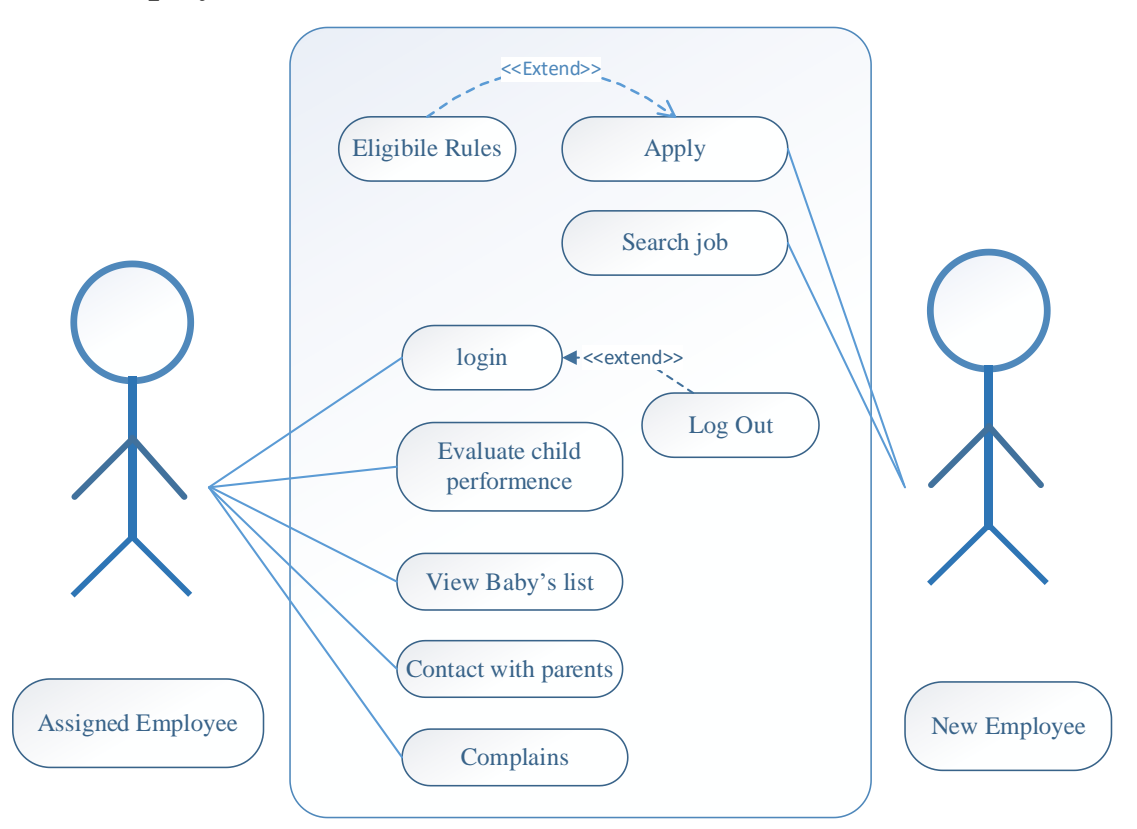

Figure 2.5.3: Employee

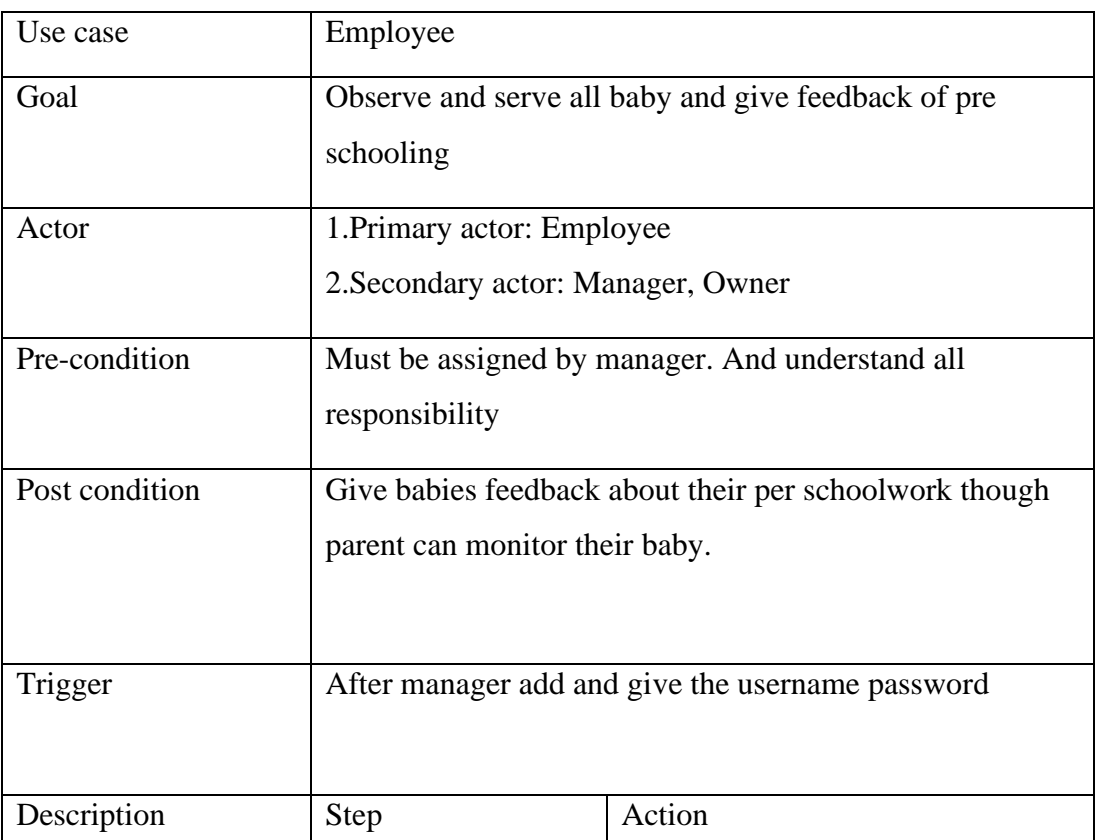

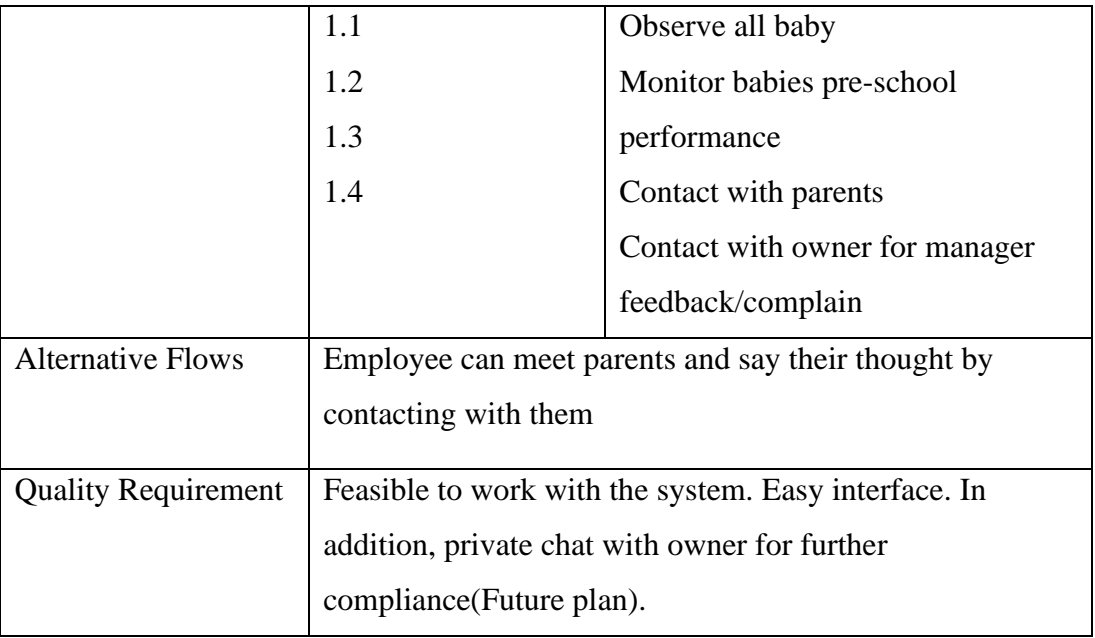

Table 2.5.3: Employee

#### **2.5.4 Parent**

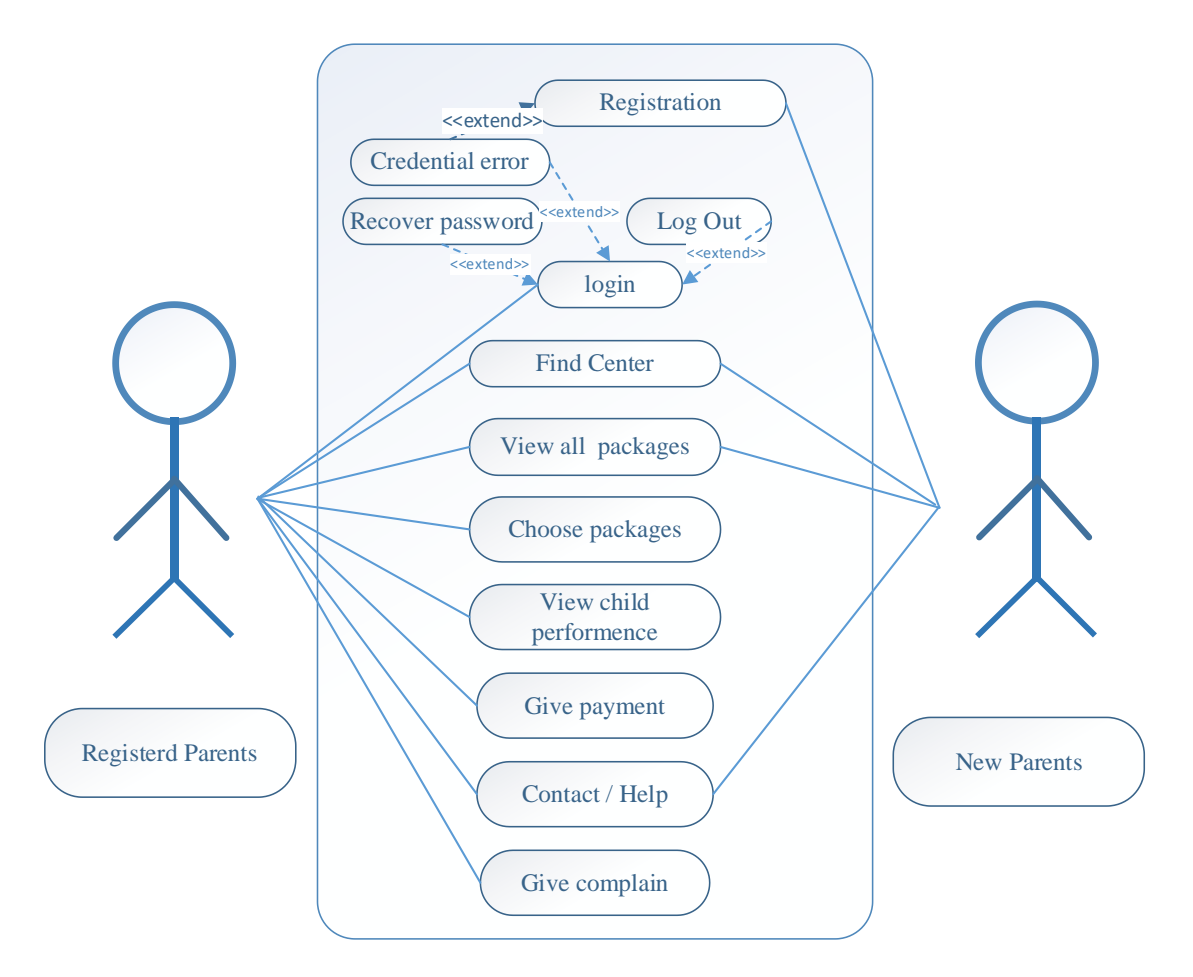

Figure 2.5.4: Parent

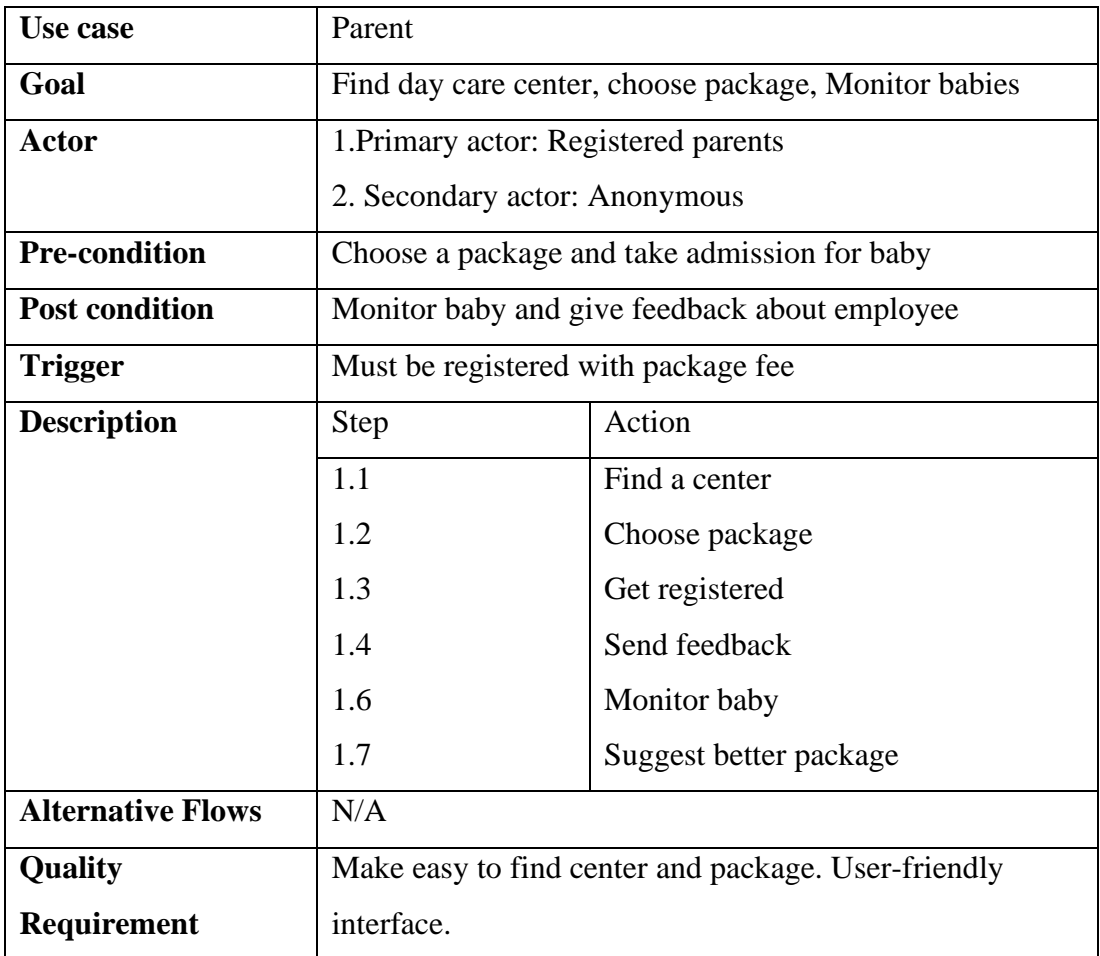

Table 2.5.4: Parent

### **CHAPTER 3**

## **SYSTEM DESIGN**

## **3.1 Activity Diagram**

### **3.1.1 Admin**

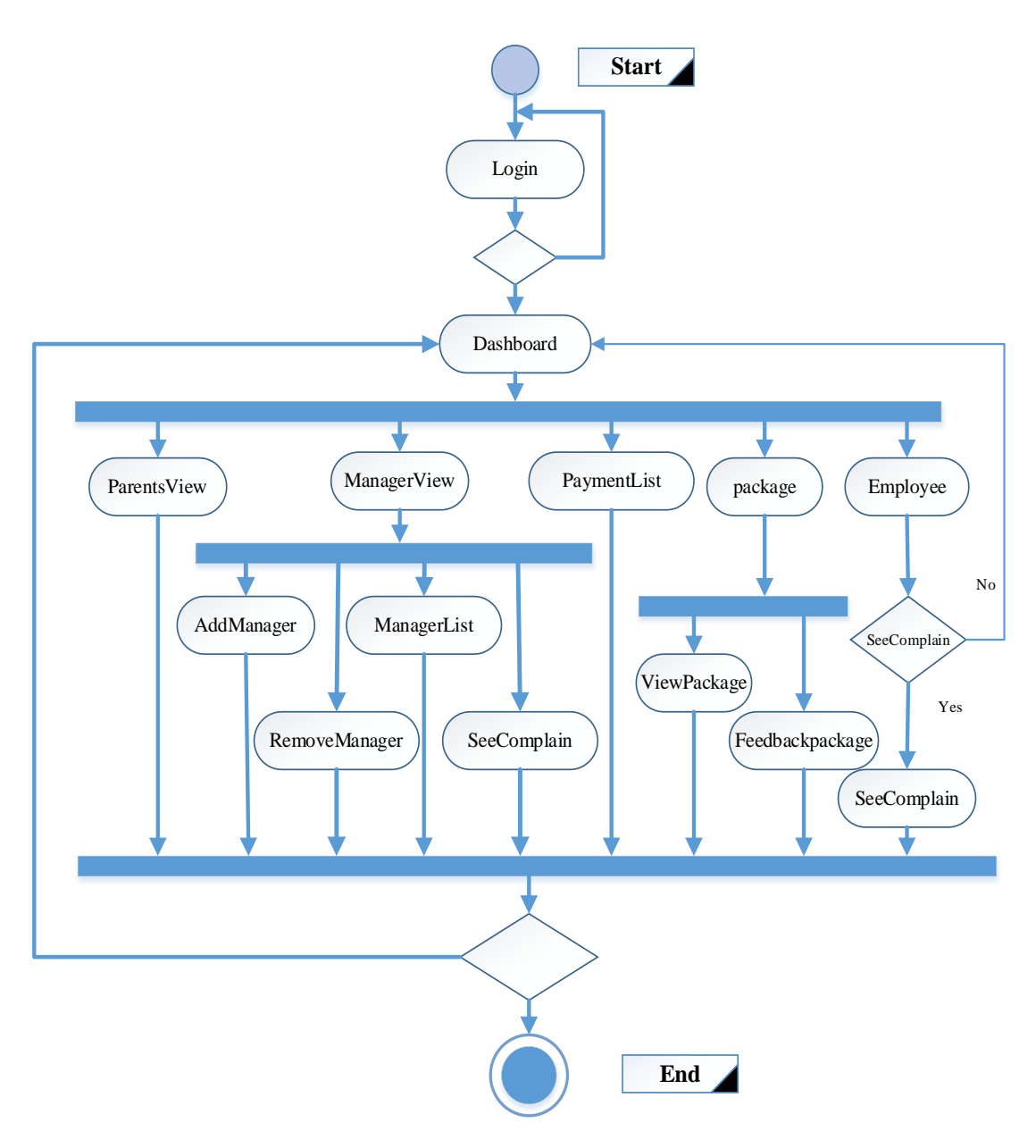

Figure 3.1.1: Admin

## **3.1.2 Manager**

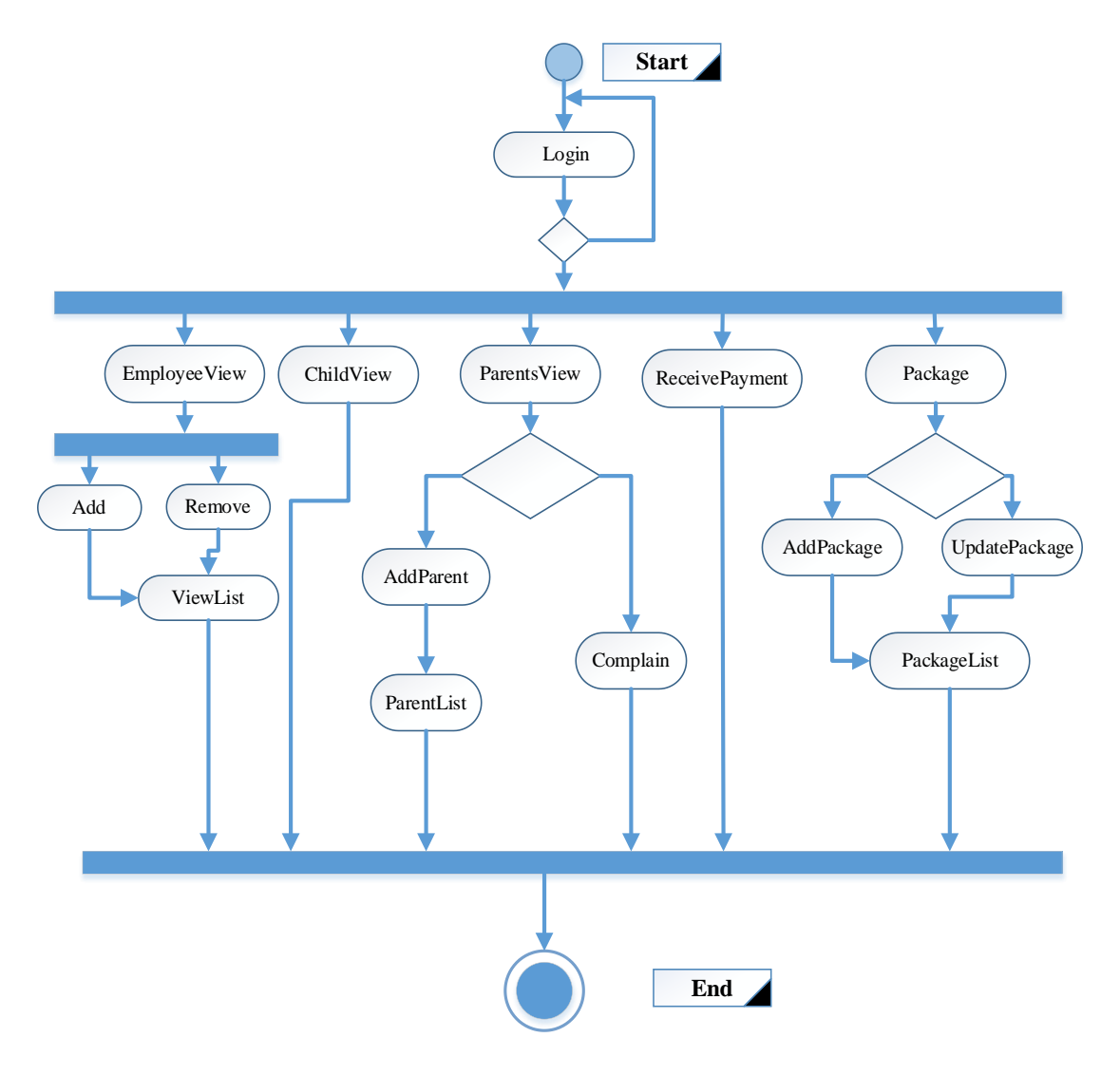

Figure 3.1.2: Manager

# **3.1.3 Employee**

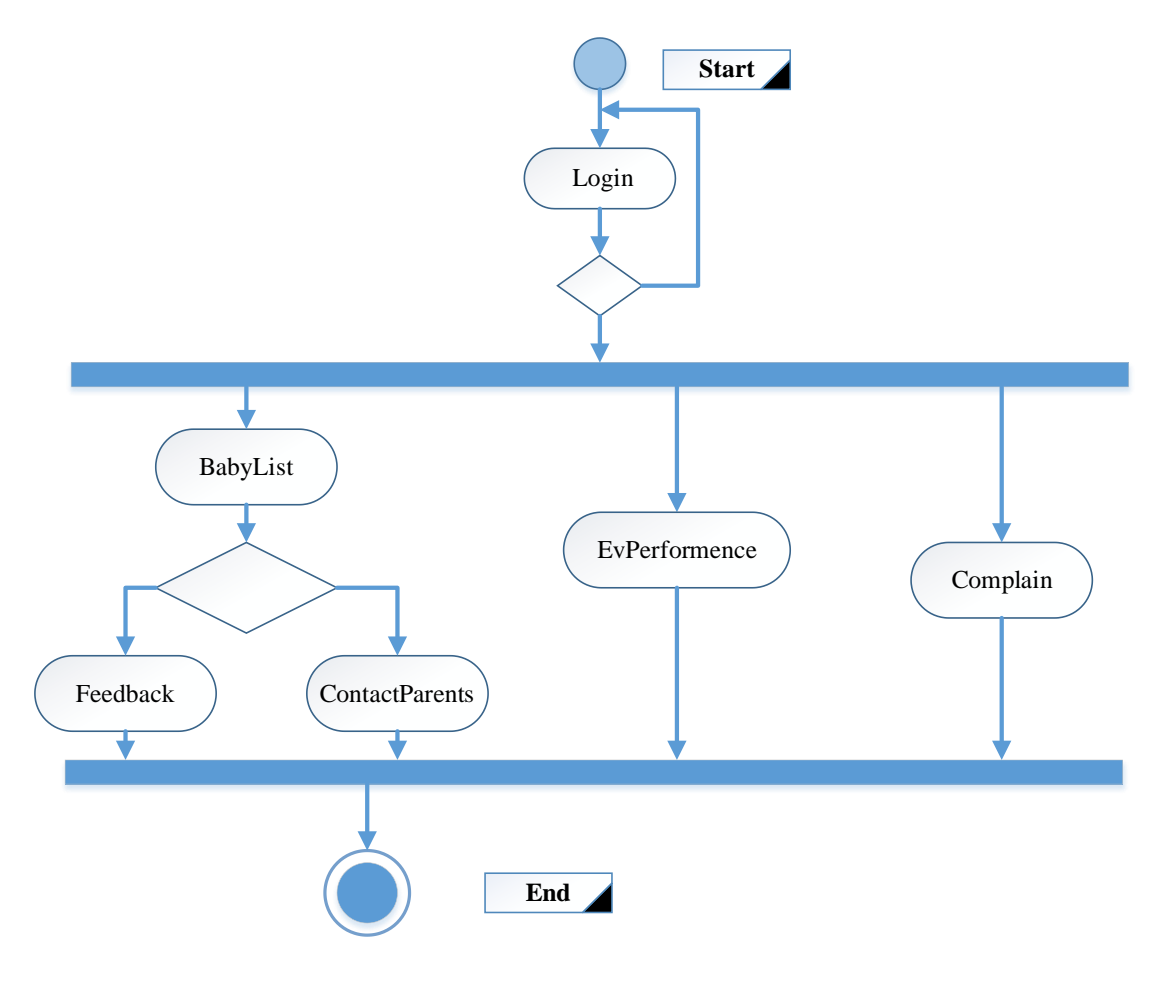

Figure 3.1.3: Employee

## **3.1.4 Parent**

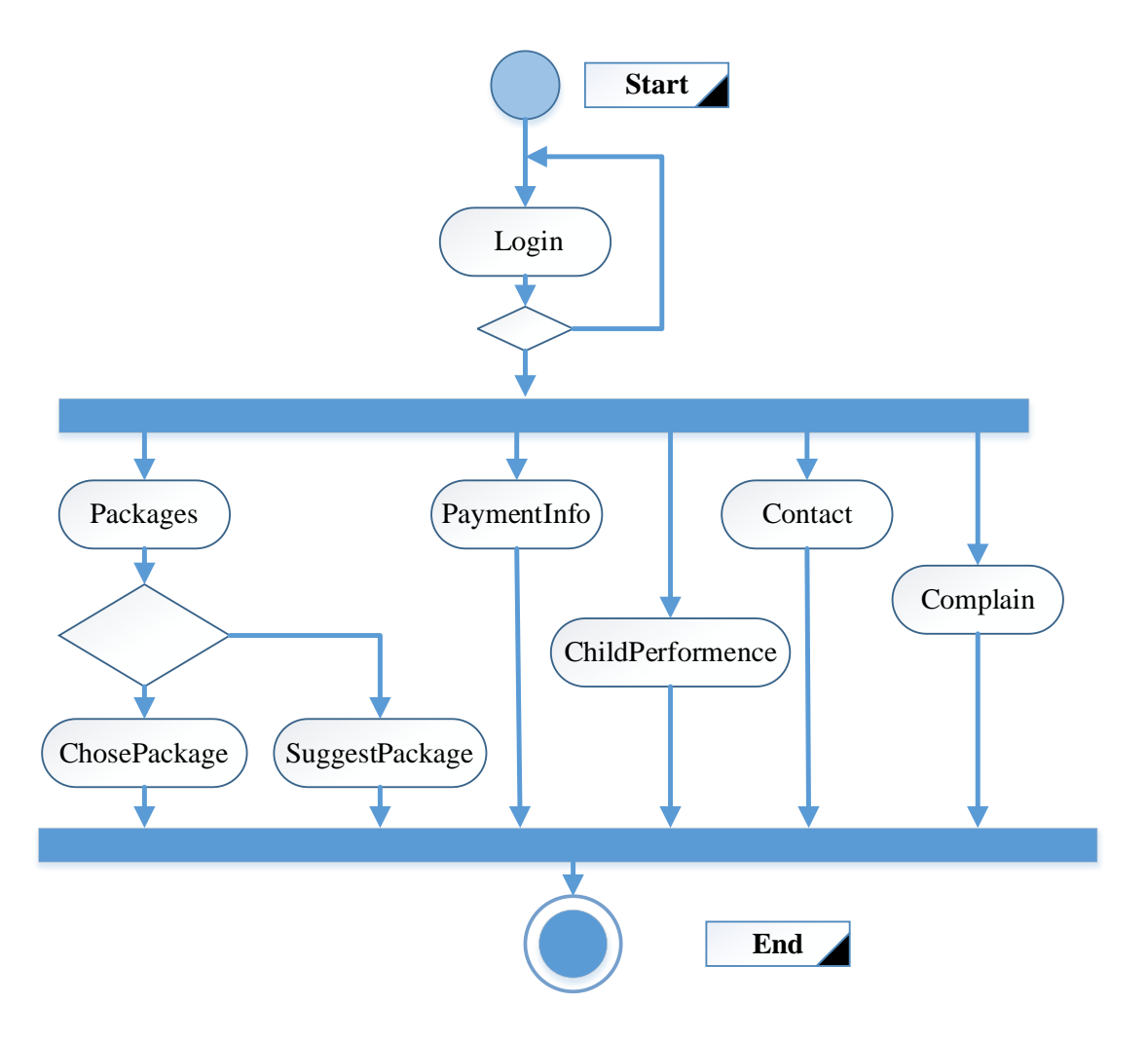

Figure 3.1.4: Parent

### **3.2 Sequence Diagram**

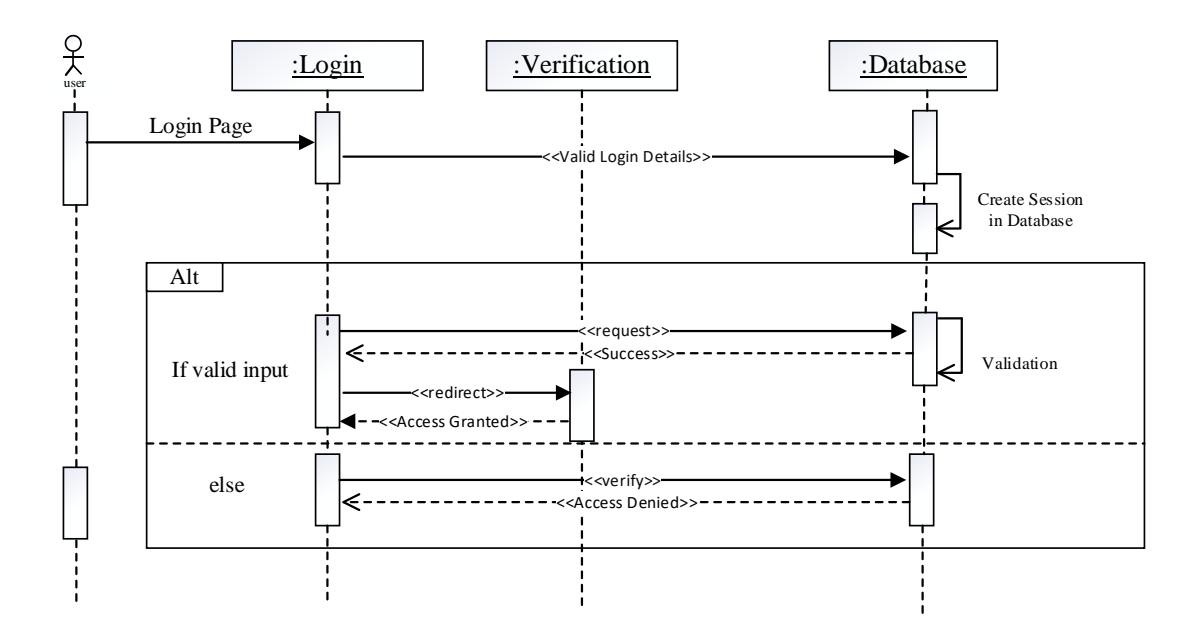

## **3.2.1 login (Admin, Manager, Employee, Parents)**

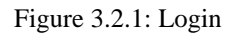

## **3.2.2 Add Manager (Admin)**

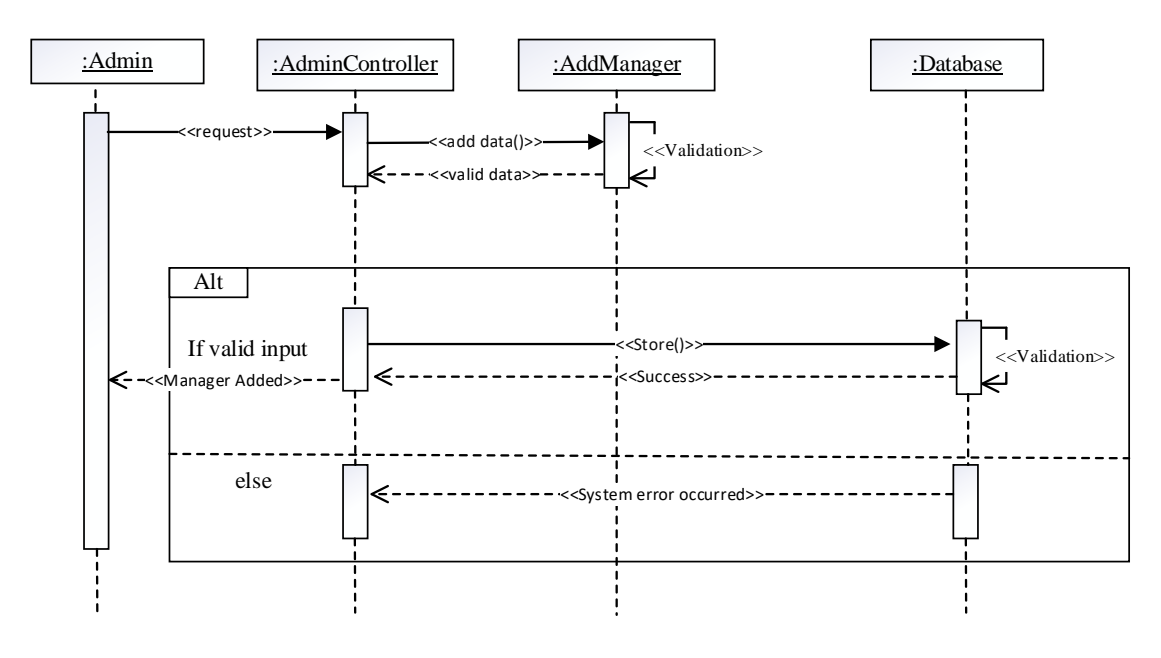

Figure 3.2.2: Add Manager

### **3.2.3 Update Manager info (Admin)**

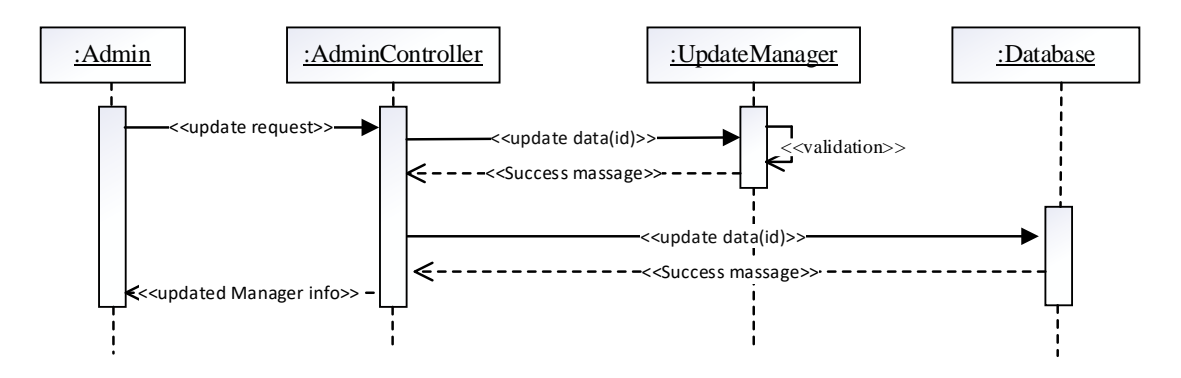

Figure 3.2.3: Update Manager Info

### **3.2.4 View Manager info (Admin)**

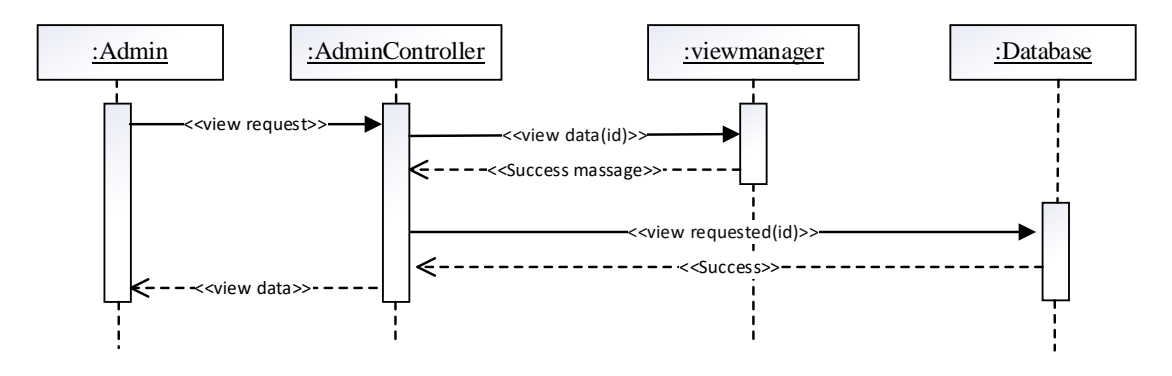

Figure 3.2.4: View Manager Info

### **3.2.5 Remove Manager (Admin)**

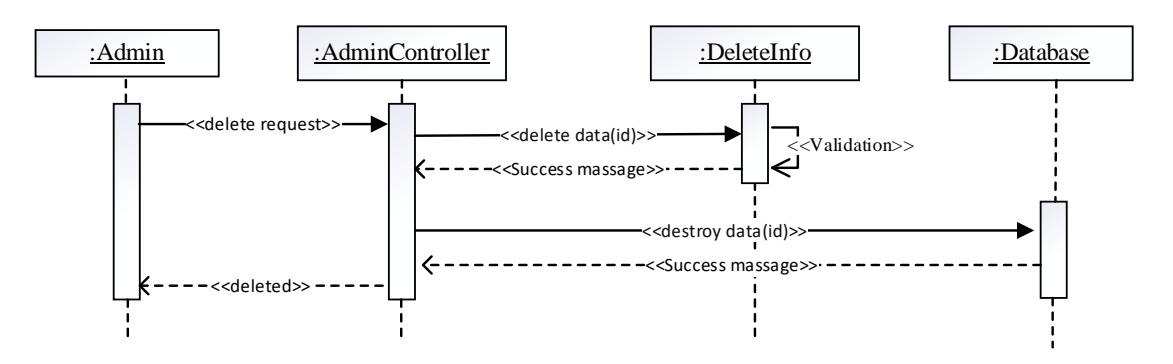

Figure 3.2.5: Remove Manager

### **3.2.6 Add Baby (Manager)**

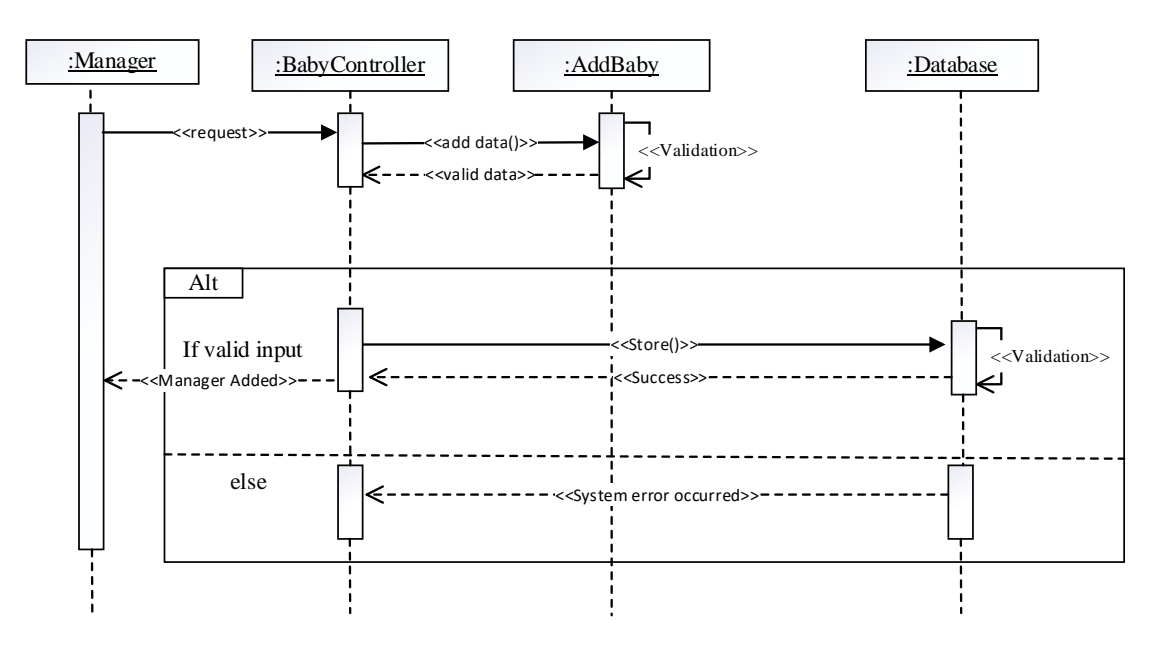

Figure 3.2.6: Add Baby

## **3.2.7 Payment (Manager)**

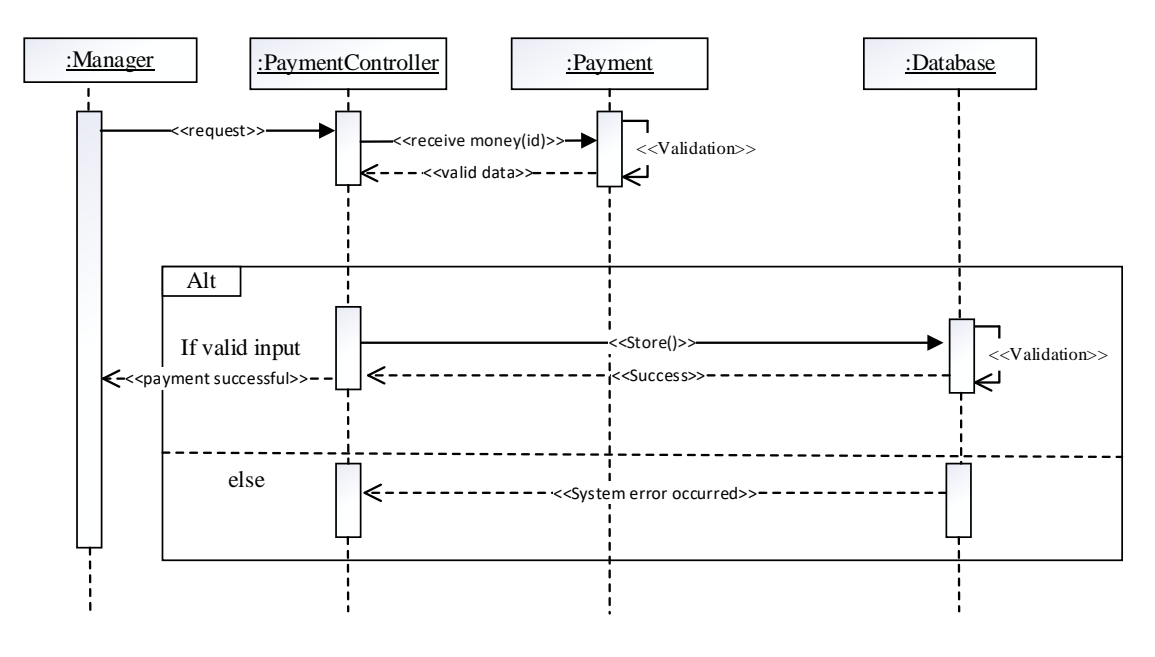

Figure 3.2.7: Payment

## **3.2.8 Baby's list (Employee)**

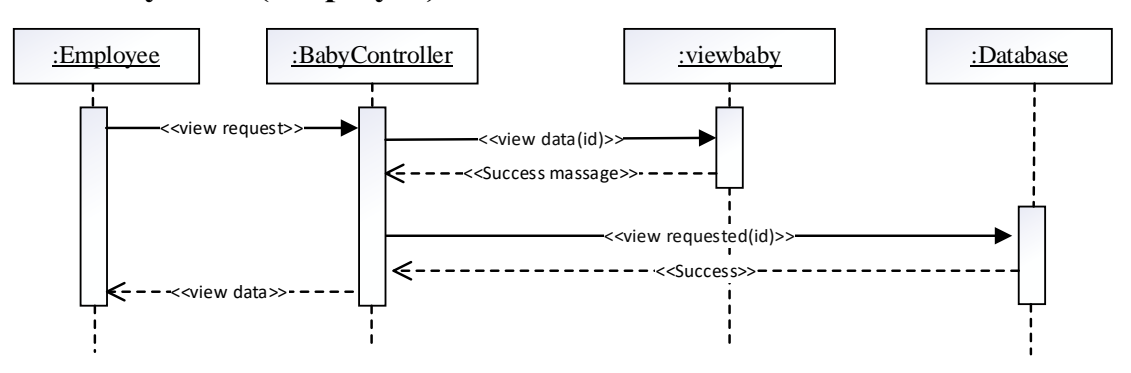

Figure 3.2.8: Baby's List

## **3.2.9 View Package (Parent)**

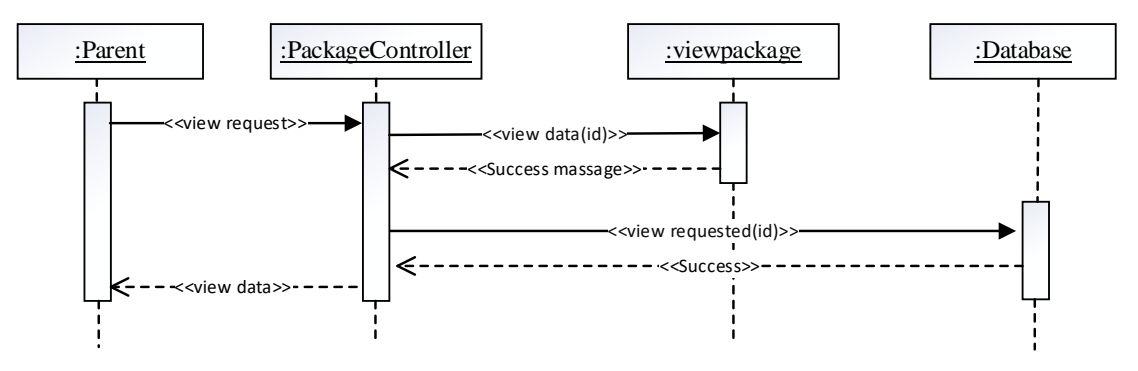

Figure 3.2.9: View Package

## **3.3. Class Diagram**

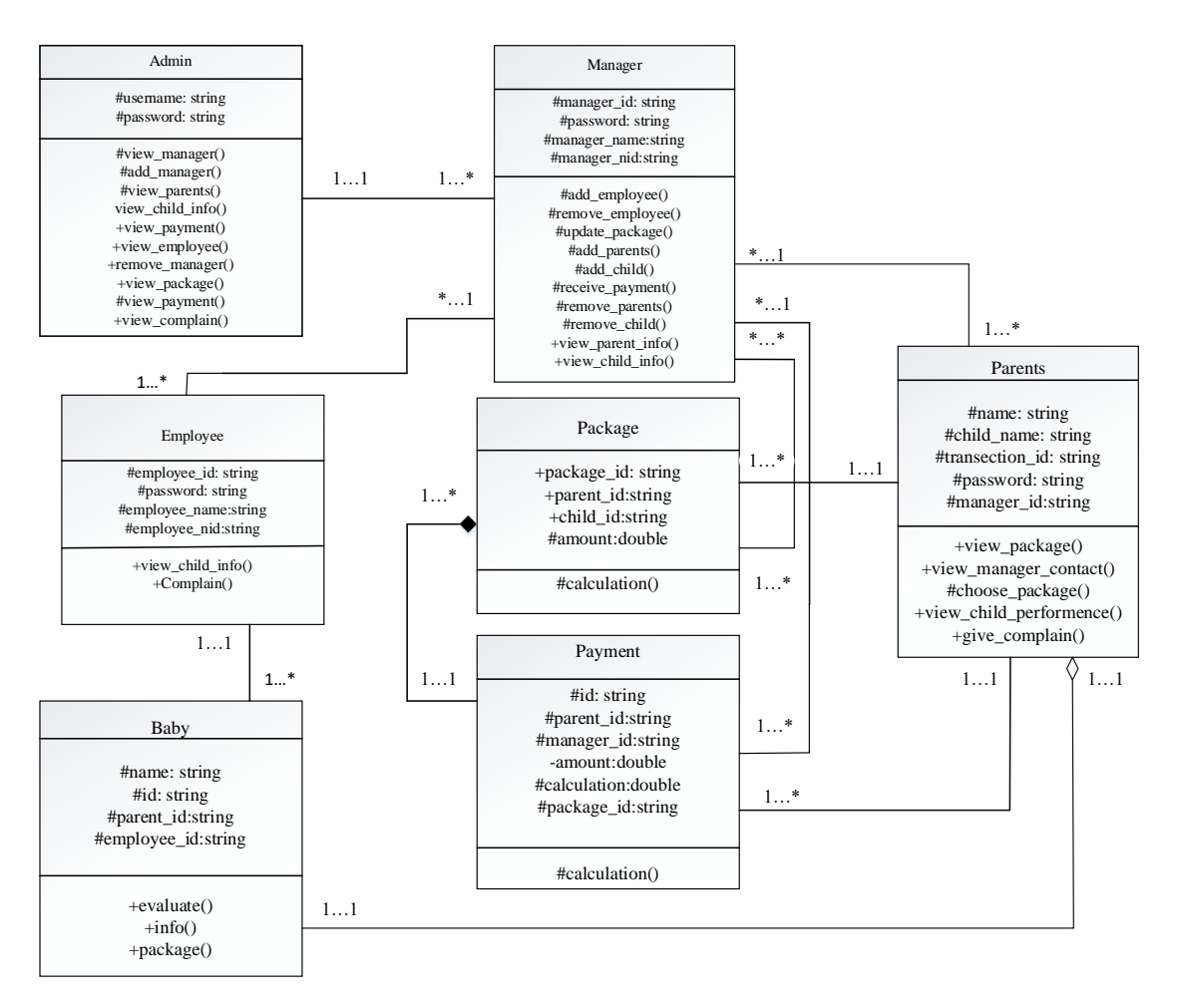

Figure 3.3: Class Diagram

## **3.4 Entity Relationship Diagram**

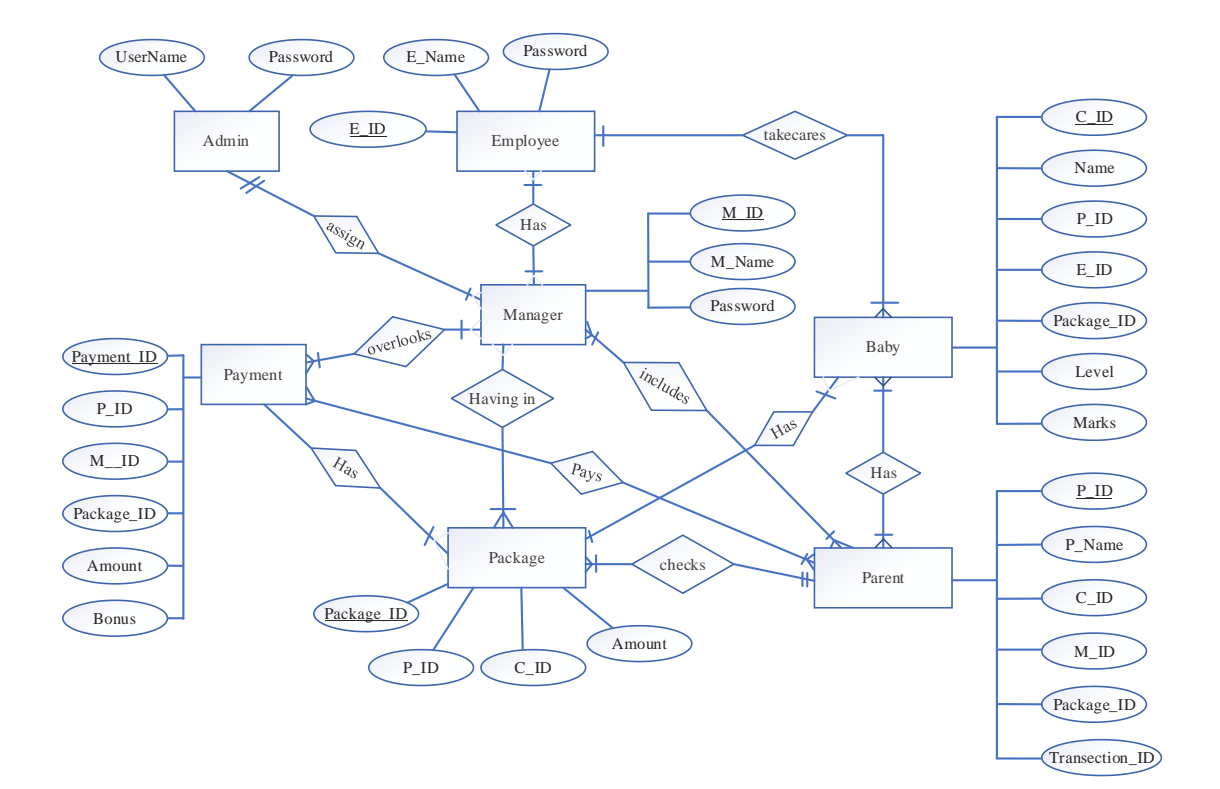

Figure 3.4: Entity Relationship Diagram

#### **CHAPTER 4**

#### **SYSTEM TESTING**

#### **4.1 Testing Features**

Testing is classified as an operation to verify that the real results conform to the predicted results and to guarantee that the device is free of defects. It is possible to view checking features as an adjustment to add additional functionality or change an existing project.

#### **4.1.1 Features to be tested**

There are some features below:

- ➢ Login
- ➢ Add Employee

#### **4.2 Testing Strategies**

Test methods decide how to handle each aspect of the application. It is a series of full instructions for the nature of the test and for each stage of the case. It specifies what sort of methodology should be implemented and which module should be tested.

#### **4.2.1 Test Approach**

In every software project, testing is one of the essential things. It proves the efficiency of software. It also helps find glitches and errors in applications. So the program seems to the consumer to be very basic and error-free. I have tested and validated every function one by one without any automation tool.

#### **4.2.2 Test Category**

- **Integration Testing**
- Module Testing

### **4.2.3 Success/Failed Criteria**

The criterion for pass / fail test will be determined by the test engineers. It all depends on how well all of the specifications perform. When the test results are fine, a pass or a loss can be considered. In any case, I have the 100 percent pass requirements. If, during the evaluation, a function does not operate correctly, it will be deemed a mistake.

### **4.3 Testing Environment**

There are some key area to set up for testing

- ➢ Operating System
- ➢ Browser
- ➢ System
- ➢ Application
- ➢ Database server
- ➢ Test data
- ➢ Network

### **4.3 Test Cases**

## **Testing Case No-1 (Integration Testing)**

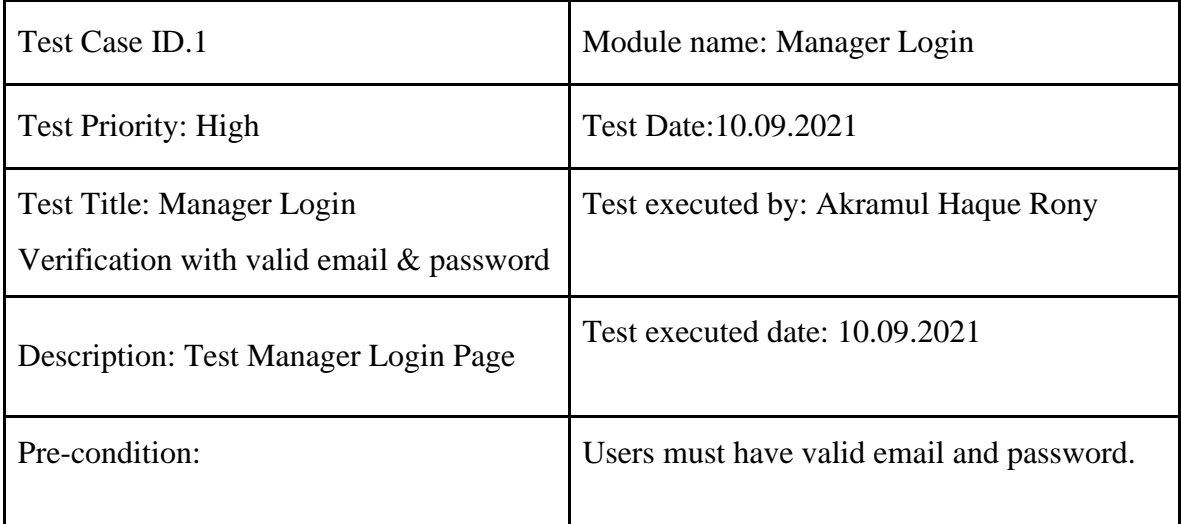

| Test steps:              | 1. Go to login page<br>2. Provide valid email & password<br>3. Click Sign in button |
|--------------------------|-------------------------------------------------------------------------------------|
| Test Data:               | Manager: Email:<br>Manager@gmail.com<br>Password: 123456789                         |
| <b>Expected Results:</b> | User should able to login                                                           |
| <b>Actual Result:</b>    | User logged in successfully                                                         |
| Status (Pass/Fail):      | Pass                                                                                |
| Post-condition:          | Successfully Logged in.                                                             |

Table 4.4.1: Testing Case (Manager Login)

Login

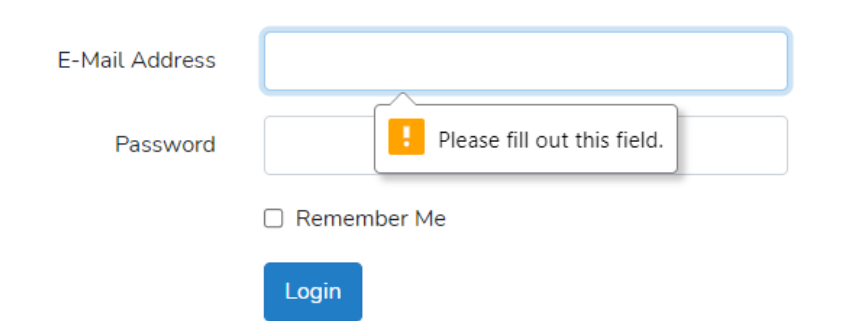

Figure 4.4.1.1: Blank Manager Login Attempt

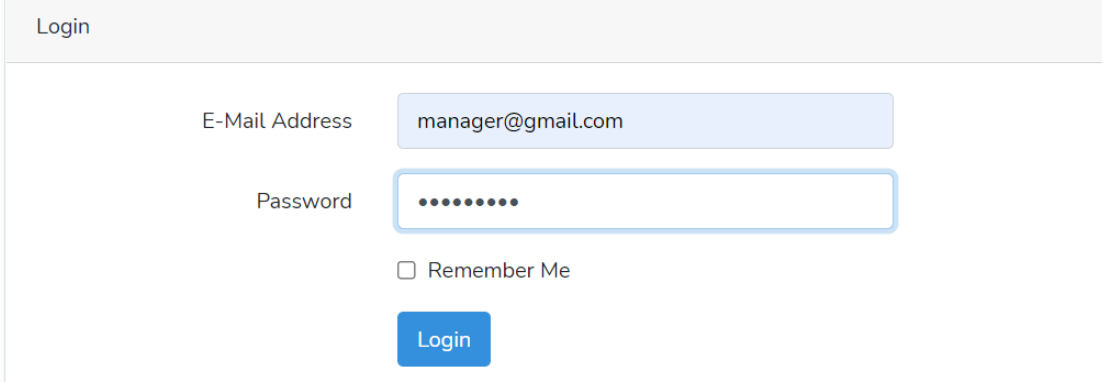

Figure 4.4.1.2: Manager Login Attempt with Correct Data

| $\varnothing$ Day Care<br>$x +$                                                   |                                                             | $\bullet$<br>$\qquad \qquad -$ | $\Box$<br>$\boldsymbol{\times}$ |
|-----------------------------------------------------------------------------------|-------------------------------------------------------------|--------------------------------|---------------------------------|
| <sup>0</sup> 127.0.0.1:8000/home<br>$\leftarrow$<br>$\mathbf{C}$<br>$\rightarrow$ |                                                             | ☆ ★ 可 @ :                      |                                 |
| <b>III</b> Apps<br>$\bullet$                                                      | <b>DOXPORMEON%DNA&amp;&amp;OXW9 . RHOBHEGO4AN WHAAOCOOM</b> |                                |                                 |
| Day Care                                                                          |                                                             | Akramul haque Rony             |                                 |
| a Dashboard                                                                       | Dashboard                                                   |                                |                                 |
| Add Manager                                                                       | <b>Total Collected</b>                                      | <b>Total Due</b>               |                                 |
| Manager List                                                                      | 5000 TK                                                     | 5000 Tk                        |                                 |
| Parents                                                                           |                                                             |                                |                                 |
| <b>Baby List</b>                                                                  |                                                             |                                |                                 |
| payment list                                                                      |                                                             |                                |                                 |
| Employee                                                                          |                                                             |                                |                                 |
| Package Price                                                                     |                                                             |                                |                                 |
| <b>Complain Box</b>                                                               |                                                             |                                |                                 |
|                                                                                   |                                                             |                                |                                 |
|                                                                                   |                                                             |                                |                                 |
|                                                                                   |                                                             |                                |                                 |

Figure 4.4.1.3: Manager Login Successful with Authentication

# **Testing Case No-2 (Module Testing)**

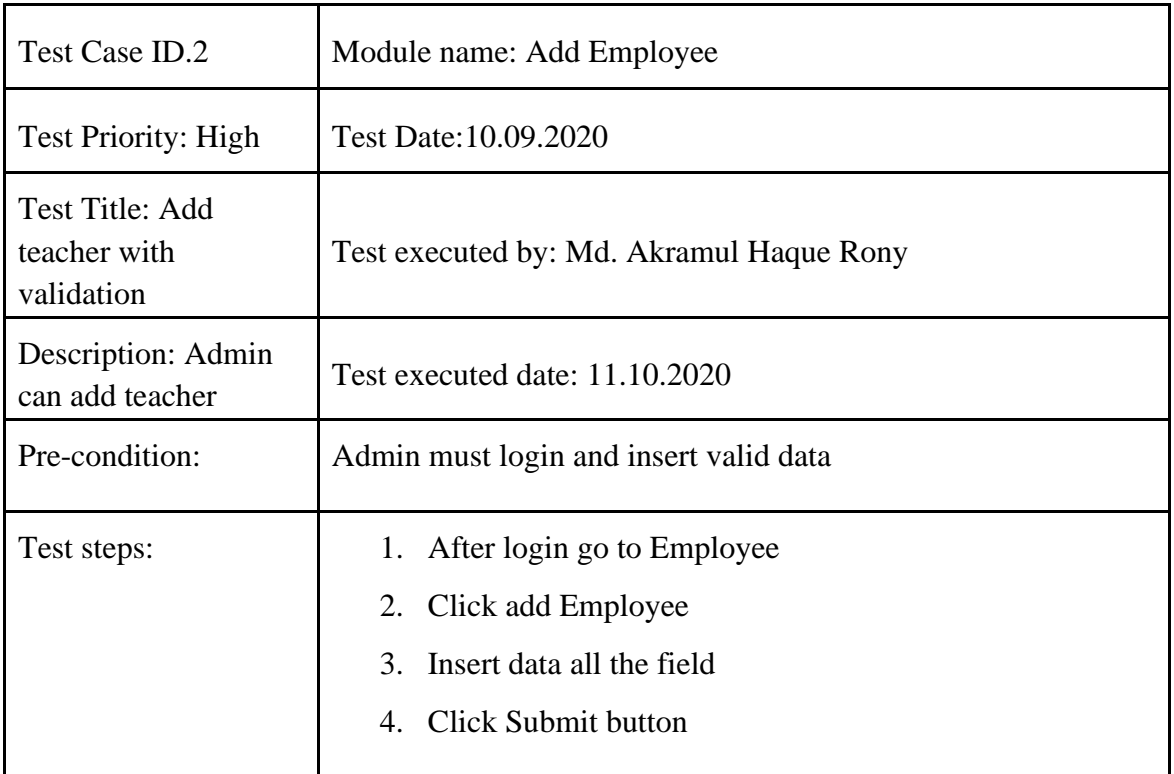

| <b>Test Data:</b>        | Name: Sani                       |
|--------------------------|----------------------------------|
|                          | Email: sani@gmail.com            |
|                          | Password: 12345678               |
|                          | Role: Employee                   |
| <b>Expected Results:</b> | <b>Employee add Successfully</b> |
| <b>Actual Result:</b>    | <b>Employee add Successfully</b> |
| Status (Pass/Fail):      | Pass                             |

Table 4.4.2: Testing Case (Add Employee)

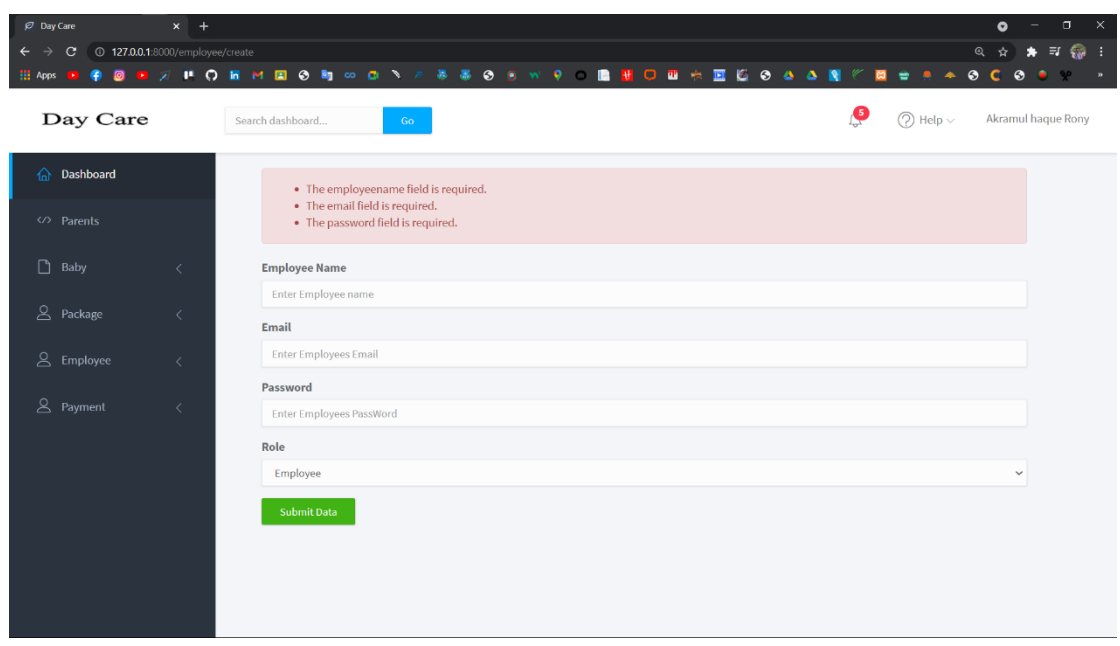

Figure 4.4.2.1: Blank filled submit

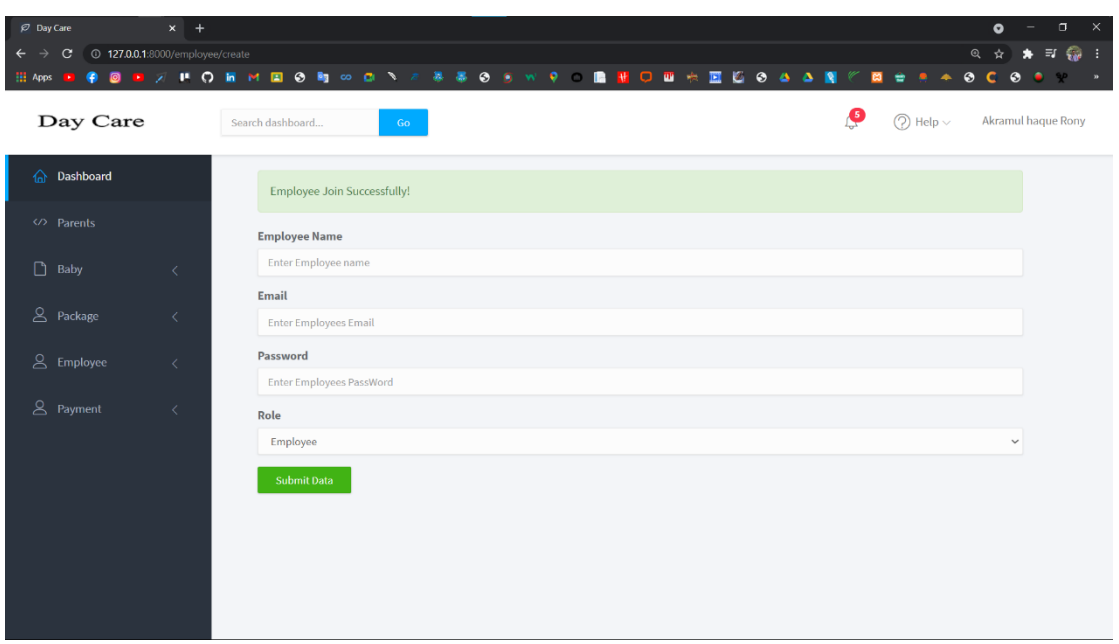

Figure 4.4.2.2: Employee Data Insert Successfully

| $\varnothing$ Day Care                        | $x +$                          |                       |                                                     |                                    |                     | $\Box$ $ \times$<br>$\bullet$                                                                 |
|-----------------------------------------------|--------------------------------|-----------------------|-----------------------------------------------------|------------------------------------|---------------------|-----------------------------------------------------------------------------------------------|
| $\leftarrow$<br>$\mathbf{C}$<br>$\rightarrow$ | <b>127.0.0.1:8000/employee</b> |                       |                                                     |                                    |                     | $\begin{array}{ccccc}\n\vdots & \bigcirc & \vdots & \vdots\n\end{array}$<br>@ ☆<br>$\star$    |
| <b>HI</b> Apps<br>۰<br>ø                      |                                | <b>BARORMEOR</b> WONE | $\bullet$<br>$\bullet$<br>暴<br>۰<br>- 6<br><b>W</b> | HO■ 未<br>回忆<br>в<br>$\bullet$<br>Ο | $\bullet$<br>Δ<br>ణ | $\bullet$<br>$\mathbf{C}$<br>$\blacktriangle$<br>$\bullet$<br><b>SP</b><br>٠<br>$\rightarrow$ |
| Day Care                                      |                                | Search dashboard      | Go                                                  |                                    |                     | P<br>$\textcircled{?}$ Help $\vee$<br>sani                                                    |
| h Dashboard                                   |                                | <b>Employee Name</b>  | Email                                               | Position                           | Action              |                                                                                               |
| Parents                                       |                                | sani                  | sani@gmail.com                                      | employee                           | Delete<br>Edit      |                                                                                               |
| $\Box$ Baby                                   | $\langle$                      |                       |                                                     |                                    |                     |                                                                                               |
| $2$ Package                                   | $\left\langle \right\rangle$   |                       |                                                     |                                    |                     |                                                                                               |
| $\mathfrak{S}$ Employee                       | $\langle$                      |                       |                                                     |                                    |                     |                                                                                               |
| 8 Payment                                     | $\langle$                      |                       |                                                     |                                    |                     |                                                                                               |
|                                               |                                |                       |                                                     |                                    |                     |                                                                                               |
|                                               |                                |                       |                                                     |                                    |                     |                                                                                               |
|                                               |                                |                       |                                                     |                                    |                     |                                                                                               |
|                                               |                                |                       |                                                     |                                    |                     |                                                                                               |
|                                               |                                |                       |                                                     |                                    |                     |                                                                                               |

Figure 4.4.2.3: Employee List

### **CHAPTER 5**

#### **USER MANUAL**

### **5.1.1 Welcome Page**

Anyone can access this page without login or registration.

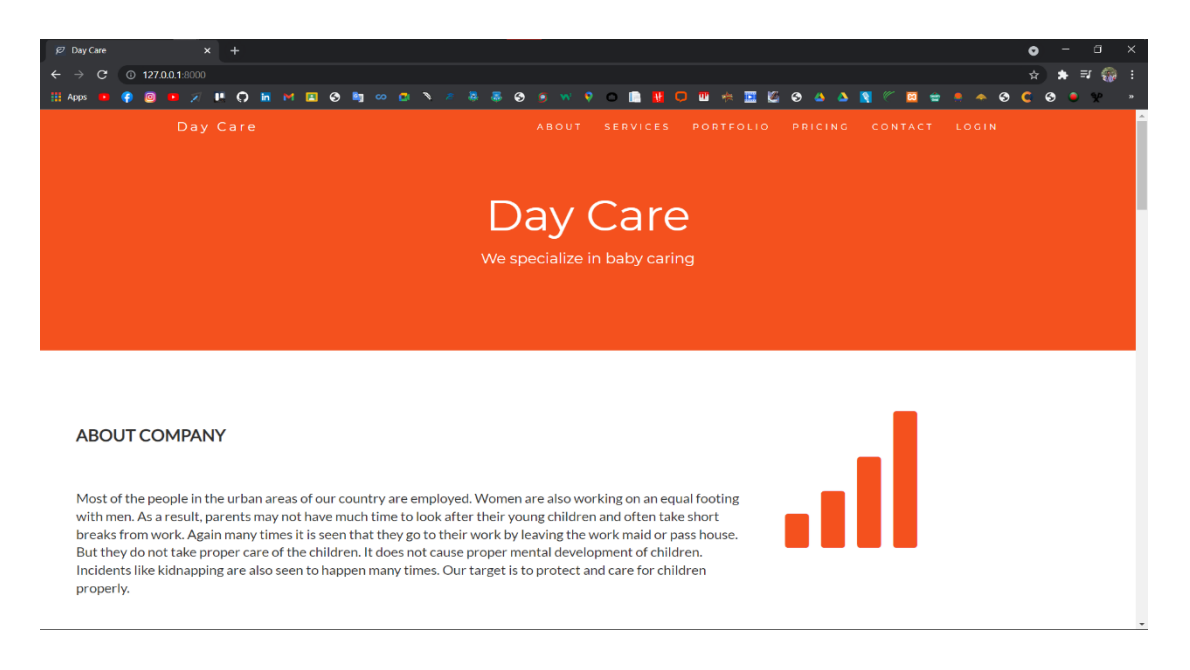

Figure 5.1.1: UI(welcome Page)

## **5.1.2 About Day Care**

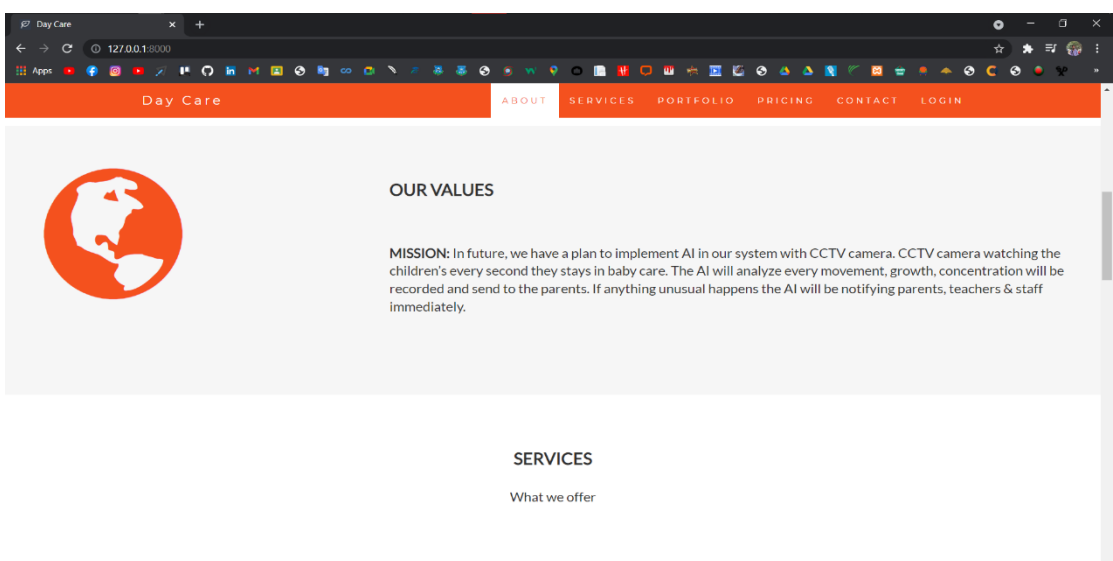

Figure 5.1.2: UI(About Day Care)

### **5.1.3 Services**

Anyone can see our services.

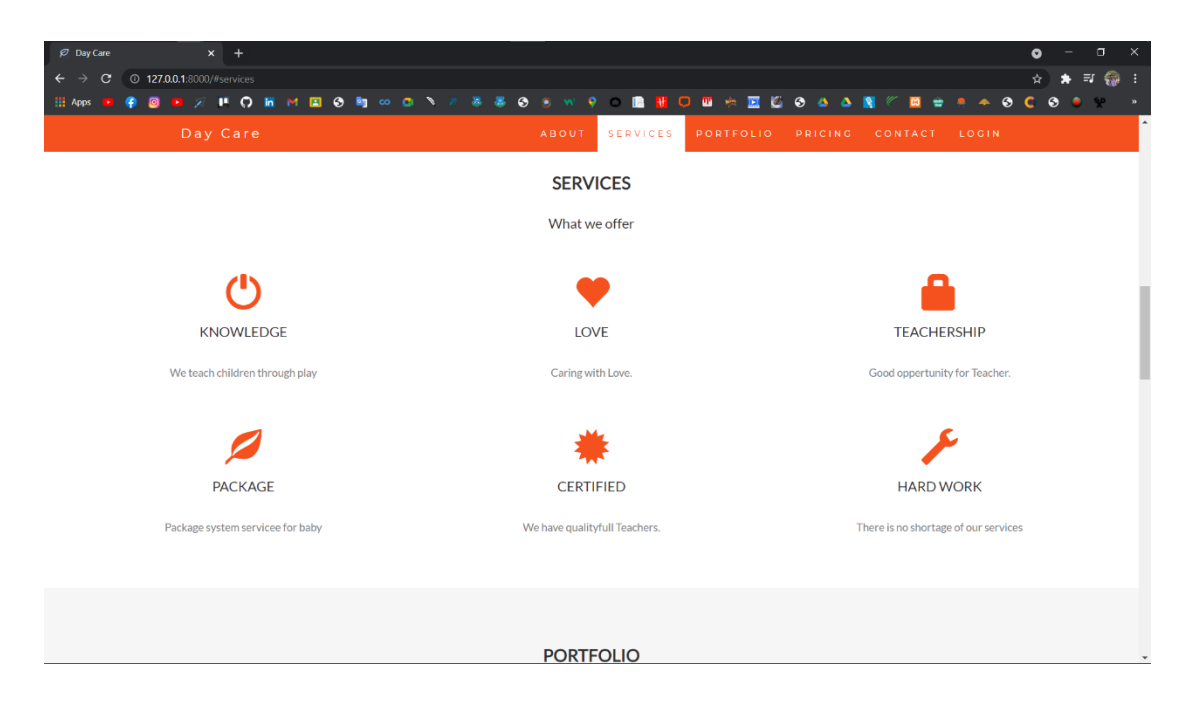

Figure 5.1.3: UI(Services)

## **5.1.4 Portfolio**

See our Day Care center

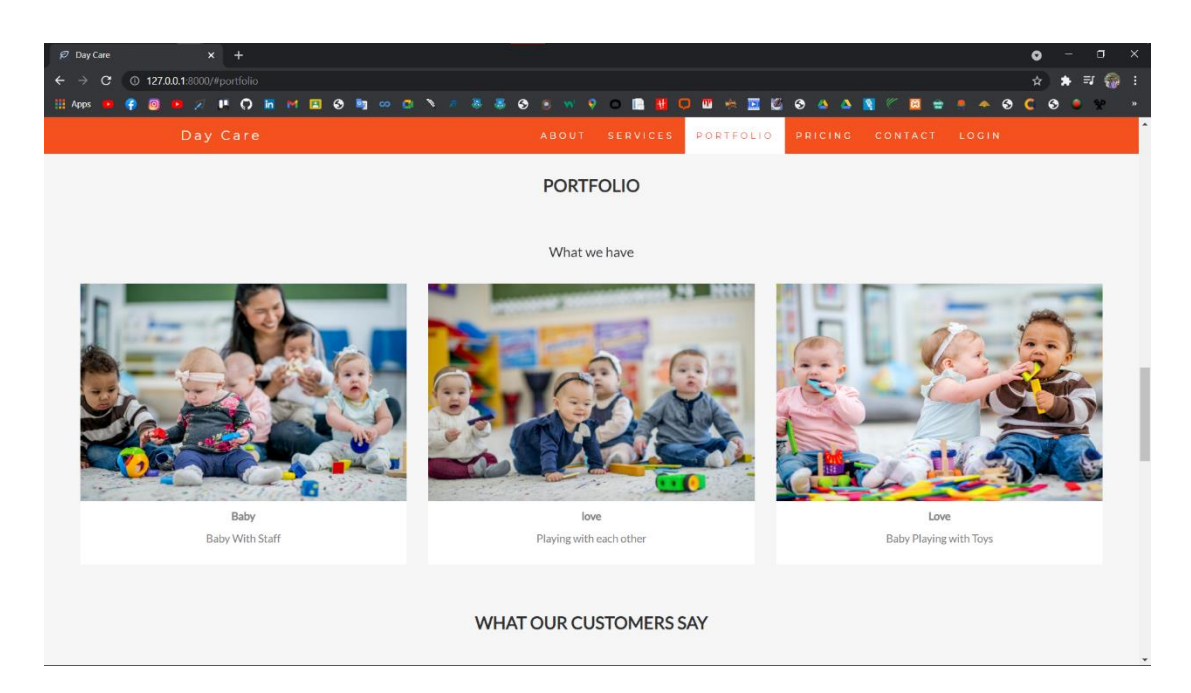

Figure 5.1.4: UI(Portfolio)

## **5.1.5 Pricing**

Our Package Price.

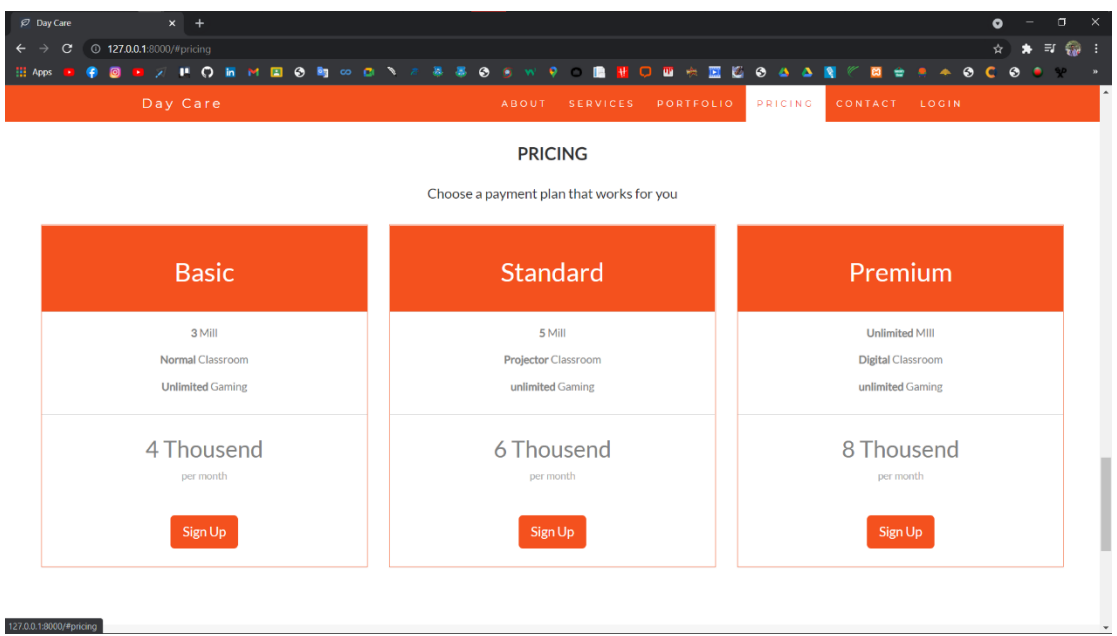

Figure 5.1.5: UI(Pricing)

## **5.1.6 Contact**

Contact us

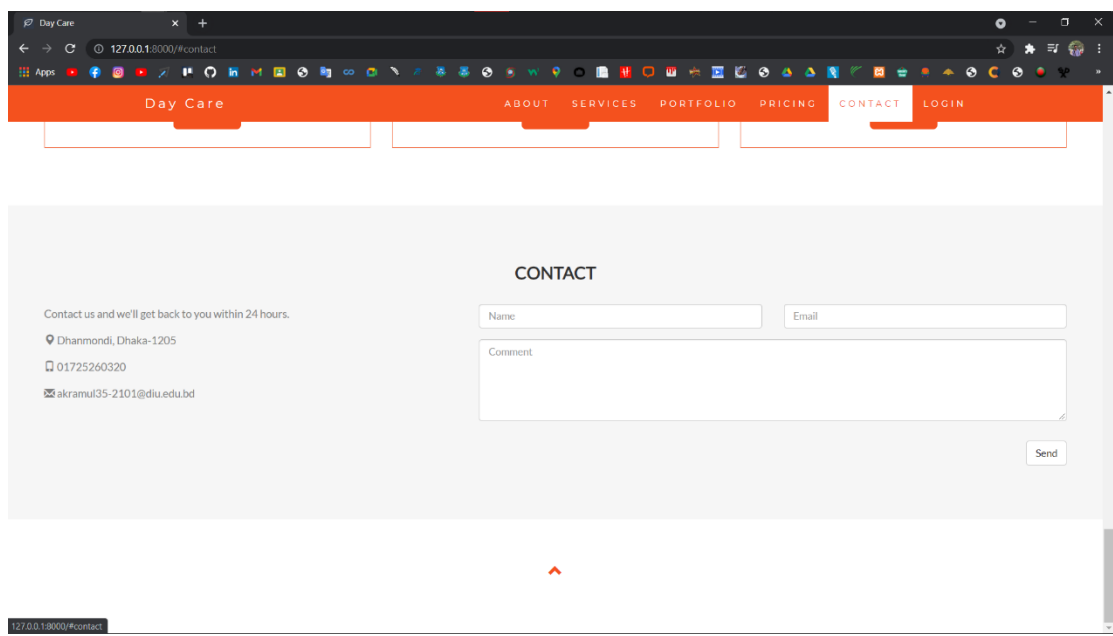

Figure 5.1.6: UI(Contact)

## **5.2.1 Admin Login**

The Admin Will Login with his/her email and password on this tab.

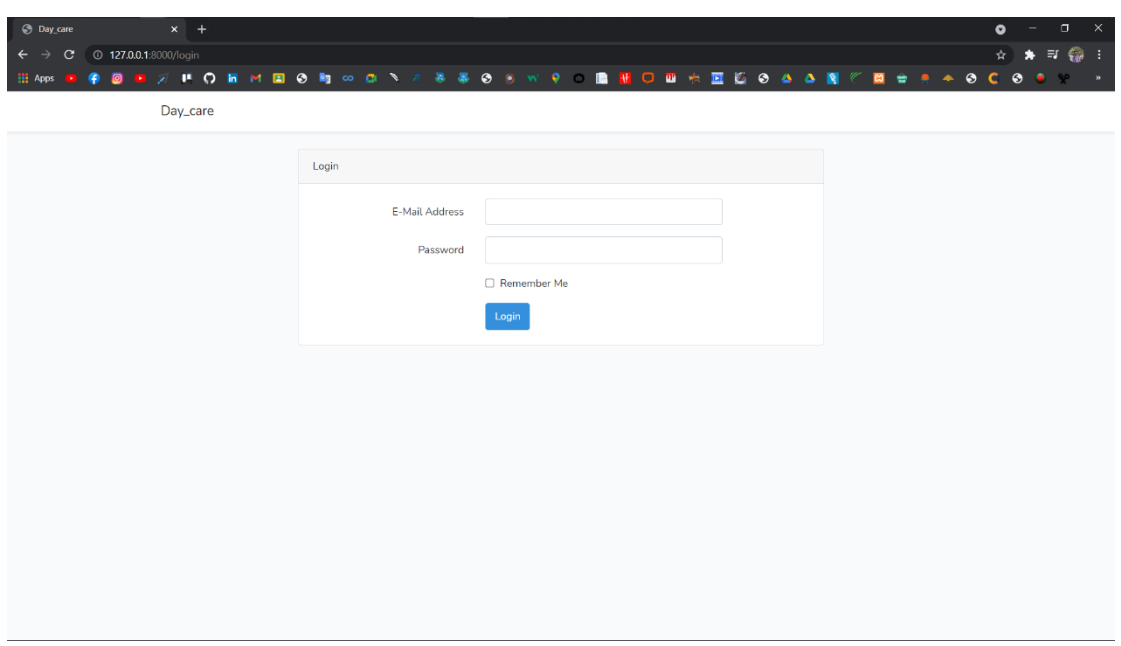

Figure 5.2.1: UI(Admin Login)

## **5.2.2 Admin Dashboard**

Admin can view all aspects of the menu and dashboard with data.

| $x +$<br>$\varnothing$ Day Care | $\bullet$                                                                                                    | $\mathbb{R}^{\times}$<br>$\Box$<br>$\hspace{1.0cm} \rule{1.5cm}{0.15cm} \hspace{1.0cm} \rule{1.5cm}{0.15cm}$ |
|---------------------------------|----------------------------------------------------------------------------------------------------|----------------------------------------------------------------------------------------------------|
| $\leftarrow$<br>$\rightarrow$   |                                                                                                    | ☆ ★ 可 @ :                                                                                                    |
| <b>H</b> Apps<br>۰              | <b>BOX FORMBON 80 1 2 3 3 9 8 W 9 B H OB A B 5 9 4 4 5 6 7 8 9 8 9 8 10 11 12 13 14 15 16 17 18 19 19 10 11 12 13 14 15 16 17 18 18 19 10 11 12 13 14 15 16 17 18 19 10 11 12 13 14 15 16 17 18 19 19 10 11 12 13 14 15 16 17 18</b> | $\mathbf{p}$                                                                                                 |
| Day Care                        |                                                                                                    | Akramul haque Rony                                                                                           |
| a Dashboard                     | Dashboard                                                                                                    |                                                                                                    |
| Add Manager                     | <b>Total Collected</b><br><b>Total Due</b>                                                                                                    |                                                                                                    |
| Manager List                    | 5000 TK<br>5000 Tk                                                                                                    |                                                                                                    |
| Parents                         |                                                                                                    |                                                                                                    |
| <b>Baby List</b>                |                                                                                                    |                                                                                                    |
| payment list                    |                                                                                                    |                                                                                                    |
| Employee                        |                                                                                                    |                                                                                                    |
| Package Price                   |                                                                                                    |                                                                                                    |
| <b>Complain Box</b>             |                                                                                                    |                                                                                                    |
|                                 |                                                                                                    |                                                                                                    |
|                                 |                                                                                                    |                                                                                                    |
|                                 |                                                                                                    |                                                                                                    |

Figure 5.2.2: UI(Admin Dashboard)

## **5.2.3 Add Manager**

Only Admin can access this tab. Admin can add manager.

| <b><i>C</i></b> Day Care                      | $x +$                                                                                                    | $\Box$<br>$\times$<br>$\bullet$<br>$\qquad \qquad -$ |
|-----------------------------------------------|----------------------------------------------------------------------------------------------------|------------------------------------------------------|
| $\leftarrow$<br>$\mathbf{C}$<br>$\rightarrow$ | 127.0.0.1:8000/employee/create_manager                                                                       | ☆ ★ 可 ● :                                            |
| <b>HI</b> Apps<br>٠                           | <b>@ B A P O R M R @ R W Q A &amp; &amp; @ 8 W Q O R &amp; R &amp; B &amp; &amp; A R W R # # # @ C @ @ P</b> | $\mathbf{p}$                                         |
| Day Care                                      |                                                                                                    | Akramul haque Rony                                   |
| a Dashboard                                   | <b>Manager Name</b>                                                                                          |                                                      |
| Add Manager                                   | Enter Employee name                                                                                          |                                                      |
| Manager List                                  | <b>Manager Email</b><br>Enter Employees Email                                                                |                                                      |
| Parents                                       | Password                                                                                                    |                                                      |
| <b>Baby List</b>                              | Enter Employees PassWord<br>Role                                                                             |                                                      |
| payment list                                  | Manager                                                                                                    | $\checkmark$                                         |
| Employee                                      | Submit Data                                                                                                  |                                                      |
|                                               |                                                                                                    |                                                      |
| Package Price                                 |                                                                                                    |                                                      |
| <b>Complain Box</b>                           |                                                                                                    |                                                      |
|                                               |                                                                                                    |                                                      |
|                                               |                                                                                                    |                                                      |
|                                               |                                                                                                    |                                                      |

Figure 5.2.3: UI( Add Manager)

## **5.2.4 Manager List**

Admin can see managers.

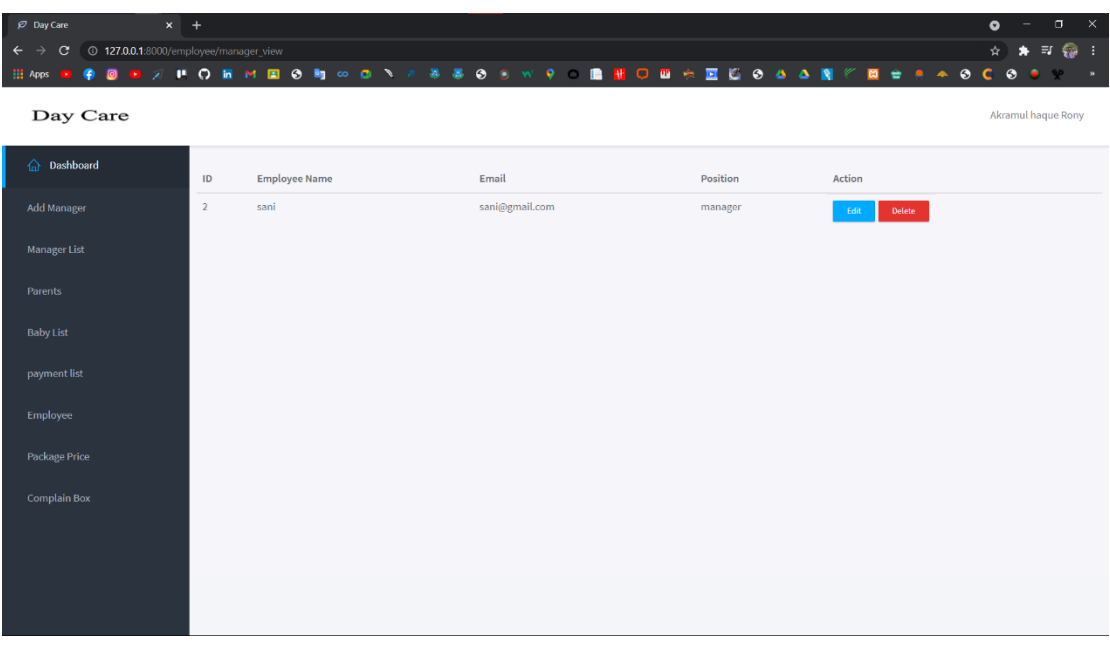

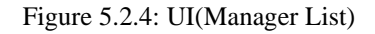

## **5.2.5 Parents**

See all parents.

| $\varnothing$ Day Care                                                             | $x +$          |                     |                |                                                                                 |                | $\sigma$<br>$\times$<br>$\bullet$<br>- |
|------------------------------------------------------------------------------------|----------------|---------------------|----------------|---------------------------------------------------------------------------------|----------------|----------------------------------------|
| <sup>1</sup> 27.0.0.1:8000/baby/show<br>$\leftarrow$ $\rightarrow$<br>$\mathbf{C}$ |                |                     |                |                                                                                 |                | $\star = 0$<br>$\star$<br>÷            |
| <b>HE</b> Apps<br>画<br>ø                                                           |                |                     |                | ■ ズ # O 图 M 国 Ø 町 ∞ 四 N Z 平 平 基 Ø 多 W P → 图 册 〇 四 六 図 后 Ø △ △ 图 《 図 台 A ▲ Ø C Ø |                | $-9$<br>$\mathbf{a}$                   |
| Day Care                                                                           |                |                     |                |                                                                                 |                | Akramul haque Rony                     |
| h Dashboard                                                                        | ID             | <b>Parents Name</b> | Email          | Position                                                                        | Action         |                                        |
| Add Manager                                                                        | $\overline{3}$ | ritu                | ritu@gmail.com | parent                                                                          | Delete<br>Edit |                                        |
| Manager List                                                                       |                |                     |                |                                                                                 |                |                                        |
| Parents                                                                            |                |                     |                |                                                                                 |                |                                        |
| <b>Baby List</b><br>payment list                                                   |                |                     |                |                                                                                 |                |                                        |
| Employee                                                                           |                |                     |                |                                                                                 |                |                                        |
| Package Price                                                                      |                |                     |                |                                                                                 |                |                                        |
| <b>Complain Box</b>                                                                |                |                     |                |                                                                                 |                |                                        |
|                                                                                    |                |                     |                |                                                                                 |                |                                        |
|                                                                                    |                |                     |                |                                                                                 |                |                                        |
|                                                                                    |                |                     |                |                                                                                 |                |                                        |

Figure 5.2.5: UI(Parents)

## **5.2.6 Baby List**

See all baby.

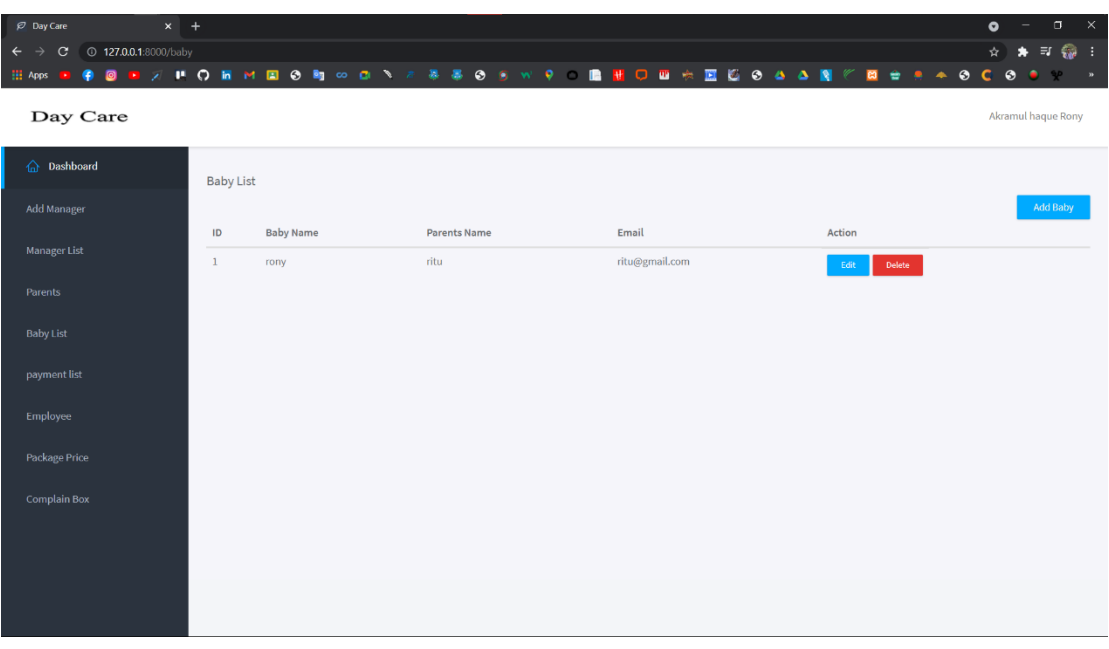

Figure 5.2.6: UI(Baby List)

## **5.2.7 Payment List**

View payment History.

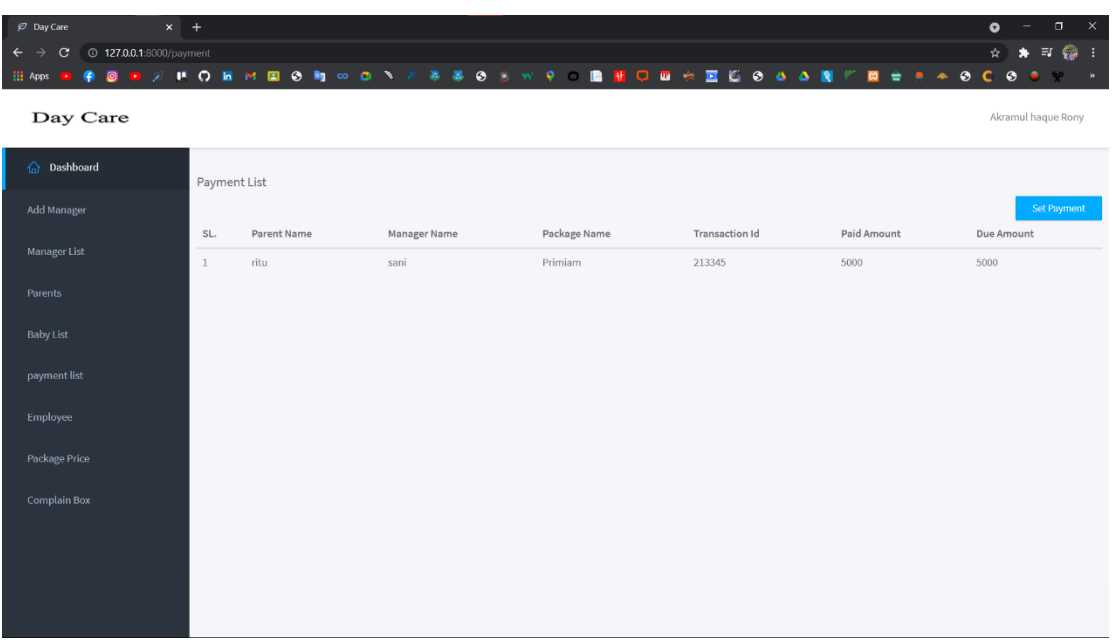

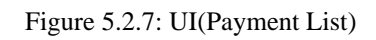

## **5.2.8 Employee**

View all employee.

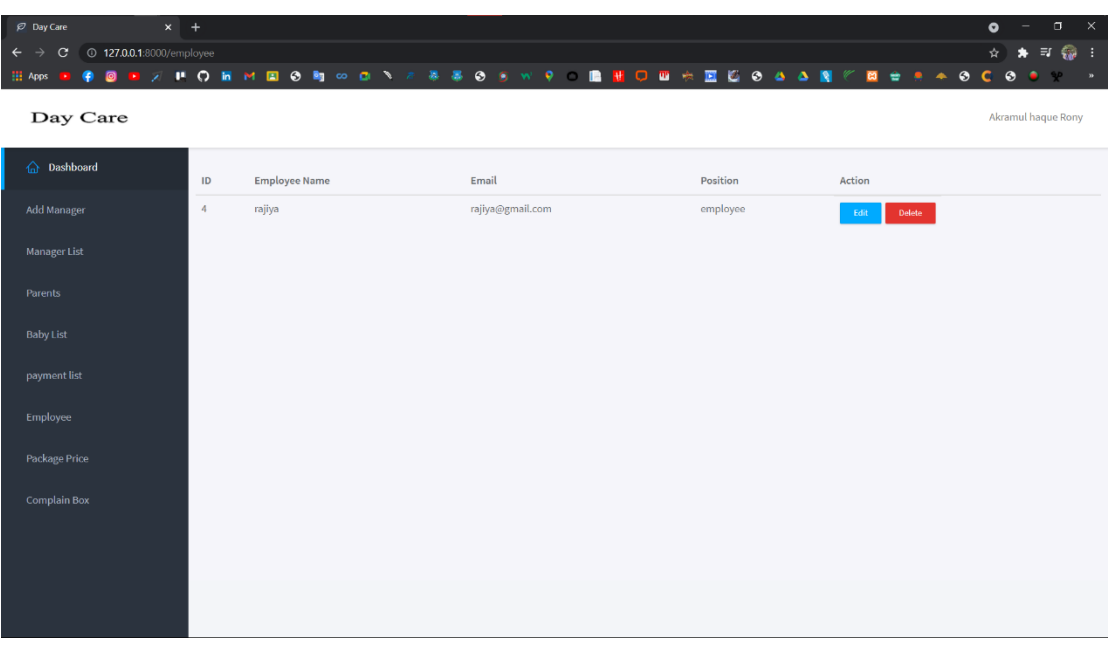

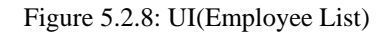

## **5.2.9 Package List**

View all package. Admin can change package price.

| $\varnothing$ Day Care             | $x$ +                  |                         |               |                      |                                                                            | $\Box$<br>$\bullet$<br>$\overline{\phantom{a}}$ | $\boldsymbol{\times}$ |
|------------------------------------|------------------------|-------------------------|---------------|----------------------|----------------------------------------------------------------------------|-------------------------------------------------|-----------------------|
| c<br>$\leftarrow$<br>$\rightarrow$ | 127.0.0.1:8000/package |                         |               |                      |                                                                            | $\star = 0$ :<br>$\star$                        |                       |
| <b>H</b> Apps                      | 圖                      |                         |               |                      | <b>D J P O E M E O B O D N 2 3 3 0 6 W 9 8 B D B A E C 0 4 A N &amp; 6</b> | <b>E E E E E E E E E</b>                        | $\mathbf{p}_i$        |
| Day Care                           |                        |                         |               |                      |                                                                            | Akramul haque Rony                              |                       |
| h Dashboard                        |                        | Package List            |               |                      |                                                                            |                                                 |                       |
| Add Manager                        |                        |                         |               |                      |                                                                            | <b>Add Package Prices</b>                       |                       |
| Manager List                       |                        | ID                      | Package Class | <b>Package Price</b> | Action                                                                     |                                                 |                       |
|                                    |                        | $\mathbf{1}$            | basic         | 4000                 | Edit                                                                       | Delete                                          |                       |
| Parents                            |                        | $\overline{2}$          | Medium        | 6000                 | Edit                                                                       | Delete                                          |                       |
| <b>Baby List</b>                   |                        | $\overline{\mathbf{3}}$ | Primiam       | 10000                | Edit                                                                       | Delete                                          |                       |
| payment list                       |                        |                         |               |                      |                                                                            |                                                 |                       |
| Employee                           |                        |                         |               |                      |                                                                            |                                                 |                       |
| Package Price                      |                        |                         |               |                      |                                                                            |                                                 |                       |
| <b>Complain Box</b>                |                        |                         |               |                      |                                                                            |                                                 |                       |
|                                    |                        |                         |               |                      |                                                                            |                                                 |                       |
|                                    |                        |                         |               |                      |                                                                            |                                                 |                       |
|                                    |                        |                         |               |                      |                                                                            |                                                 |                       |
|                                    |                        |                         |               |                      |                                                                            |                                                 |                       |

Figure 5.2.9: UI(Package List)

## **5.2.10 Complain Box**

See Manager, Employee, Parents complain.

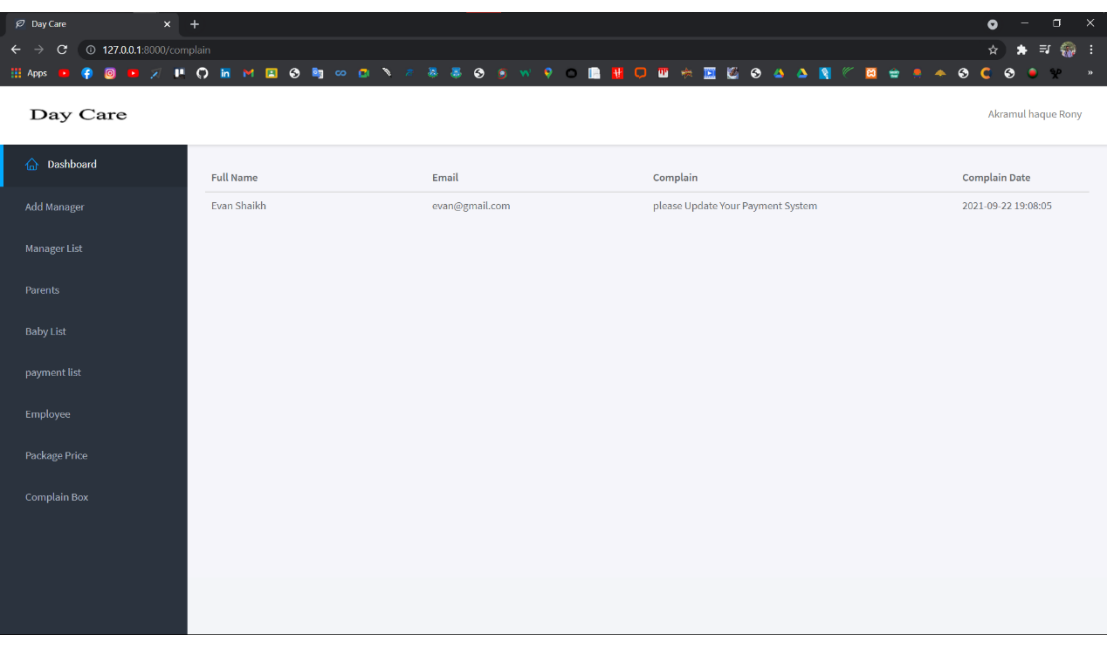

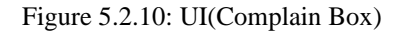

## **5.3.1 Manager Login**

The Manager Will Login with his/her email and password on this tab.

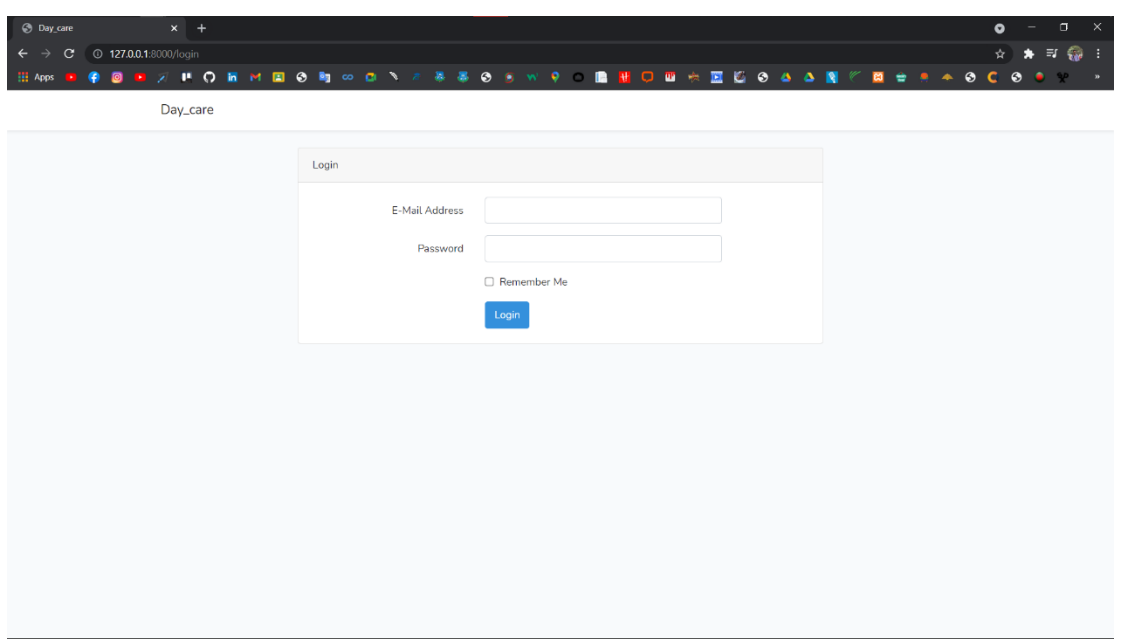

Figure 5.3.1: UI(Manage Login)

## **5.3.2 Manager Dashboard**

Manager can view all aspects of the menu and dashboard with data.

| $\varnothing$ Day Care<br>$x +$ |                                                                     | $\overline{a}$ x<br>$\bullet$ |
|---------------------------------|---------------------------------------------------------------------|-------------------------------|
| $\leftarrow$<br>$\rightarrow$   |                                                                     | $\star = 0$ :<br>$\star$      |
| <b>H</b> Apps<br>۰              | <b>BHARO ENEON CON A 880 SWP BHOB 6 8 6 8 4 8 1 7 8 9 4 5 6 9 6</b> | <b>SP</b><br>$\cdot$          |
| Day Care                        |                                                                     | sani                          |
| a Dashboard                     | Dashboard                                                           |                               |
| Add Parent or Employee          | <b>Total Collected</b><br><b>Total Due</b>                          |                               |
| Parents                         | 5000 TK<br>5000 Tk                                                  |                               |
| <b>Baby List</b>                |                                                                     |                               |
| Employee List                   |                                                                     |                               |
| 8 Package<br>$\langle$          |                                                                     |                               |
| payment list                    |                                                                     |                               |
| Complain Box                    |                                                                     |                               |
|                                 |                                                                     |                               |
|                                 |                                                                     |                               |
|                                 |                                                                     |                               |
|                                 |                                                                     |                               |

Figure 5.3.2: UI(Manager Dashboard)

## **5.3.3 Add Parents or Employee**

Only Manager can Add Parents and Employee.

| $\varnothing$ Day Care                                         | $\mathbb{R}^{\times}$<br>$\Box$<br>$x +$<br>$\bullet$                                                                                |
|----------------------------------------------------------------|----------------------------------------------------------------------------------------------------|
| 127.0.0.1:8000/employee/create<br>$\mathbf{C}$<br>$\leftarrow$ | $\star = 0$ :<br>$\star$                                                                                                    |
| $\bullet$<br><b>HE</b> Apps<br>$\bullet$                       | <b>D X P O R M R O R W O N X X X X O S W 9 0 R H O D + R G O 4 4 R</b><br><b>E</b> = <b>A</b> + 0 C 0<br>v<br>$\bullet$<br>$\,$ $\,$ |
| Day Care                                                       | sani                                                                                                    |
| <b>Oashboard</b>                                               | <b>Employee Name</b>                                                                                                    |
| Add Parent or Employee                                         | Enter Employee name                                                                                                    |
|                                                                | Email                                                                                                    |
| Parents                                                        | Enter Employees Email                                                                                                    |
| <b>Baby List</b>                                               | Password<br>Enter Employees PassWord                                                                                                 |
| Employee List                                                  |                                                                                                    |
|                                                                | Role<br>Employee<br>$\checkmark$                                                                                                    |
| 8 Package<br>$\langle$                                         | Submit Data                                                                                                    |
| payment list                                                   |                                                                                                    |
|                                                                |                                                                                                    |
| <b>Complain Box</b>                                            |                                                                                                    |
|                                                                |                                                                                                    |
|                                                                |                                                                                                    |
|                                                                |                                                                                                    |
|                                                                |                                                                                                    |
|                                                                |                                                                                                    |

Figure 5.3.3: UI(Add Parents or Employee)

## **5.3.4 View Parents**

Manager can view Parent list.

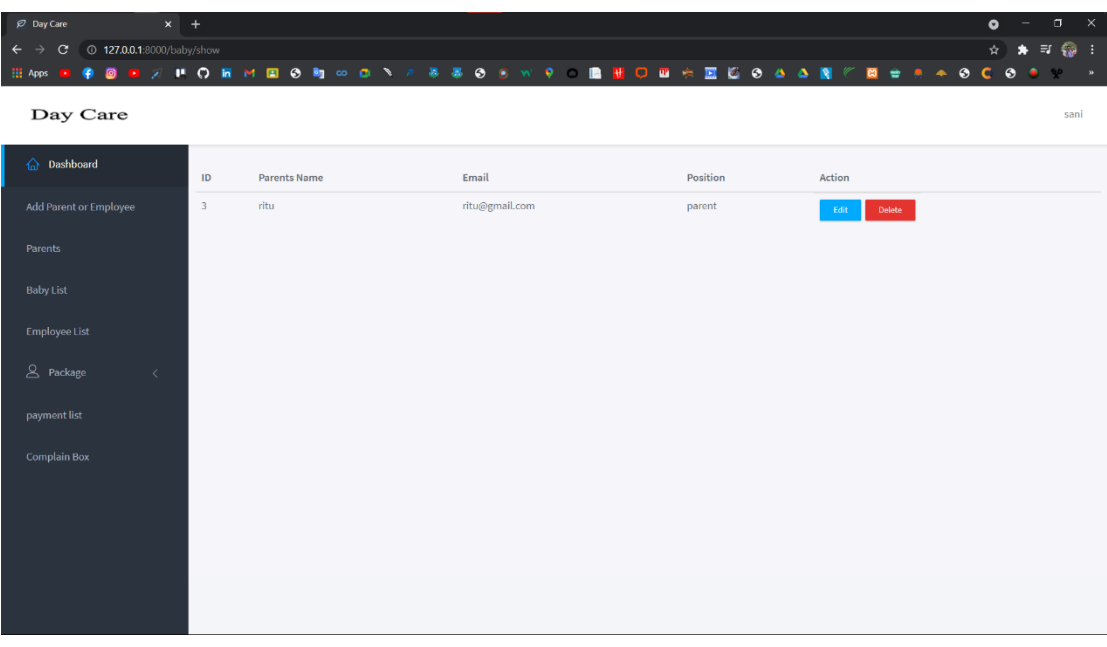

Figure 5.3.4: UI(Add Parents or Employee)

42 © Daffodil International University

## **5.3.5 Baby List**

Manager can see Baby list.

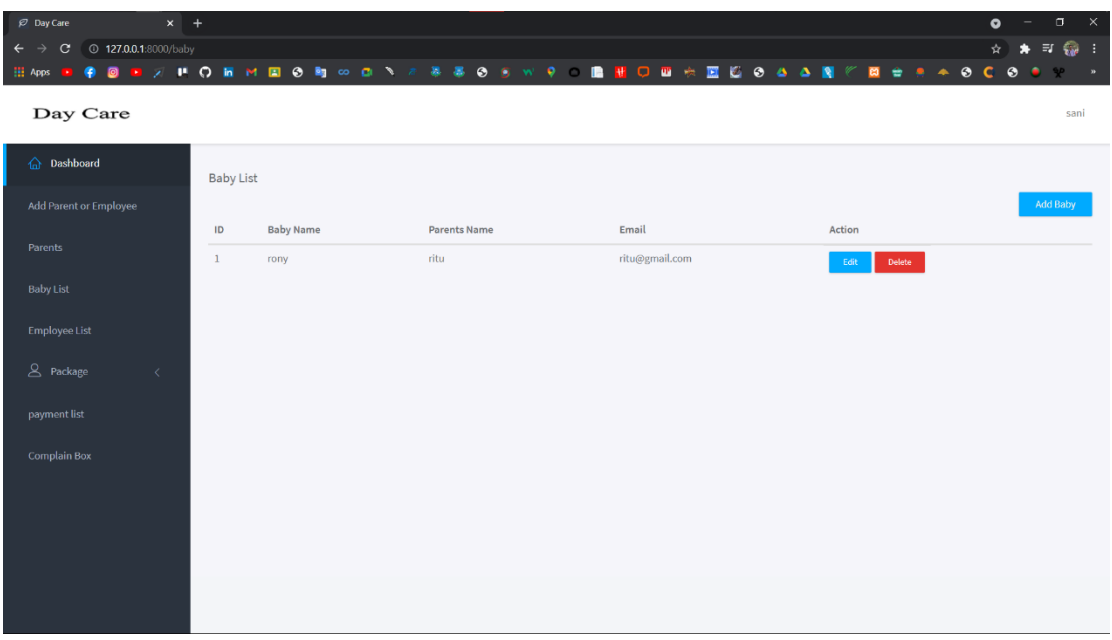

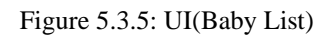

## **5.3.5.1 Add baby**

Only manager can Add Baby.

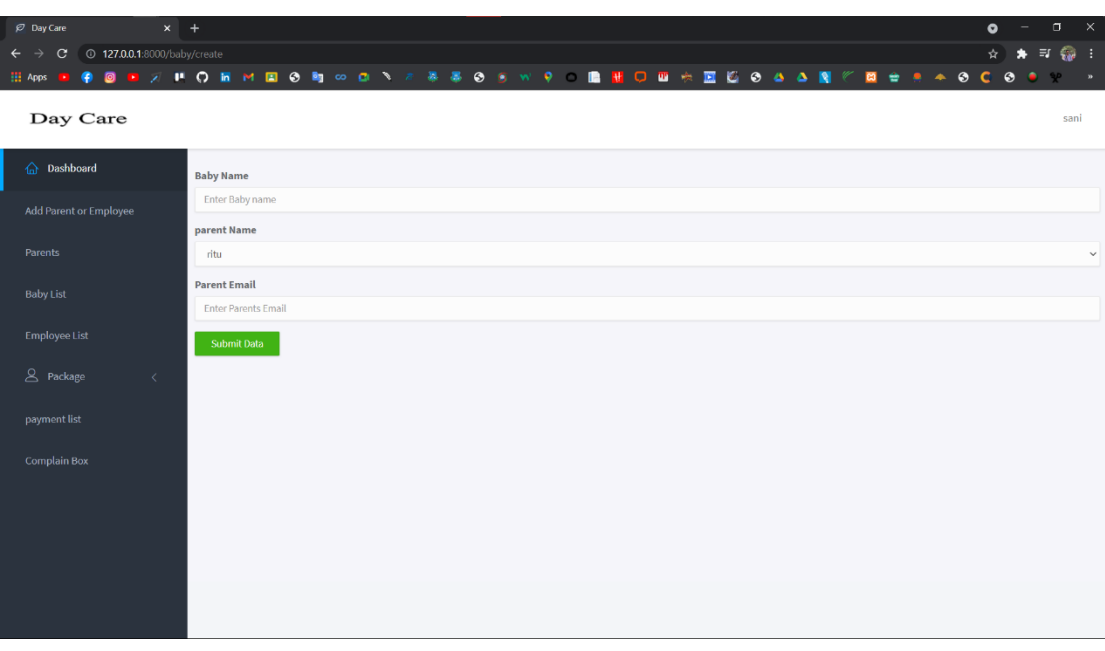

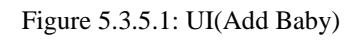

## **5.3.5.2 Update baby info**

Only Manager can Update Baby Info

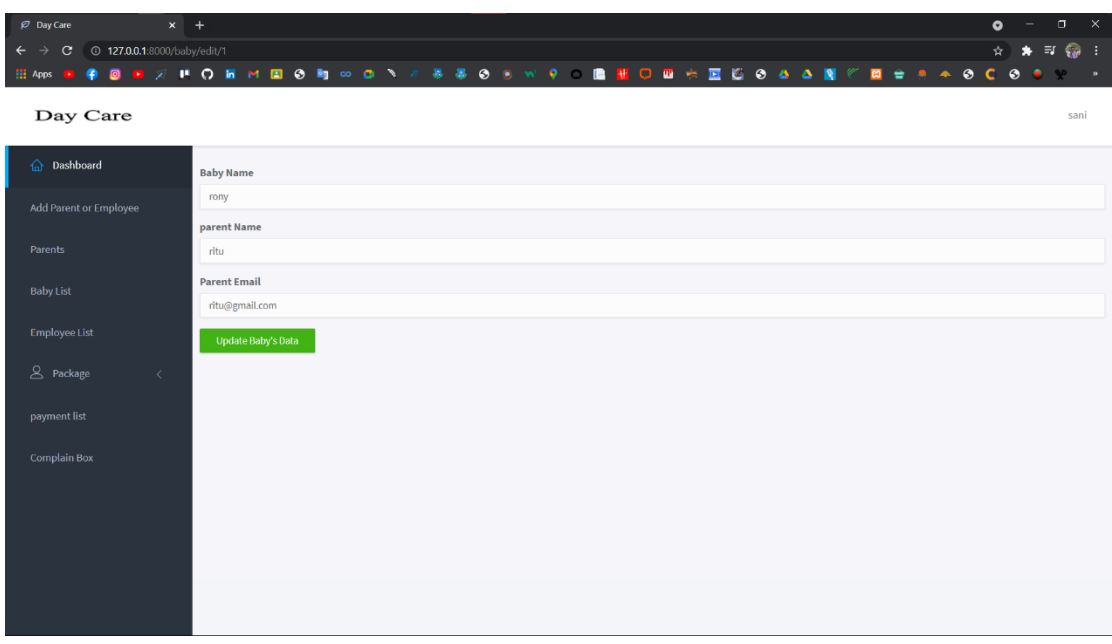

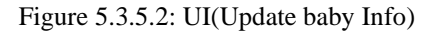

## **5.3.6 Employee List**

Manager can view Employees.

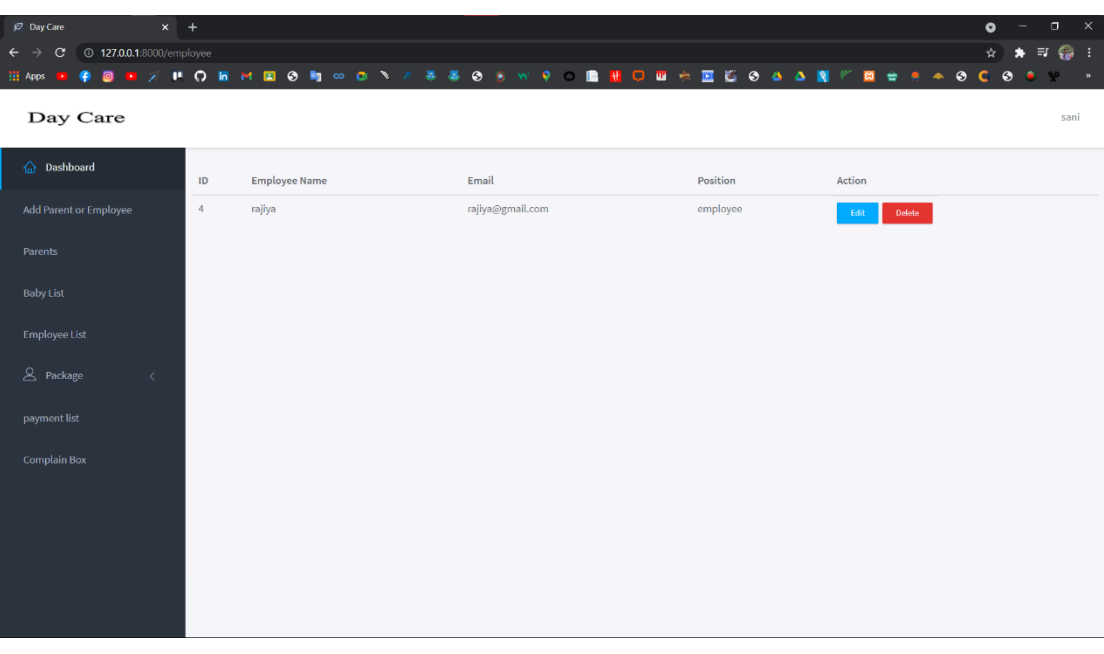

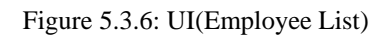

# **5.3.7.1 Package Class list**

Manager can see package class list.

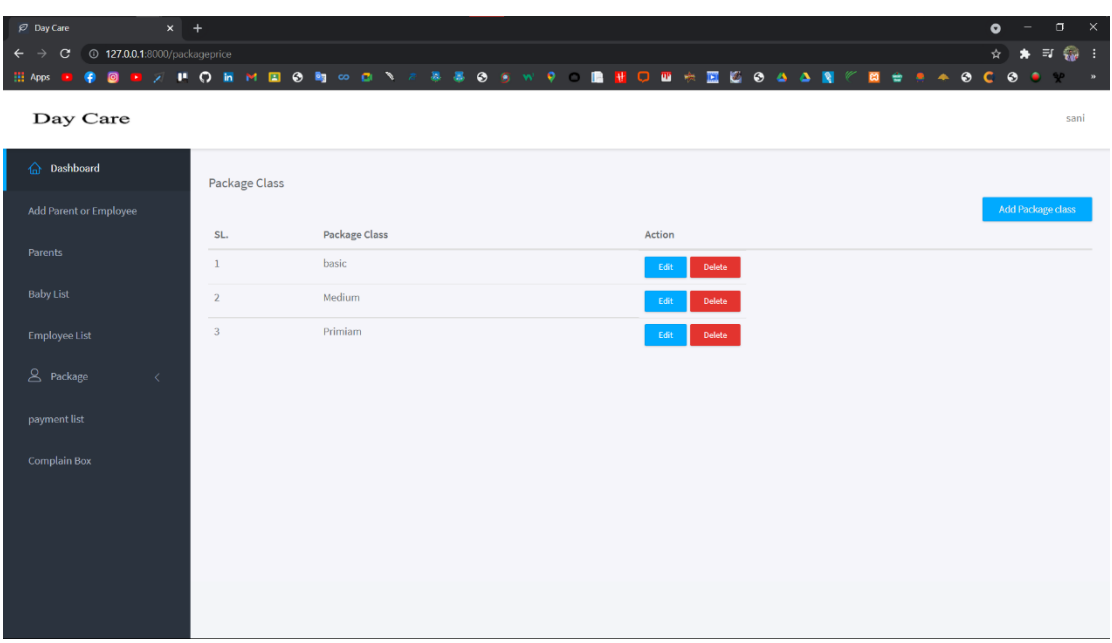

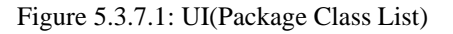

## **5.3.7.1.1 Add Package Class**

Only Manager can add package class.

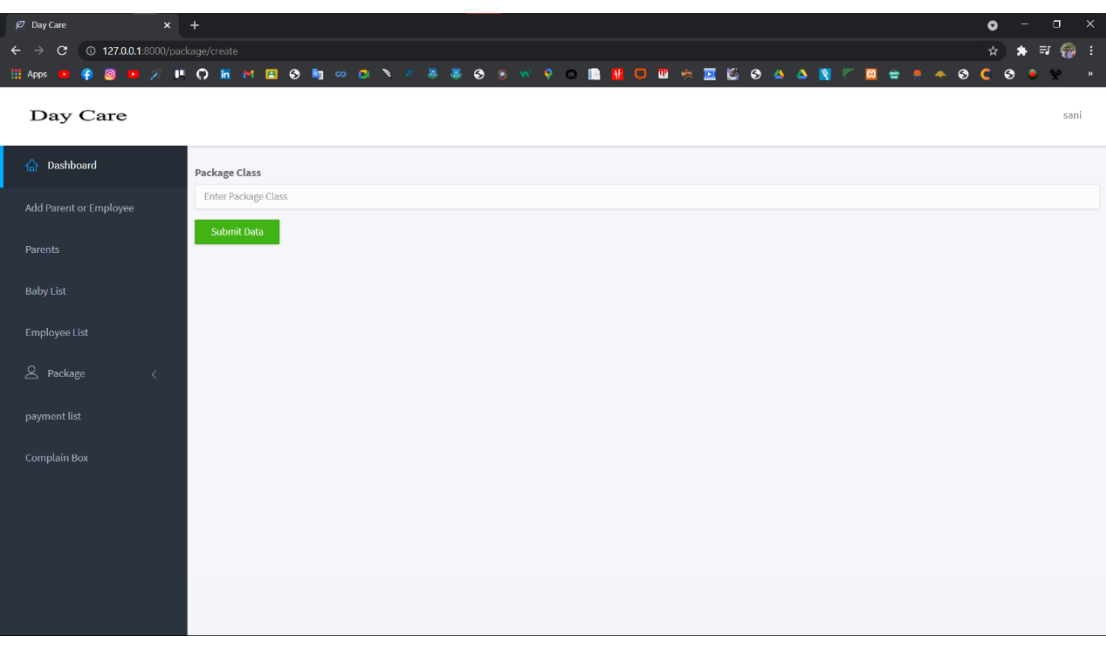

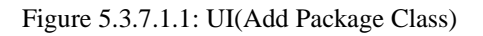

45 © Daffodil International University

## **5.3.7.1.2 Edit Package Class**

Only Manager can edit package class.

| $x +$<br>$\varnothing$ Day Care<br><sup>1</sup> 27.0.0.1:8000/packageprice/edit/1<br>$\leftarrow$<br>$\mathbf{C}$<br>$\rightarrow$<br><b>H</b> Apps<br>ø<br>٠ |                       |  | $\Box$ $\times$<br>$\bullet$<br>$\star = \otimes :$<br>$\boldsymbol{\dot{\mathsf{x}}}$<br>$\bullet \bullet \bullet \bullet \bullet \bullet$<br>۵<br>$\bullet$<br>商<br>$\mathbf{P}$<br>$\rightarrow$ |
|----------------------------------------------------------------------------------------------------|-----------------------|--|----------------------------------------------------------------------------------------------------|
| Day Care                                                                                                    |                       |  | sani                                                                                                    |
| a Dashboard                                                                                                    | <b>Package Class</b>  |  |                                                                                                    |
| Add Parent or Employee                                                                                                    | basic                 |  |                                                                                                    |
| Parents                                                                                                    | Update package's Data |  |                                                                                                    |
| <b>Baby List</b>                                                                                                    |                       |  |                                                                                                    |
| Employee List                                                                                                    |                       |  |                                                                                                    |
| 8 Package<br>$\langle$                                                                                                    |                       |  |                                                                                                    |
| payment list                                                                                                    |                       |  |                                                                                                    |
| <b>Complain Box</b>                                                                                                    |                       |  |                                                                                                    |
|                                                                                                    |                       |  |                                                                                                    |
|                                                                                                    |                       |  |                                                                                                    |
|                                                                                                    |                       |  |                                                                                                    |
|                                                                                                    |                       |  |                                                                                                    |

Figure 5.3.7.1.2: UI(Edit Package Class)

## **5.3.7.2 Package price list**

Only Manager can see package class list.

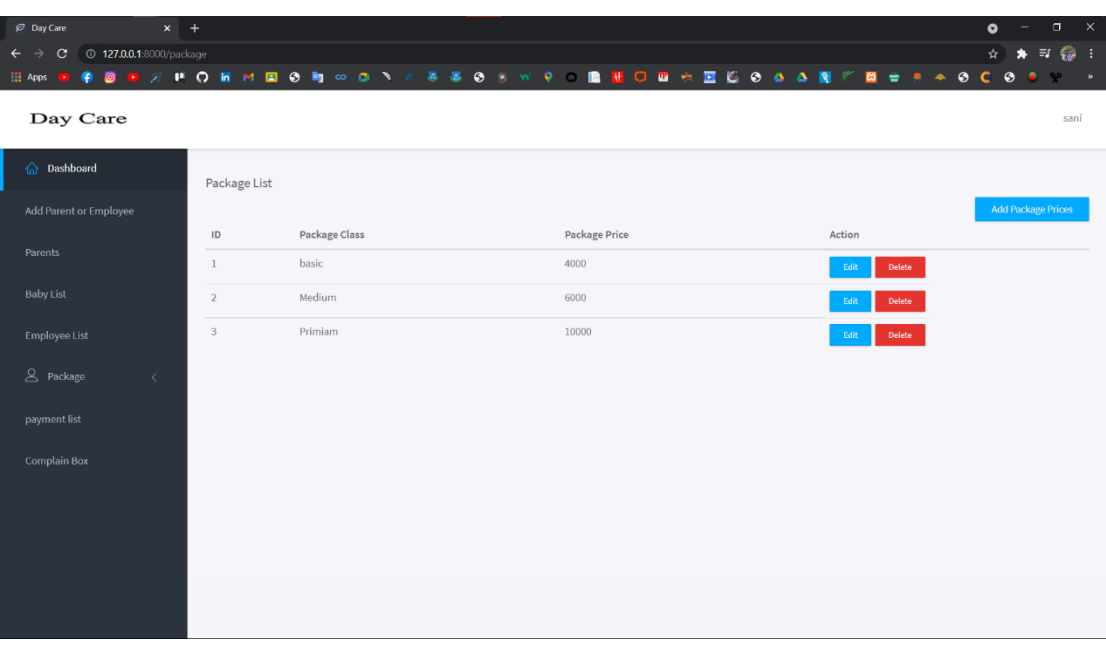

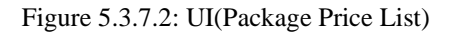

## **5.3.7.2.1 Add Package Price**

Manager can add Package Price.

| $\varnothing$ Day Care                                                                                          | $x +$                                                       | $\mathbf{x}$<br>$\sigma$<br>$\bullet$ |  |  |  |  |  |  |
|----------------------------------------------------------------------------------------------------|-------------------------------------------------------------|---------------------------------------|--|--|--|--|--|--|
| $\star = 0$ :<br>127.0.0.1:8000/packageprice/create<br>$\star$<br>$\leftarrow$<br>$\mathbf{C}$<br>$\rightarrow$ |                                                             |                                       |  |  |  |  |  |  |
| ٠<br><b>HI</b> Apps                                                                                             | $\bullet \bullet \bullet \bullet \bullet \bullet$<br>÷<br>商 | $\bullet$<br>$\rightarrow$            |  |  |  |  |  |  |
| Day Care                                                                                                    |                                                             | sani                                  |  |  |  |  |  |  |
| a Dashboard                                                                                                    | <b>Package Class</b>                                        |                                       |  |  |  |  |  |  |
| Add Parent or Employee                                                                                          | Select Package<br>$\checkmark$                              |                                       |  |  |  |  |  |  |
| Parents                                                                                                    | Package price<br>Enter Package price                        |                                       |  |  |  |  |  |  |
| <b>Baby List</b>                                                                                                | <b>Submit Data</b>                                          |                                       |  |  |  |  |  |  |
| Employee List                                                                                                   |                                                             |                                       |  |  |  |  |  |  |
| 8 Package<br>$\langle$                                                                                          |                                                             |                                       |  |  |  |  |  |  |
| payment list                                                                                                    |                                                             |                                       |  |  |  |  |  |  |
| <b>Complain Box</b>                                                                                             |                                                             |                                       |  |  |  |  |  |  |
|                                                                                                    |                                                             |                                       |  |  |  |  |  |  |
|                                                                                                    |                                                             |                                       |  |  |  |  |  |  |
|                                                                                                    |                                                             |                                       |  |  |  |  |  |  |
|                                                                                                    |                                                             |                                       |  |  |  |  |  |  |
|                                                                                                    |                                                             |                                       |  |  |  |  |  |  |

Figure 5.3.7.2.1: UI(Add Package Price)

## **5.3.8 Payment List**

Manager can view Payment list.

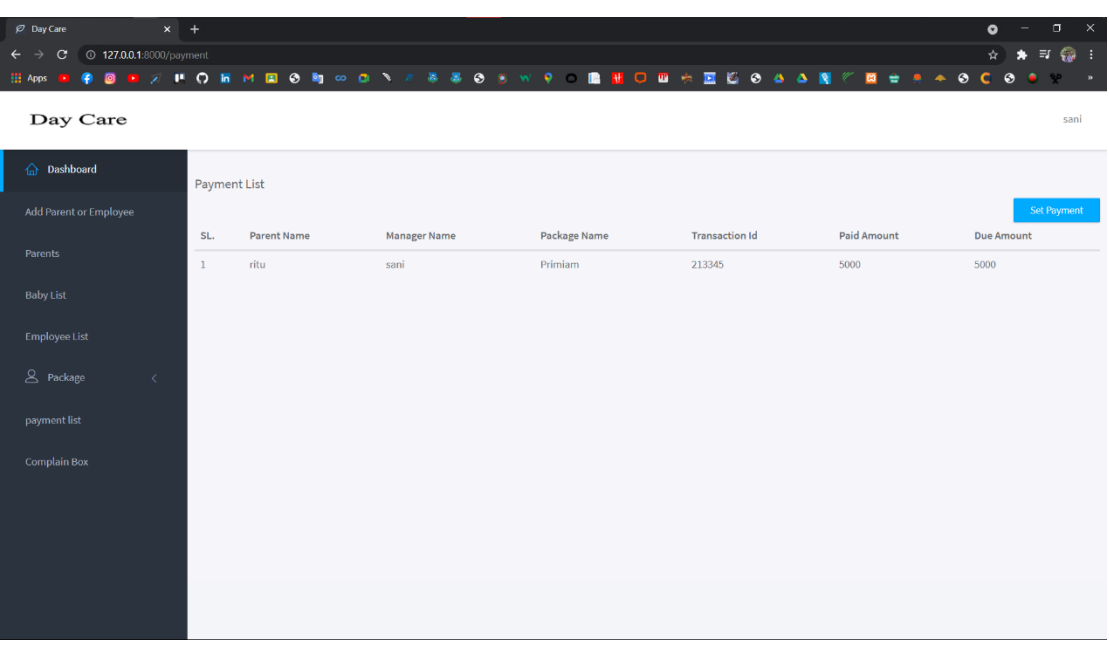

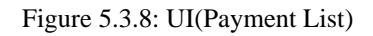

## **5.3.8.1 Receive Payment**

Manager can receive payment.

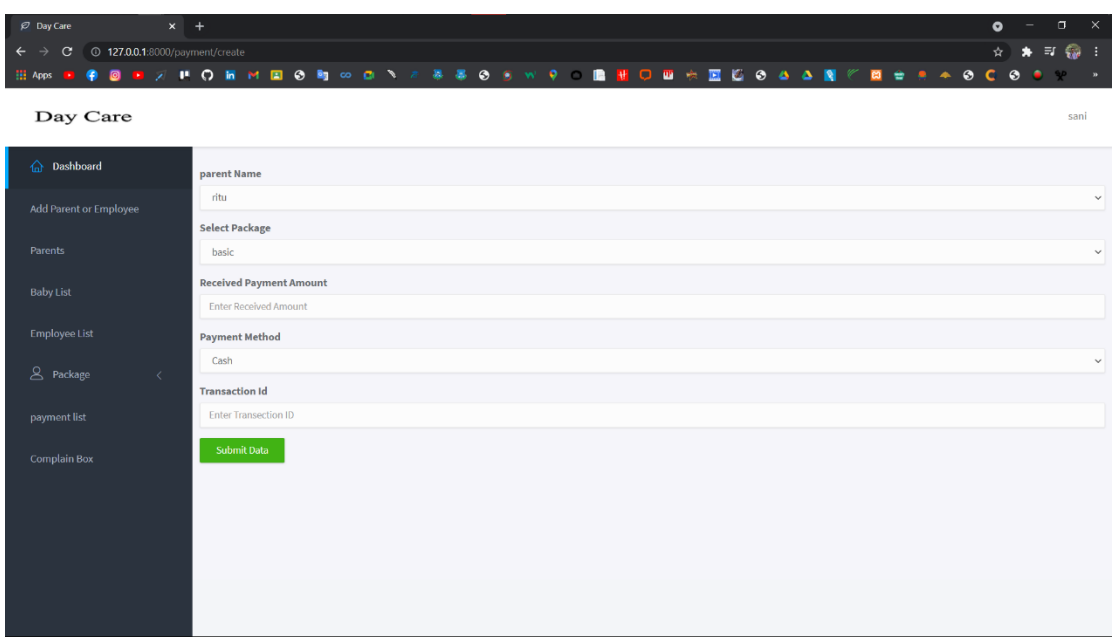

Figure 5.3.8.1: UI(Receive Payment)

## **5.3.9 Complain Box**

Manager can complain.

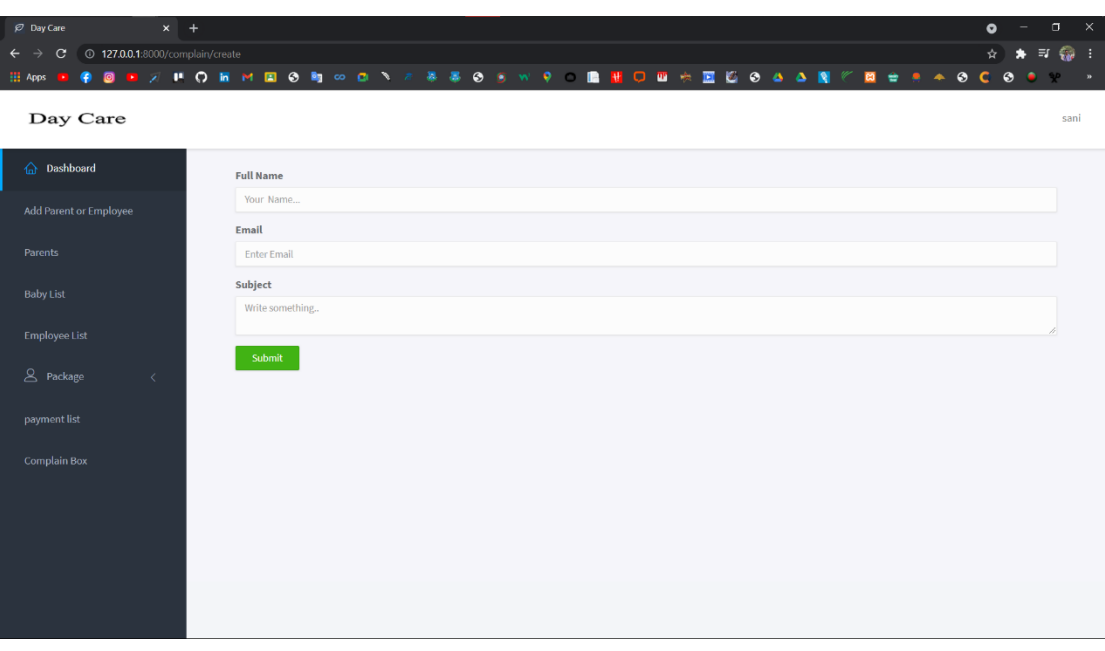

Figure 5.3.9: UI(Complain)

## **5.4.1 Employee Login**

The Employee Will Login with his/her email and password on this tab

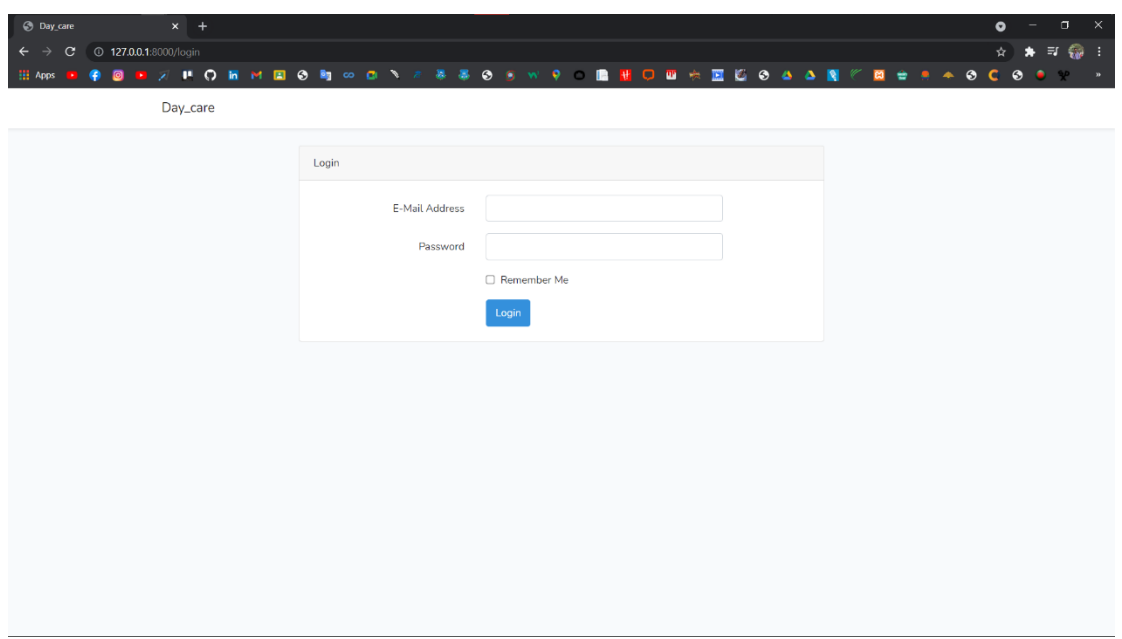

Figure 5.4.1: UI(Employee Login)

## **5.4.2 See Baby List**

Employee Can See Baby List

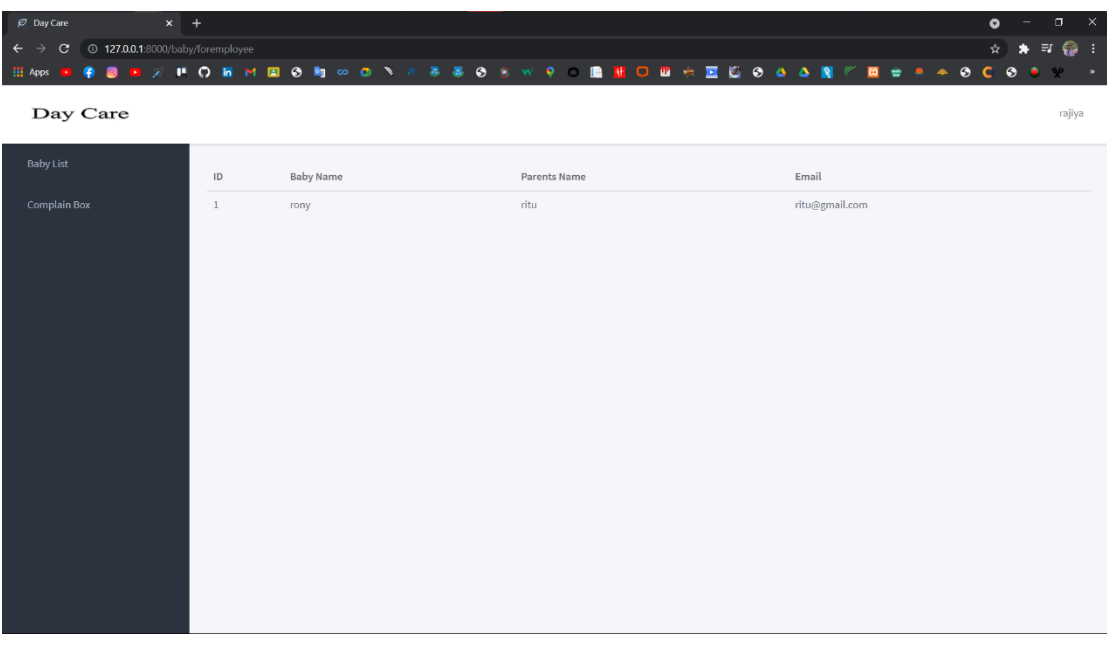

Figure 5.4.2: UI(Baby List)

## **5.4.3 Complain Box**

Employee can complain.

| $x +$<br><b><i>P</i></b> Day Care                                        | $\bullet$                                          | $\sigma$<br>$\mathbb{R}$  |
|--------------------------------------------------------------------------|----------------------------------------------------|---------------------------|
| $\leftarrow$ $\rightarrow$ C <sup>0</sup> 127.0.0.1:8000/complain/create |                                                    | ☆ ★ 三 ● :                 |
| <b>HI</b> Apps                                                           | <b>FOOTXPORMEON%DNARROSWPORHOBHEGO4ANEES++0C00</b> | <b>SP</b><br>$\mathbf{m}$ |
| Day Care                                                                 |                                                    | rajiya                    |
| <b>Baby List</b>                                                         | <b>Full Name</b>                                   |                           |
| Complain Box                                                             | Your Name                                          |                           |
|                                                                          | Email                                              |                           |
|                                                                          | <b>Enter Email</b>                                 |                           |
|                                                                          | Subject                                            |                           |
|                                                                          | Write something                                    |                           |
|                                                                          | Submit                                             |                           |
|                                                                          |                                                    |                           |

Figure 5.4.3: UI(Complain Box)

## **5.5.1 Parents Login**

The Parents will Login with his/her email and password on this tab.

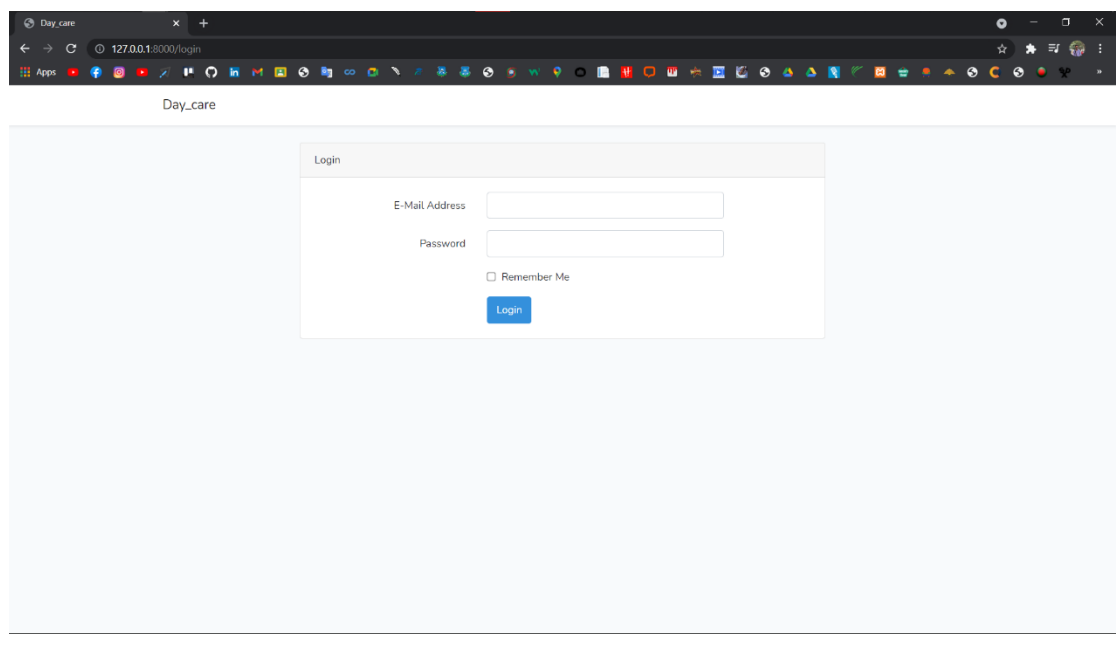

Figure 5.5.1: UI(Parents Login)

## **5.5.2 See Package**

See Package

| $\varnothing$ Day Care                                                                                    | $x +$                   |               |                      | $\mathbb{R}^{\times}$<br>$\bullet$<br>σ |  |  |  |  |
|----------------------------------------------------------------------------------------------------|-------------------------|---------------|----------------------|-----------------------------------------|--|--|--|--|
| ☆ ★ 可 @ :<br><sup>0</sup> 127.0.0.1:8000/package/forparents<br>$\leftarrow$ $\rightarrow$<br>$\mathbf{C}$ |                         |               |                      |                                         |  |  |  |  |
| ٠<br><b>HI</b> Apps                                                                                       |                         |               | <b>E E A A O C O</b> | $\bullet$<br>$\rightarrow$              |  |  |  |  |
| Day Care                                                                                                  |                         |               |                      | ritu                                    |  |  |  |  |
| Payment List                                                                                              | Package List            |               |                      |                                         |  |  |  |  |
| Package Price                                                                                             | $\mathsf{ID}$           | Package Class | Package Price        |                                         |  |  |  |  |
| <b>Complain Box</b>                                                                                       | $\mathbf{1}$            | basic         | 4000                 |                                         |  |  |  |  |
|                                                                                                    | $\overline{\mathbf{2}}$ | Medium        | 6000                 |                                         |  |  |  |  |
|                                                                                                    | $\sqrt{3}$              | Primiam       | 10000                |                                         |  |  |  |  |
|                                                                                                    |                         |               |                      |                                         |  |  |  |  |
|                                                                                                    |                         |               |                      |                                         |  |  |  |  |
|                                                                                                    |                         |               |                      |                                         |  |  |  |  |
|                                                                                                    |                         |               |                      |                                         |  |  |  |  |
|                                                                                                    |                         |               |                      |                                         |  |  |  |  |
|                                                                                                    |                         |               |                      |                                         |  |  |  |  |
|                                                                                                    |                         |               |                      |                                         |  |  |  |  |
|                                                                                                    |                         |               |                      |                                         |  |  |  |  |
|                                                                                                    |                         |               |                      |                                         |  |  |  |  |
|                                                                                                    |                         |               |                      |                                         |  |  |  |  |
|                                                                                                    |                         |               |                      |                                         |  |  |  |  |
| 127.0.0.1:8000/complain/create                                                                            |                         |               |                      |                                         |  |  |  |  |

Figure 5.5.2: UI(See package)

## **5.5.3 Complain Box**

Parent can complain.

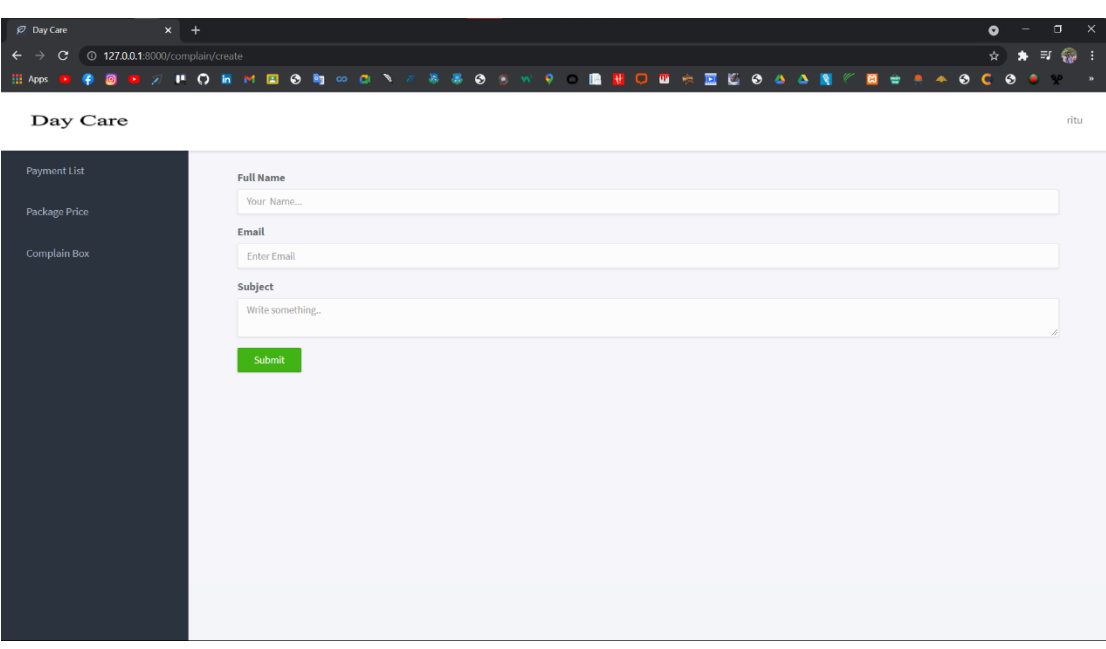

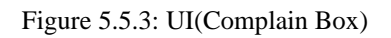

#### **CHAPTER 6**

#### **PROJECT SUMMARY**

**6.1 GitHub Link** https://github.com/Akramul-Haque-Rony/Day\_car[e](https://github.com/Kanak43/Timetable_Displayer)

#### **6.2 Limitations**

On my way, I faced some limitations. I am also learning the relevant technology, but I have not yet been able to conquer these challenges. But I'm hopeful that I'll be able to learn the advanced topics and develop the code so much with enough time.

**Payment System:** I was unable to completely set up payment system. But it still requires the module.

#### **6.3 Obstacles and Achievements**

I have learned too many things since the beginning of the method that is important for the developer.

Firstly, I don't know how to properly develop a design, such as how to write algorithms and diagrams connected with project work, such as database design. I don't know the meaning of the algorithm until this and how much it is required for a programmer to build a project. Many important aspects of the vocabulary I use to build this system at the time of constructing this system are important. Before beginning the logical part, I also learn if the database design and project UI are ready, then executing the code would be very simple. It was, in a word, a major achievement for me to build this program.

#### **6.4 Future Scope**

The software being developed is the software of good quality. I'm doing my hardest to fulfill the true need for the stage of the procedure. But still, there is space to expand more. I have introduced the program and do my hardest to produce an exceptional system.

#### **6.5 References**

[1] Zakir Hossen, "YouTube", 2019. [Online]. Avaliable: [https://www.youtube.com/watch?v=aC8LqbieHI8&t=2985s&ab\\_channel=ZakirHosse](https://www.youtube.com/watch?v=aC8LqbieHI8&t=2985s&ab_channel=ZakirHossen) [n.](https://www.youtube.com/watch?v=aC8LqbieHI8&t=2985s&ab_channel=ZakirHossen) [Accessed 10-09-2021]

[2] Code Step By Step, "YouTube", 2020-2021. [Online]. Avaliable: https://www.youtube.com/channel/UCvHX2bCZG2m9ddUhwxudKYA . [Accessed 10-09-2021]

[3]Popularsoft Bd, "YouTube,"2020. [Online]. Available: https://www.youtube.com/c/Popularsoftbd [Accessed 28 08 2021].

[4] J. resig., "Jquery.," 2006. [Online]. Available: http://jquery.com/. [Accessed 12 09 2020].

[5] themeineed, " themeineed," themeineed, 2020-2021. [Online]. Available: [https://www.themeineed.com/.](https://www.themeineed.com/) [Accessed 2021].

### **6.6 Plagiarism**

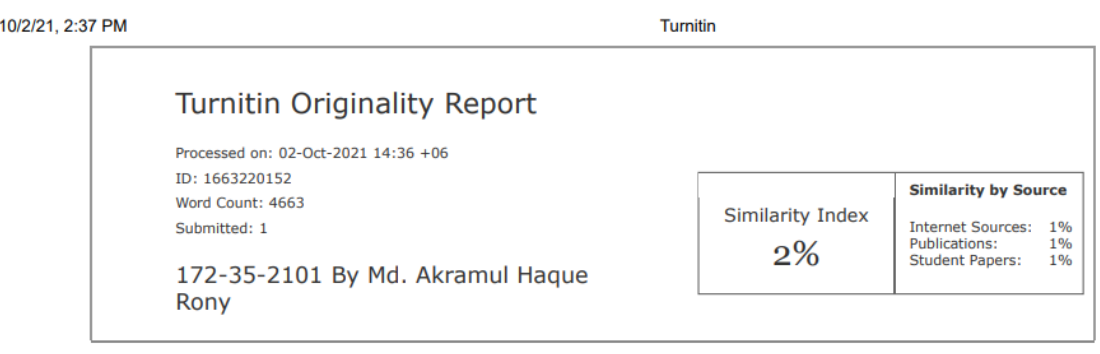

i © Daffodil International University